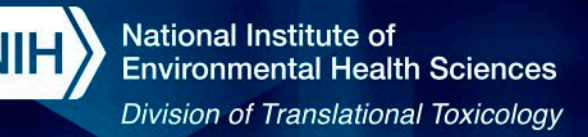

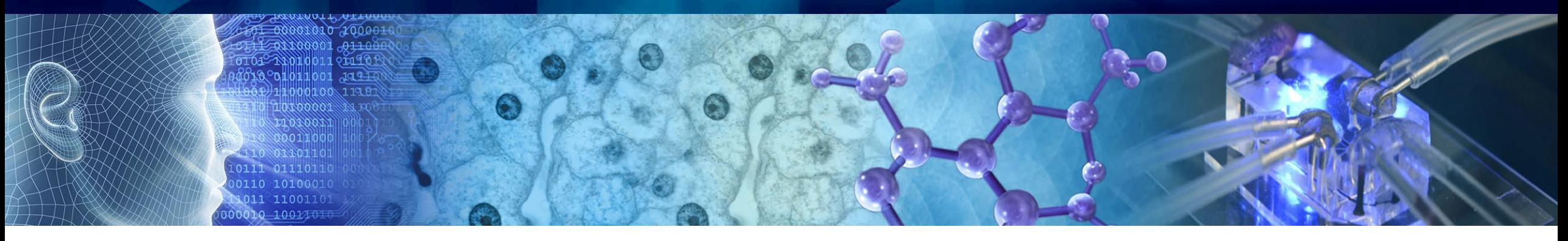

## **Training Session on the Integrated Chemical Environment (ICE)**

**ICCVAM Public Forum: 22nd May 2024**

**Aswani Unnikrishnan, Victoria Hull, and Kim To**

**Inotiv, Inc., Contractors Supporting the NTP Interagency Center for the Evaluation of Alternative Toxicological Methods (NICEATM)**

*Disclaimer: Inotiv staff provide technical support for NICEATM, but do not represent NIEHS, NTP, DTT, or the official positions of any federal agency.*

National Institutes of Health • U.S. Department of Health and Human Services

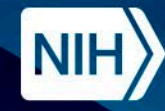

## **Objectives:**

- Gain an understanding of the data within ICE and how to use ICE tools for data interpretation and exploration.
- Help the audience become acquainted with the website to the extent that they feel confident exploring it independently.

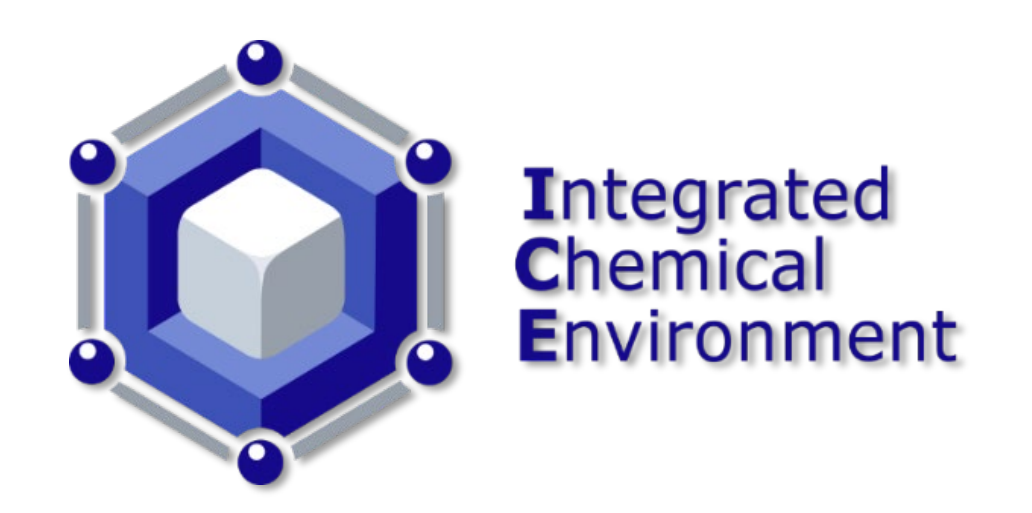

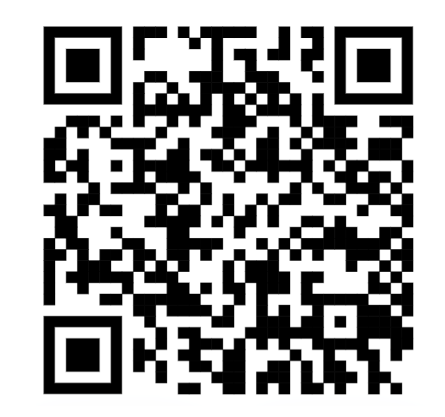

**https://ice.ntp.niehs.nih.gov/**

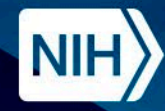

**Session 1: 1:00 pm – 1:50 pm**

**Break: 1:50 pm – 2:00 pm**

**Session 2: 2:00 pm – 2:50 pm**

**Break: 2:50 pm – 3:00 pm**

**Session 3: 3:00 pm – 3:50 pm**

- **Introduction to ICE**
- **Data Sets and Curated Chemical Lists in ICE**
- **Search Tool**
- **Session Q & A**
- **Chemical Quest Tool**
- **Chemical Characterization Tool**
- **Curve Surfer Tool**
- **Session Q & A**

- **PBPK Tool**
- **IVIVE Tool**
- **Final Q & A**

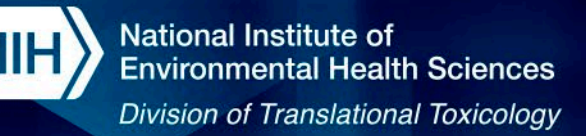

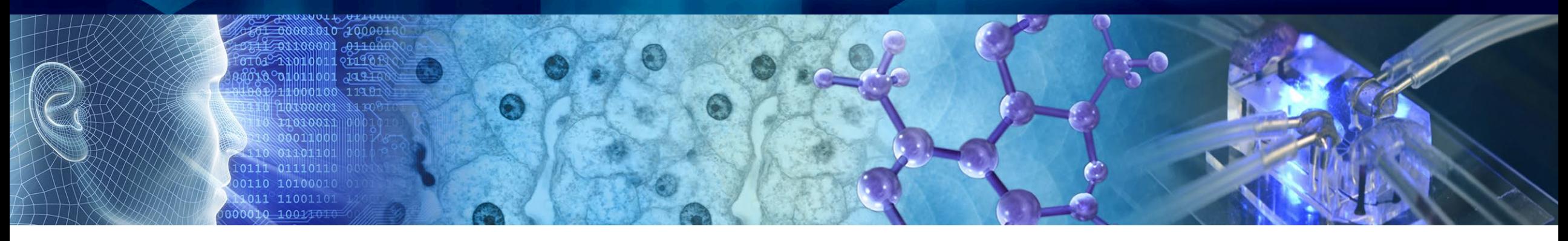

## **Training Session on the Integrated Chemical Environment (ICE) Session 1 - ICE Overview and Search Tool**

**ICCVAM Public Forum: 22nd May 2024 1:00 pm – 1:50 pm**

**Aswani Unnikrishnan**

**Inotiv, Inc., Contractor Supporting the NTP Interagency Center for the Evaluation of Alternative Toxicological Methods (NICEATM)**

*Disclaimer: Inotiv staff provide technical support for NICEATM, but do not represent NIEHS, NTP, DTT, or the official positions of any federal agency.*

National Institutes of Health • U.S. Department of Health and Human Services

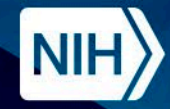

## **ICE: Integrated Chemical Environment**

**Releases in 2023: ICE v4.0 (March) ICE v4.0.1 (August)**

**Releases in 2024: ICE v4.0.2 (March)**

**Upcoming - ICE v4.1 (August)**

 $\mathsf{H}_{\text{\tiny{eusable}}}$ nteroperable

**Bell et al. EHP 2017 Bell et al. Tox In Vitro 2020 Abedini et al. Comp Tox 2021 Daniel et al. Front Toxicol 2022**

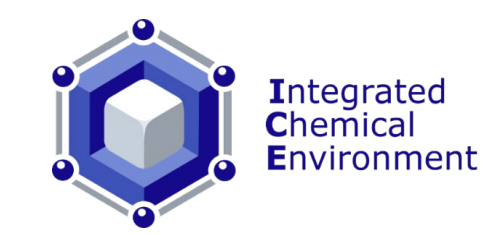

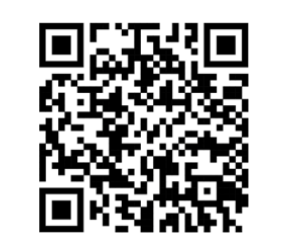

**Users Resources Outcomes** · Identify opportunities to develop new methods **Method Developers High-Quality Data** • Compare method performance **Chemical Producers Reference Chemicals** · Identify data gaps • Obtain and examine toxicity **Risk Assessors Computational Tools** and chemical data • Develop testing strategies

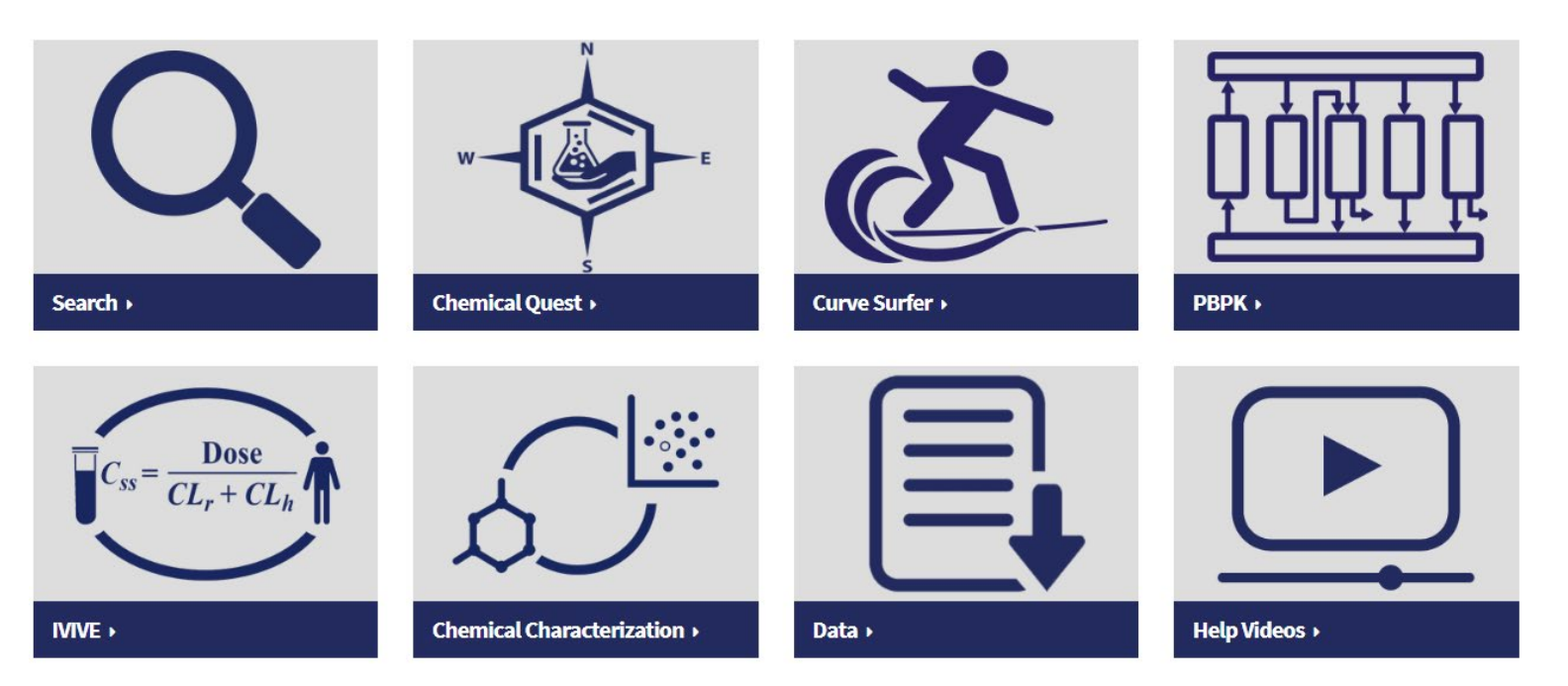

**https://ice.ntp.niehs.nih.gov/**

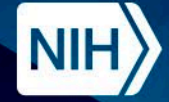

• ICE was launched in 2017 and has been consistently updated with new data, tools, and features.

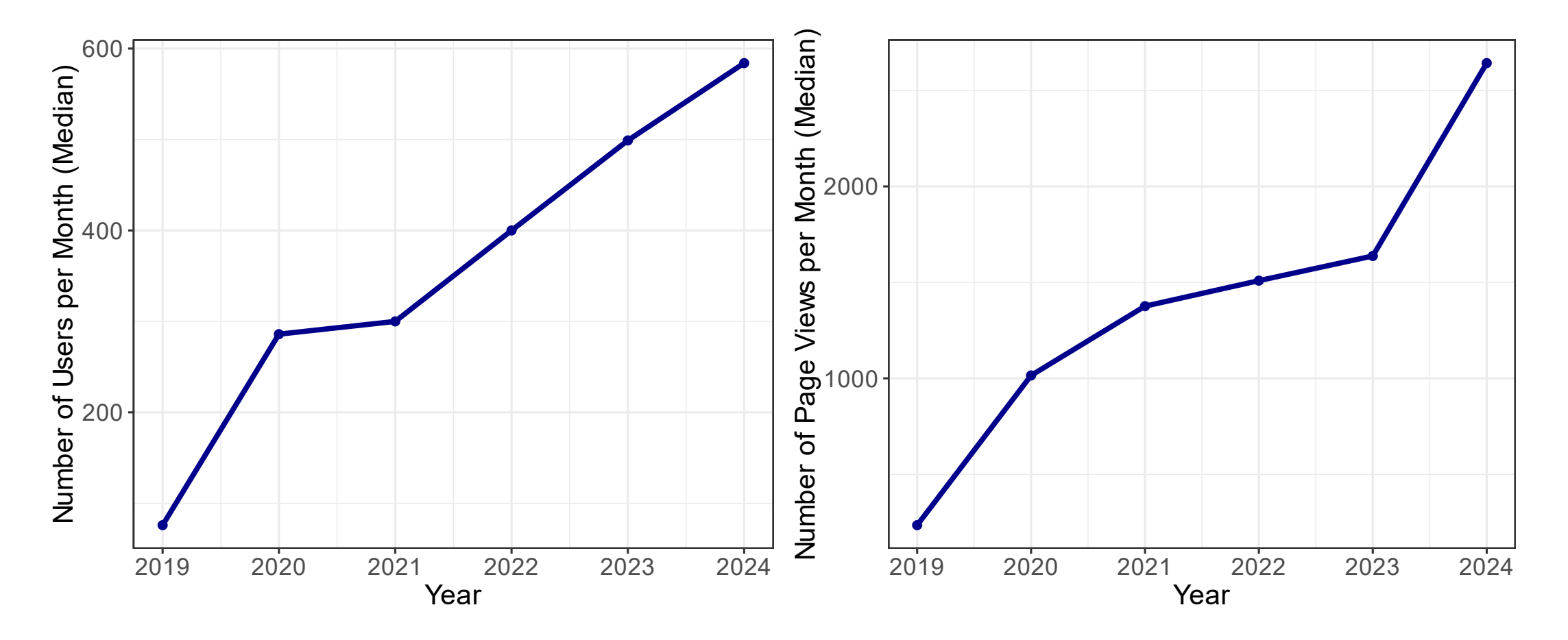

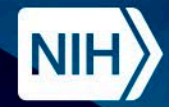

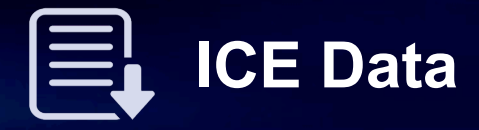

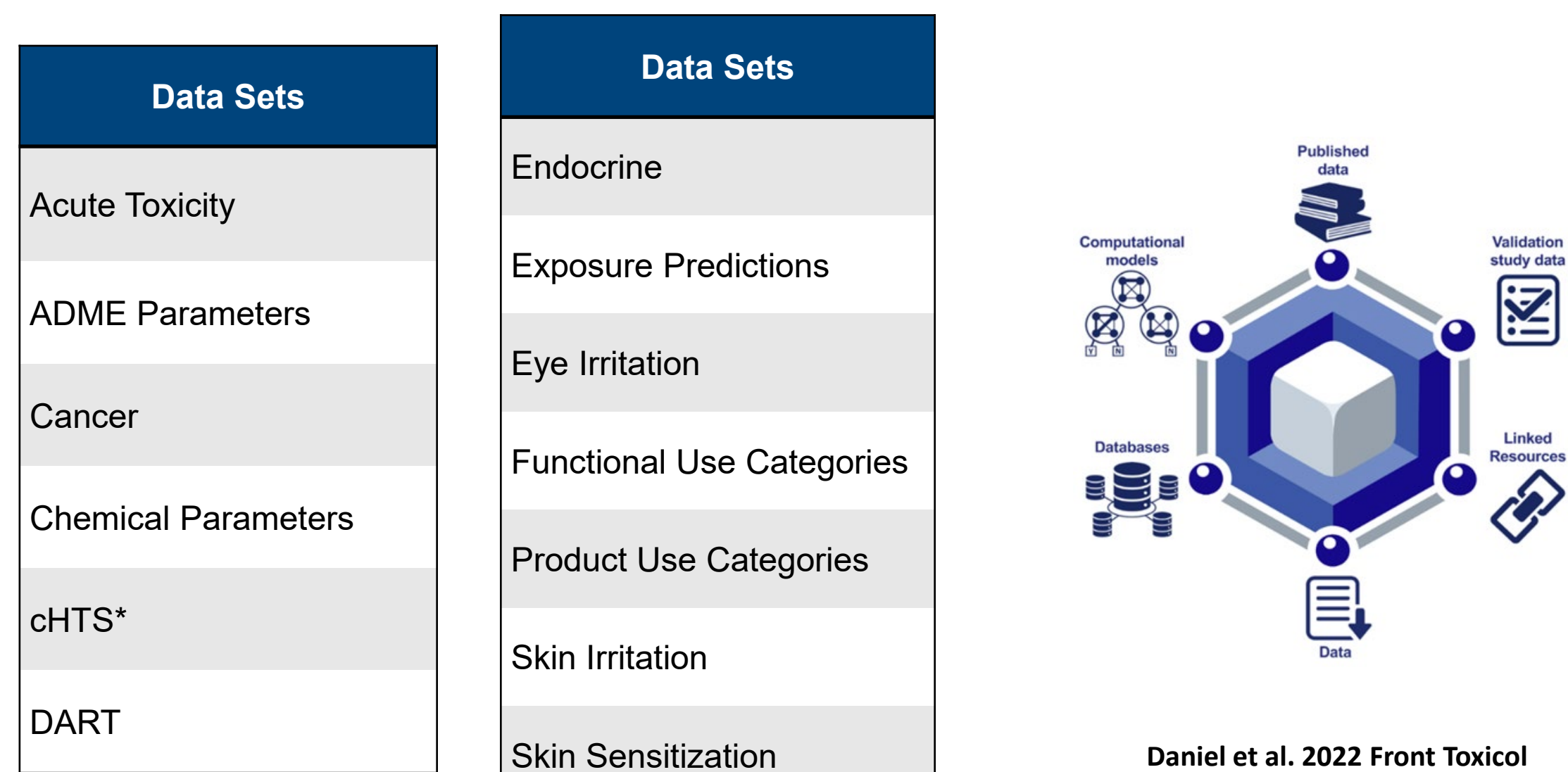

**<https://doi.org/10.3389/ftox.2022.987848>**

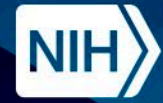

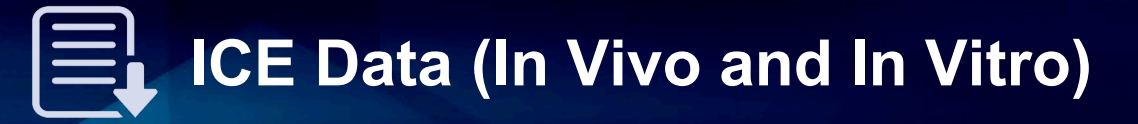

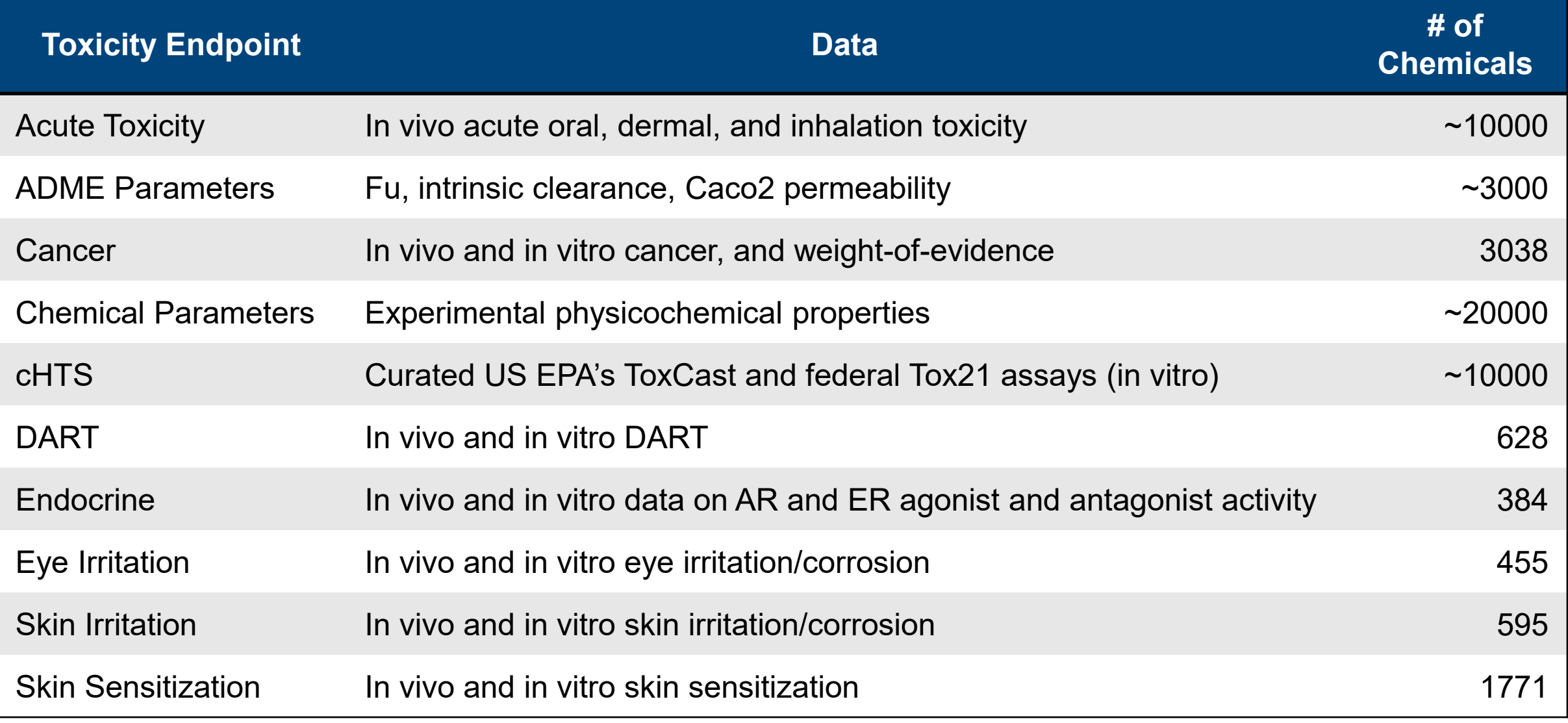

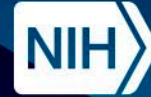

- ICE's curated high-throughput screening (cHTS) data set contains data from the U.S. federal Tox21 collaboration and EPA's ToxCast program for ~10000 chemicals.
- The data curation pipeline includes steps to flag results based on chemical QC, curve fit, or technological interference.

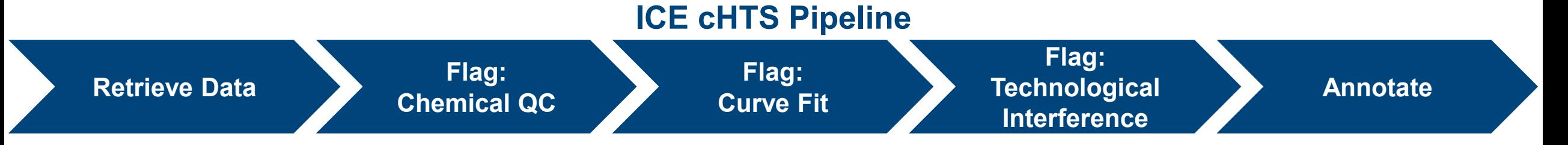

• Assays are annotated to mechanistic targets that facilitate linkage to modes of action and subsequently to toxicological outcomes of regulatory interest.

### **Knowledge Organization Structure**

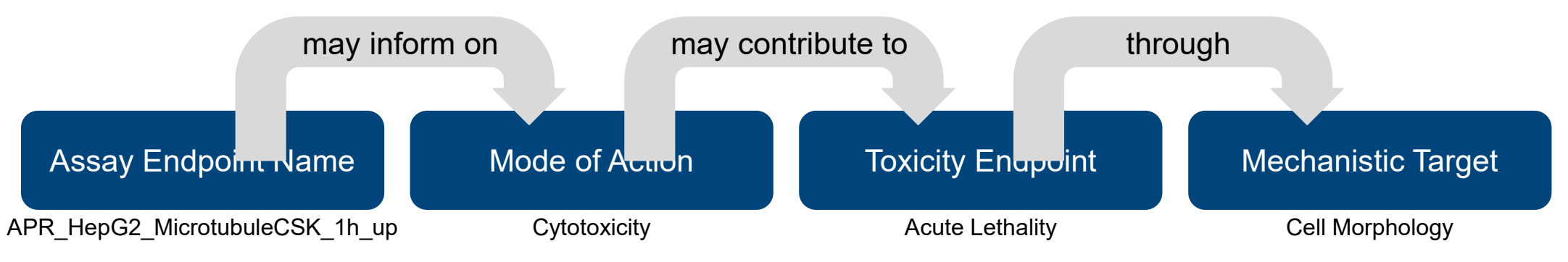

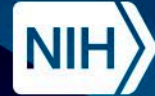

## **IEL ICE Data (In Silico Models/Integrated Approaches)**

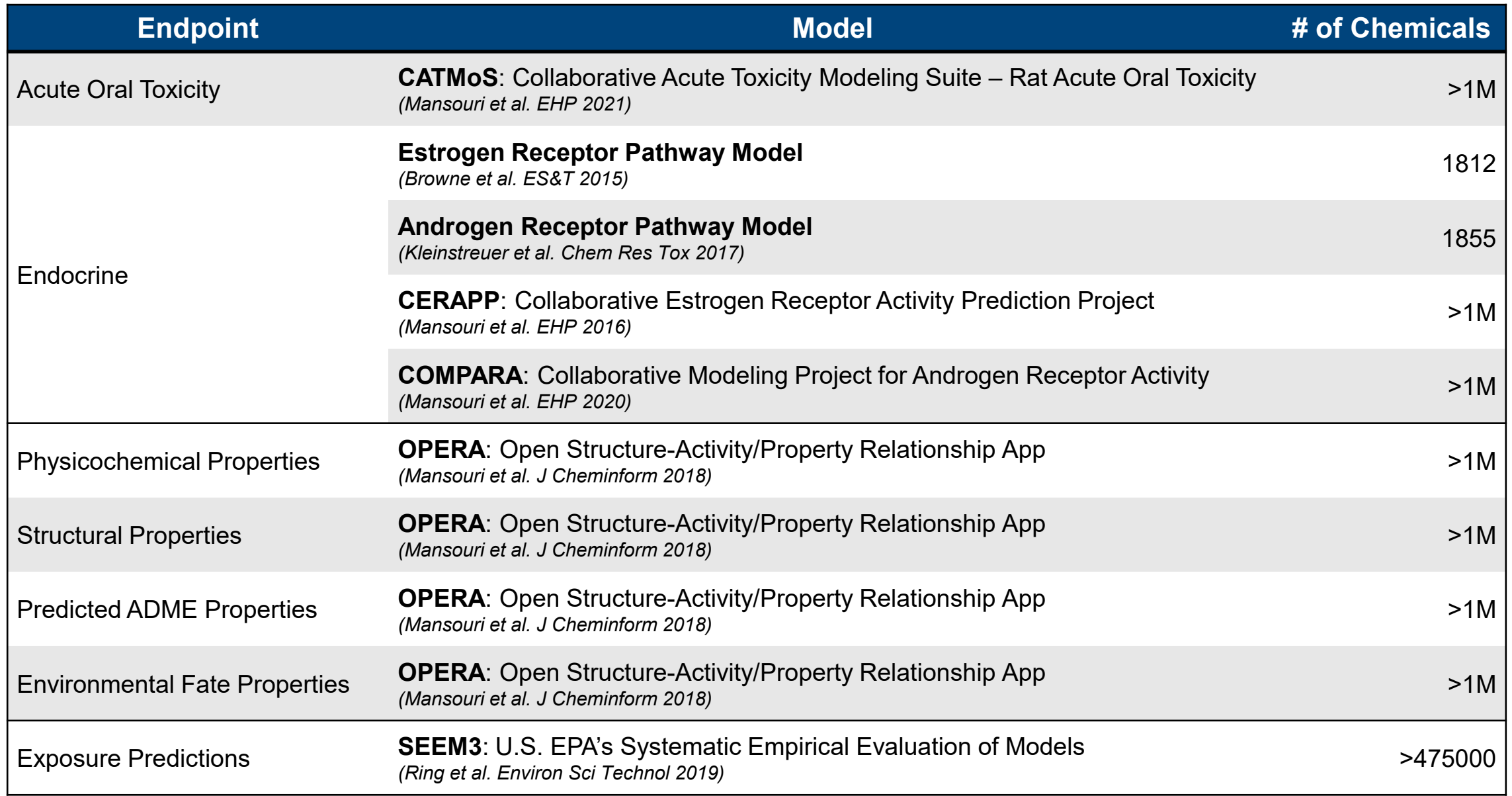

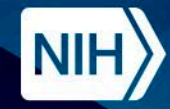

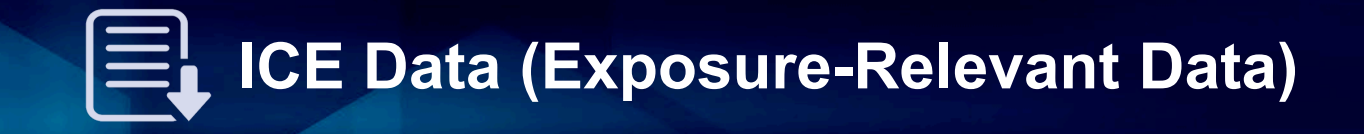

- Population-level exposure predictions for chemicals in ICE are obtained from outputs of U.S. EPA's Systematic Empirical Evaluation of Models (SEEM3).
- Chemical use categories are derived from the EPA's Chemicals and Products Database (CPDat, Dionisio 2018).

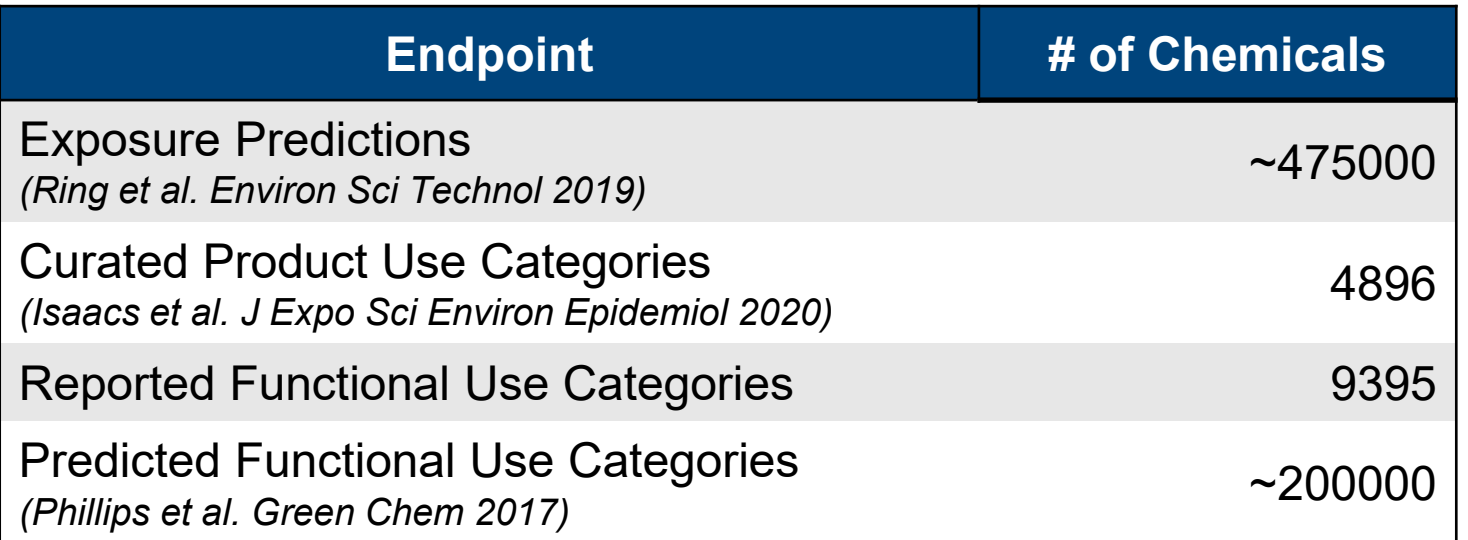

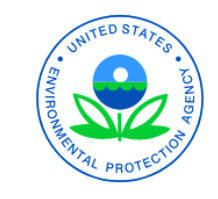

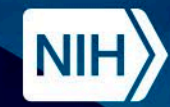

 $\textbf{NIVE} \rightarrow$ 

Chemical Characterization ▶

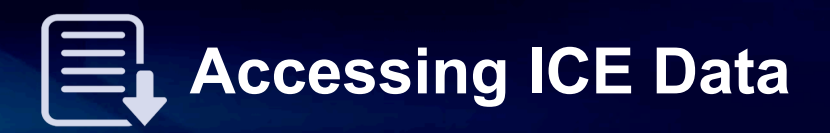

### ICE Home Page and ICE Tools | Note that Contact Tools | Data Sets Page

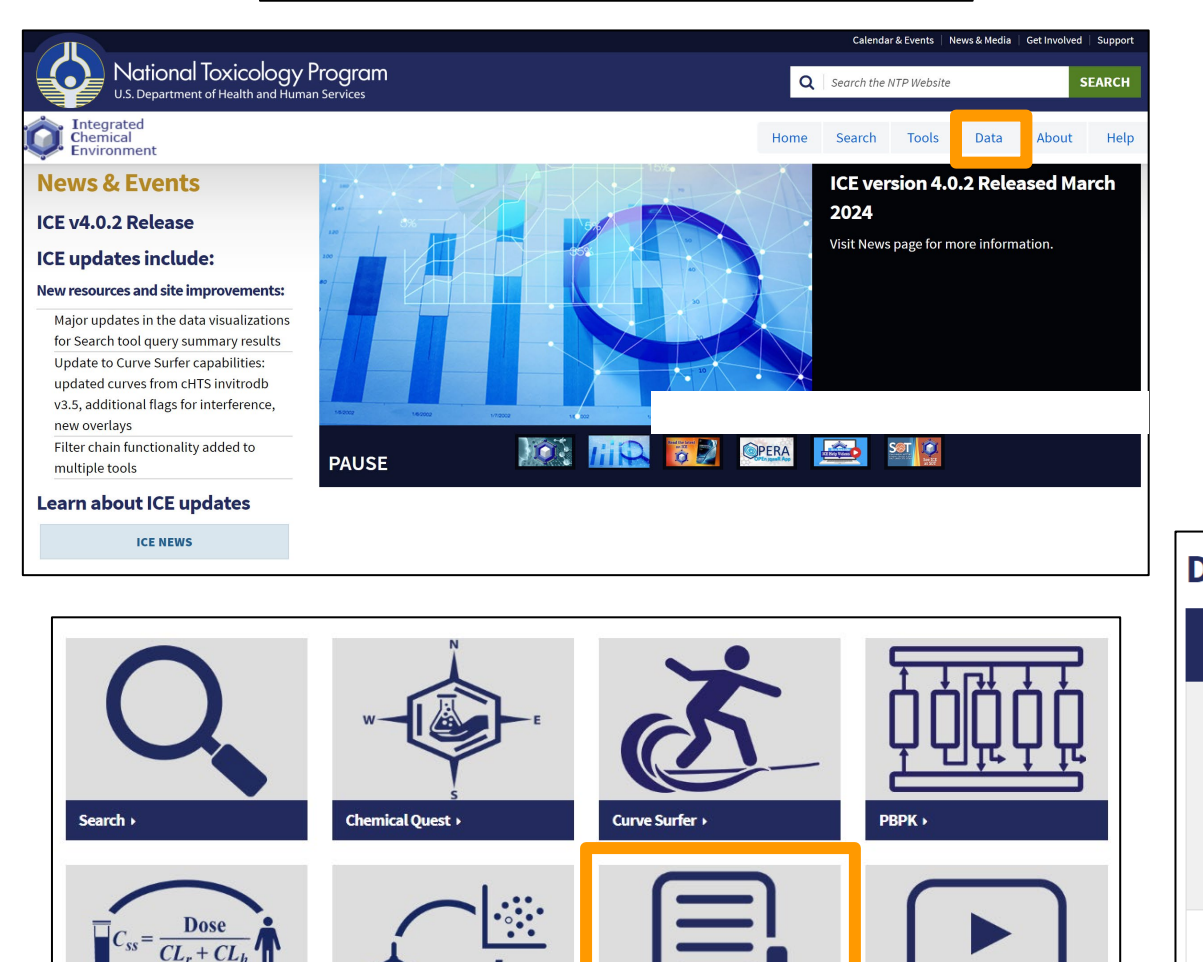

Data  $\star$ 

**Help Videos >** 

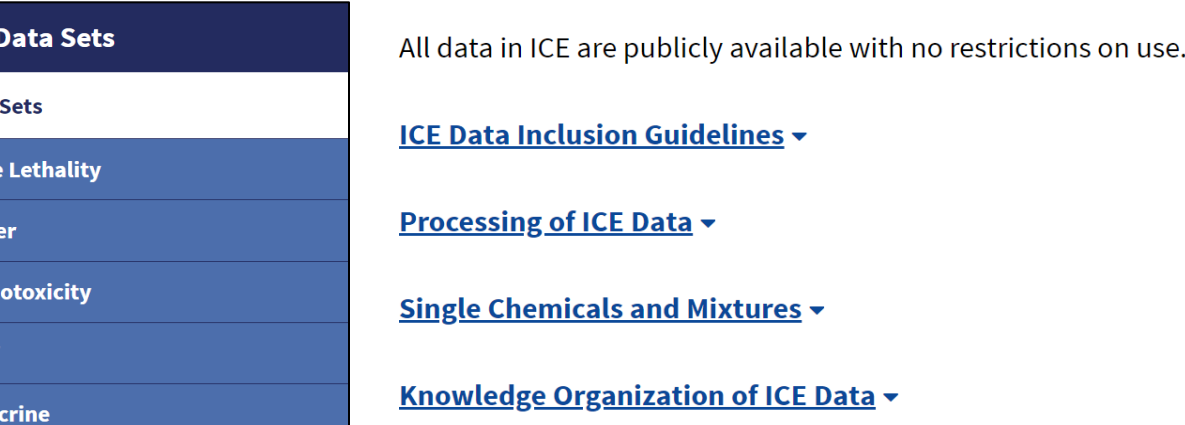

#### **Download Data Sets**

 $ICE$ 

**Data** 

Acute

**Cance** 

Cardi

**DART** 

**Endo** 

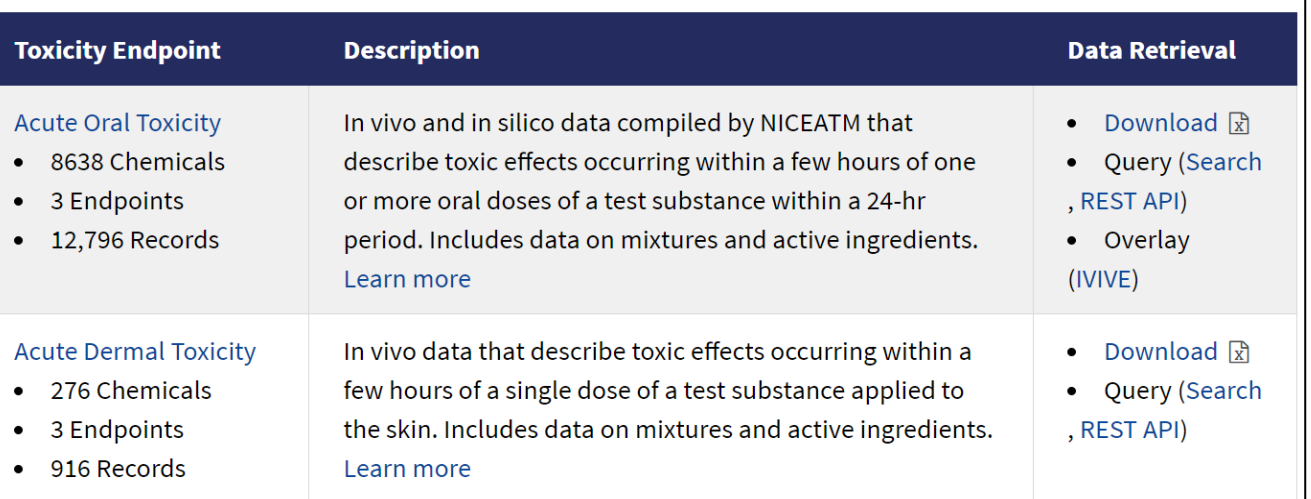

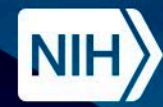

National Institute of **Environmental Health Sciences** 

**Division of Translational Toxicology** 

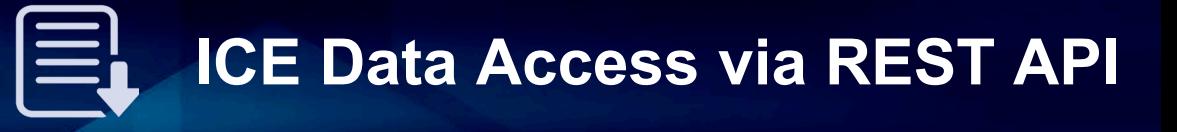

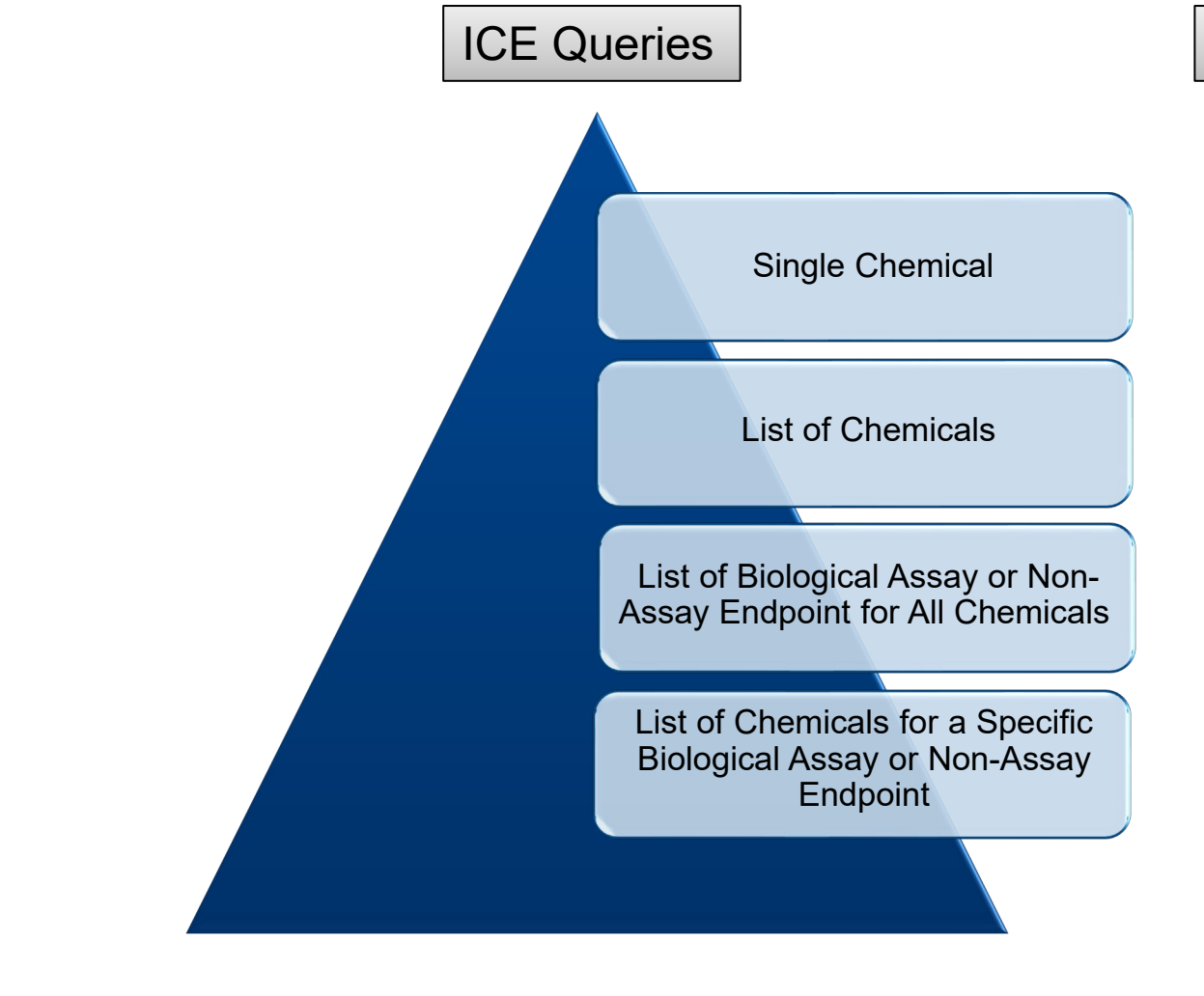

## <https://ice.ntp.niehs.nih.gov/api/v1/search>

#### Output: Array of Assay-Endpoint Objects per Chemical

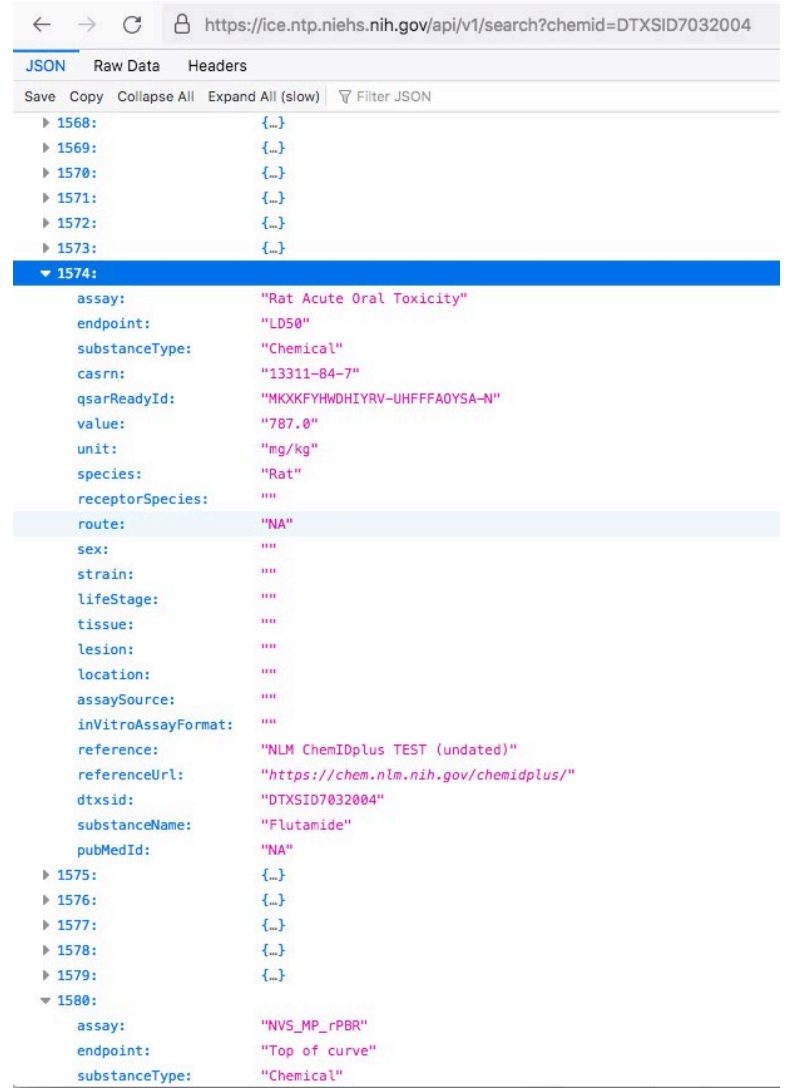

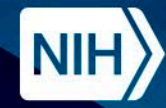

- NICEATM provides chemical lists to support the development and evaluation of new test methods.
	- These reference and non-reference chemical lists are included in ICE as "chemical quick lists" that can be used to populate queries across ICE tools.

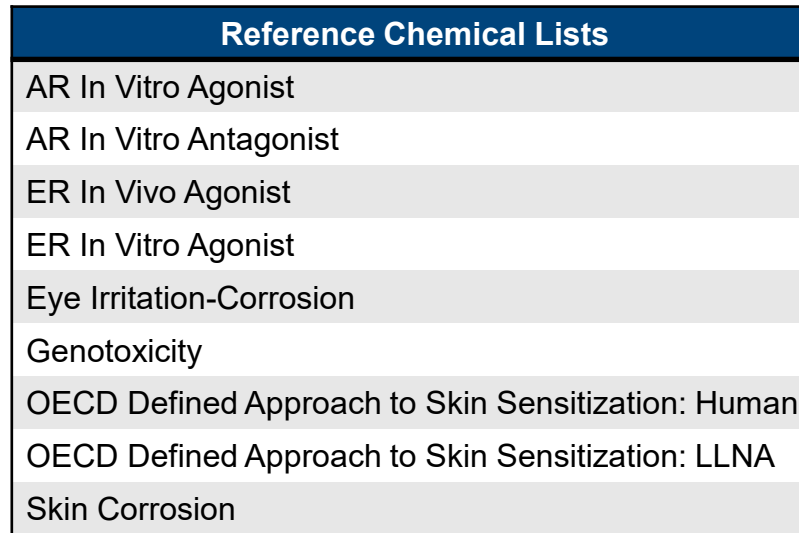

Reference Chemical Lists -Chemicals that cause a specified,

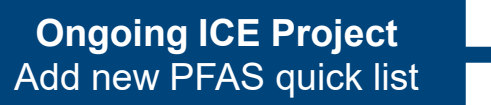

**Ongoing ICE Project** Update ROC chemical list with the 15<sup>th</sup> Report on Carcinogens

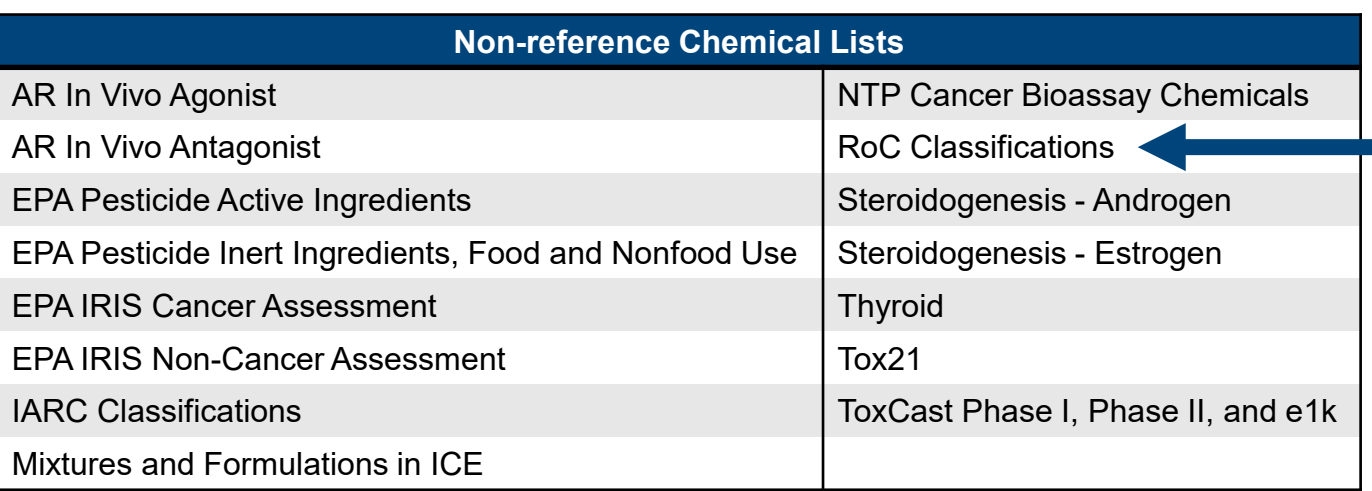

well-characterized biological effect Non-reference Chemical Lists - Less restrictive inclusion criteria

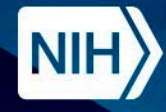

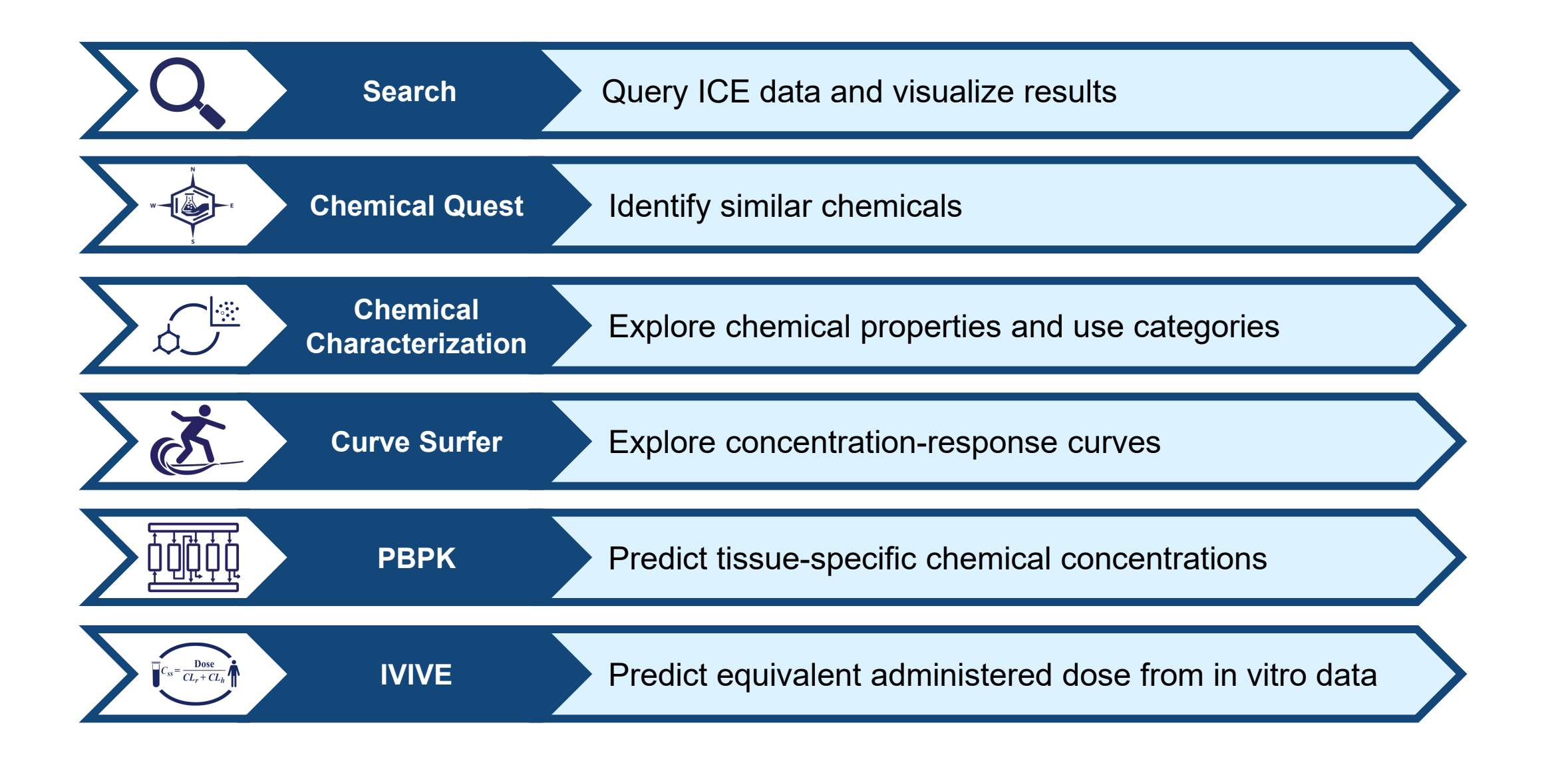

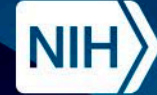

### **Accessing ICE Tools**

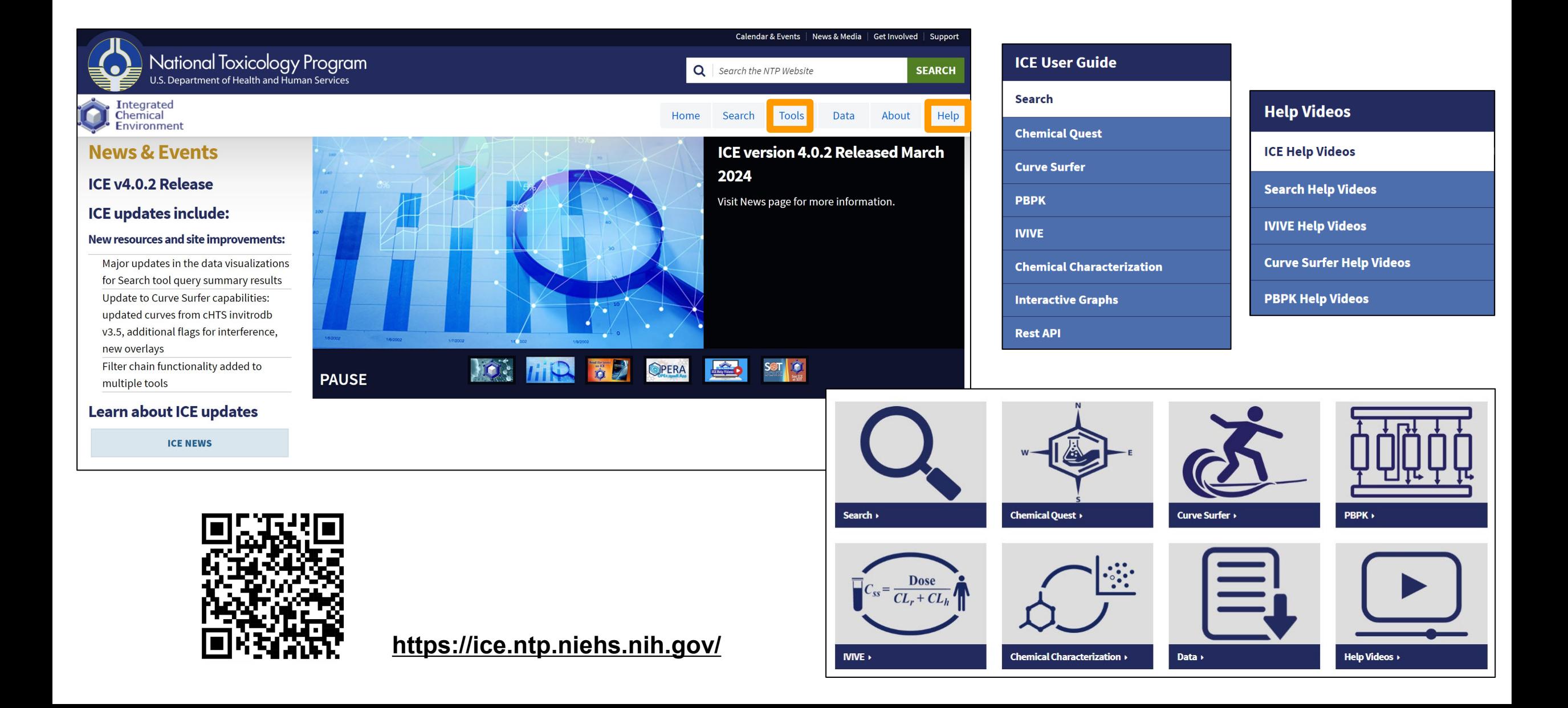

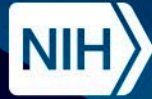

# **Demo**

Exploring ICE

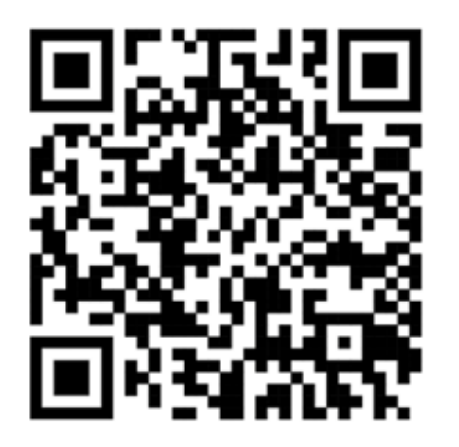

# https://ice.ntp.niehs.nih.gov/

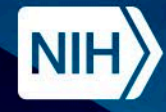

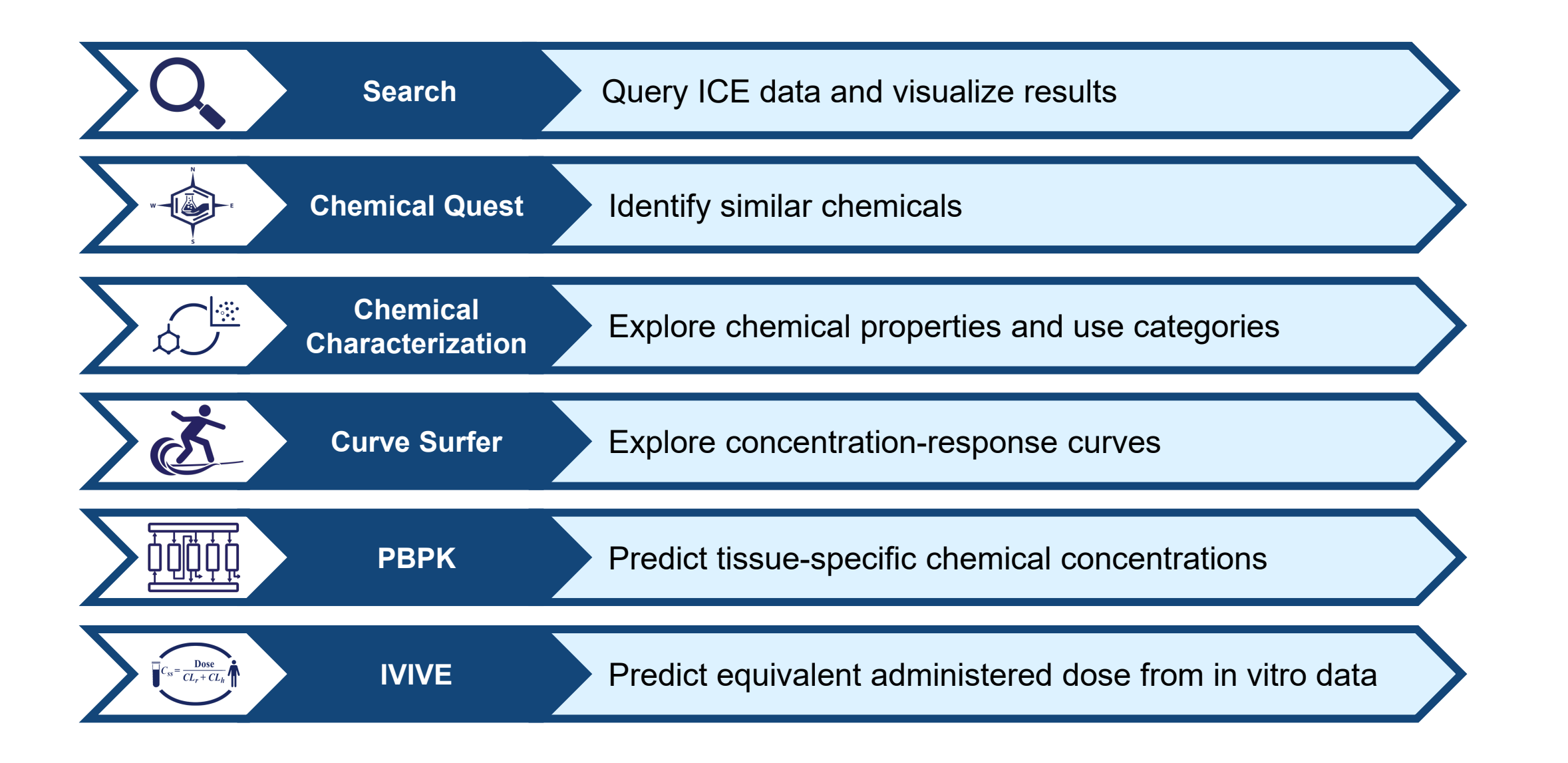

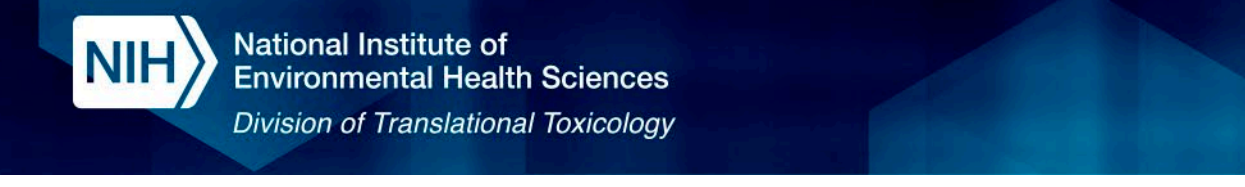

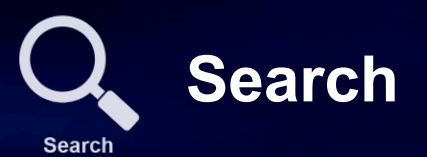

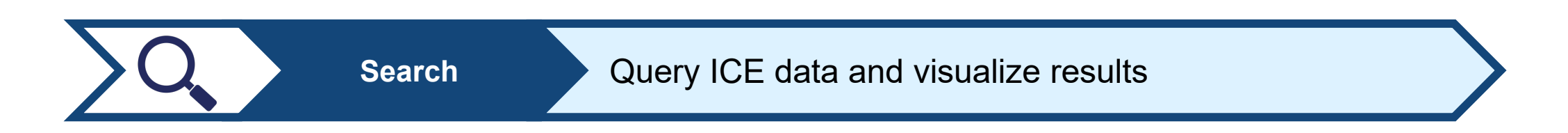

- The ICE Search tool enables interactive exploration of ICE data for chemicals of interest.
- Interpret in vitro high-throughput screening data using biologically relevant assay annotations.
- Leverage dynamic data filtering to refine chemical lists for further exploration using ICE tools.

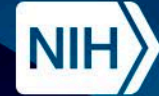

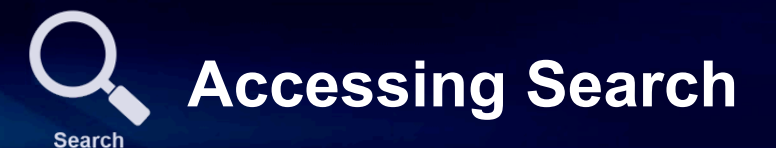

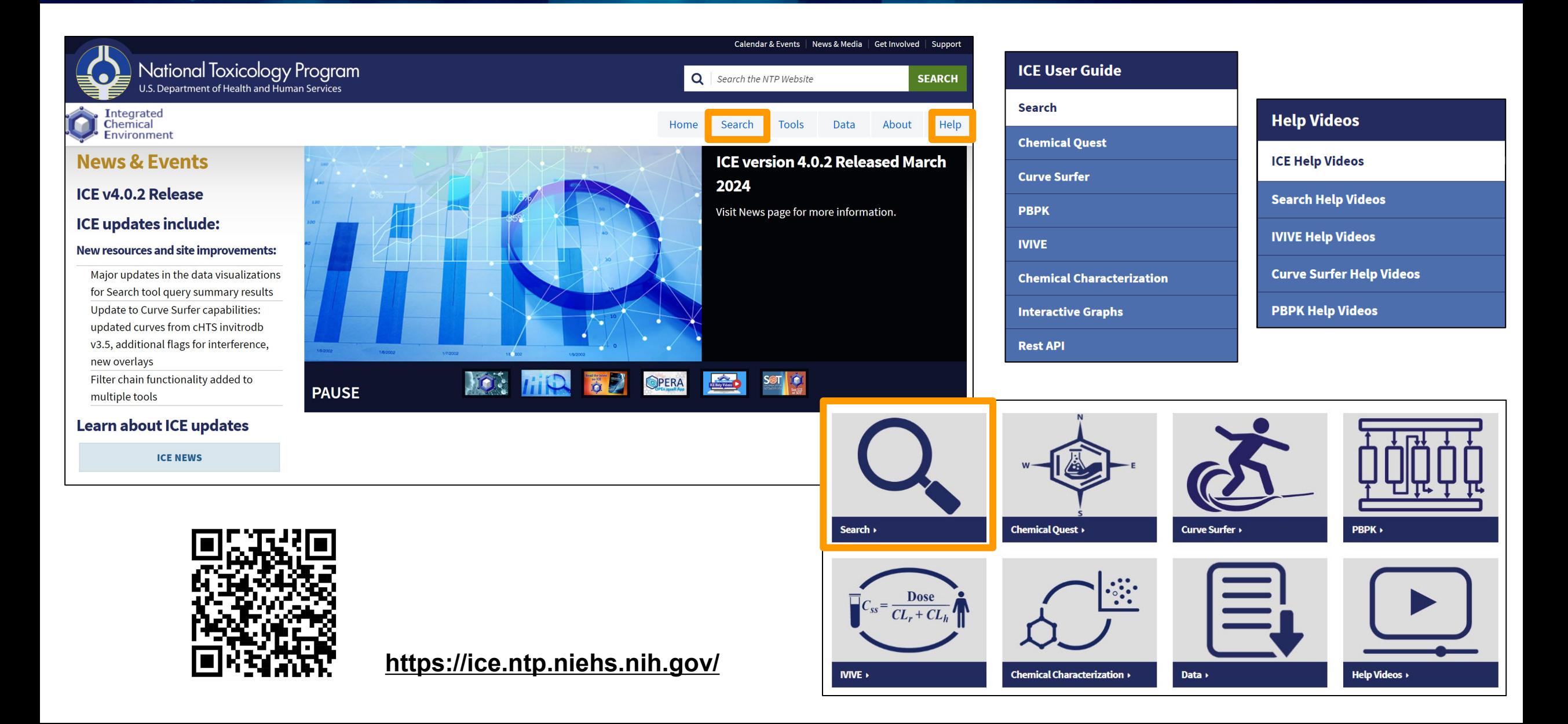

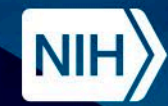

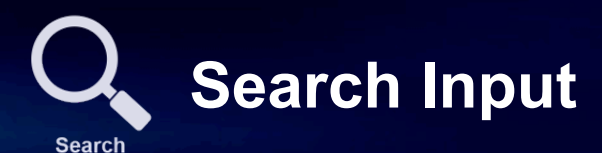

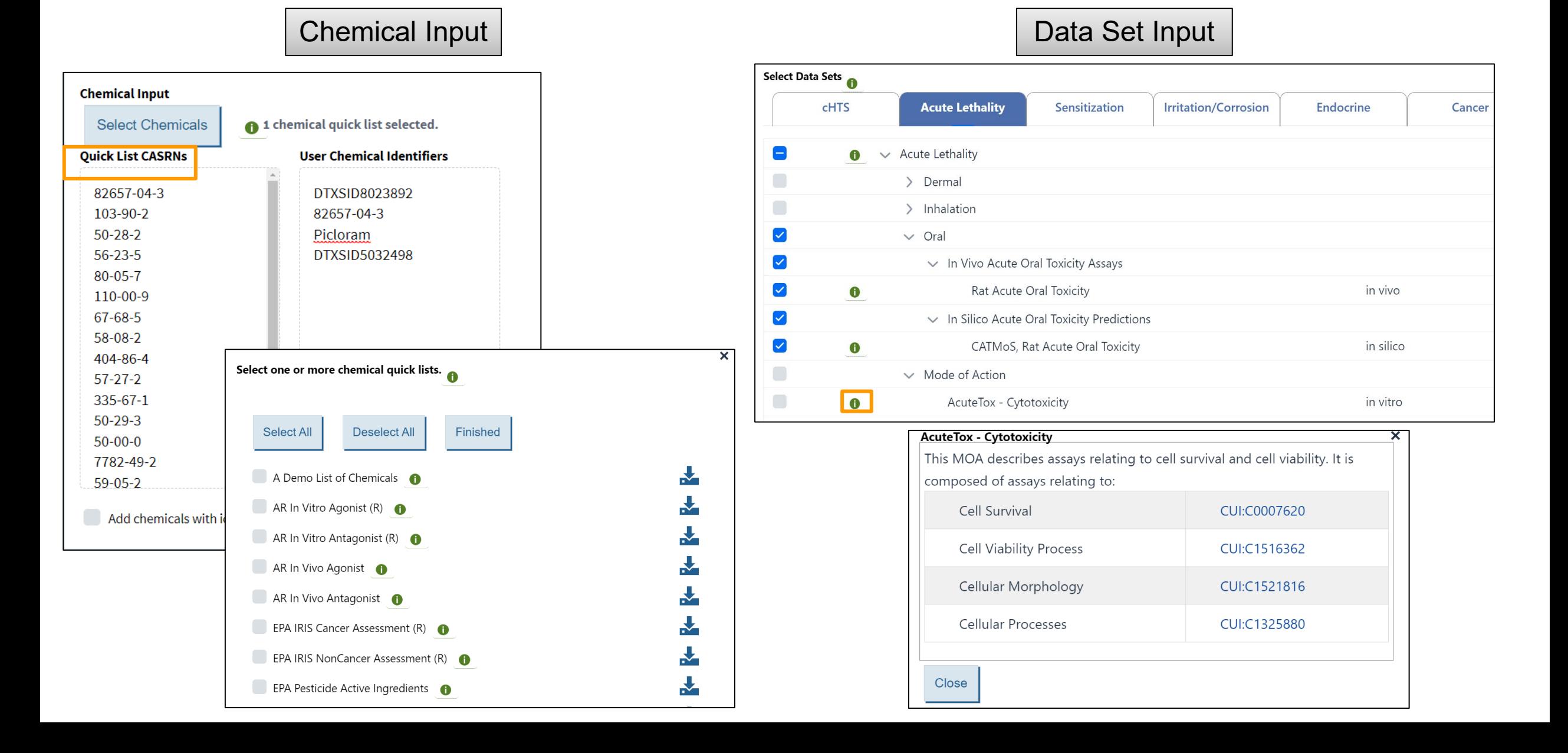

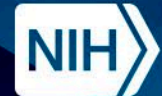

**Division of Translational Toxicology** 

#### Q. **New Search Results Interface**

**Search** 

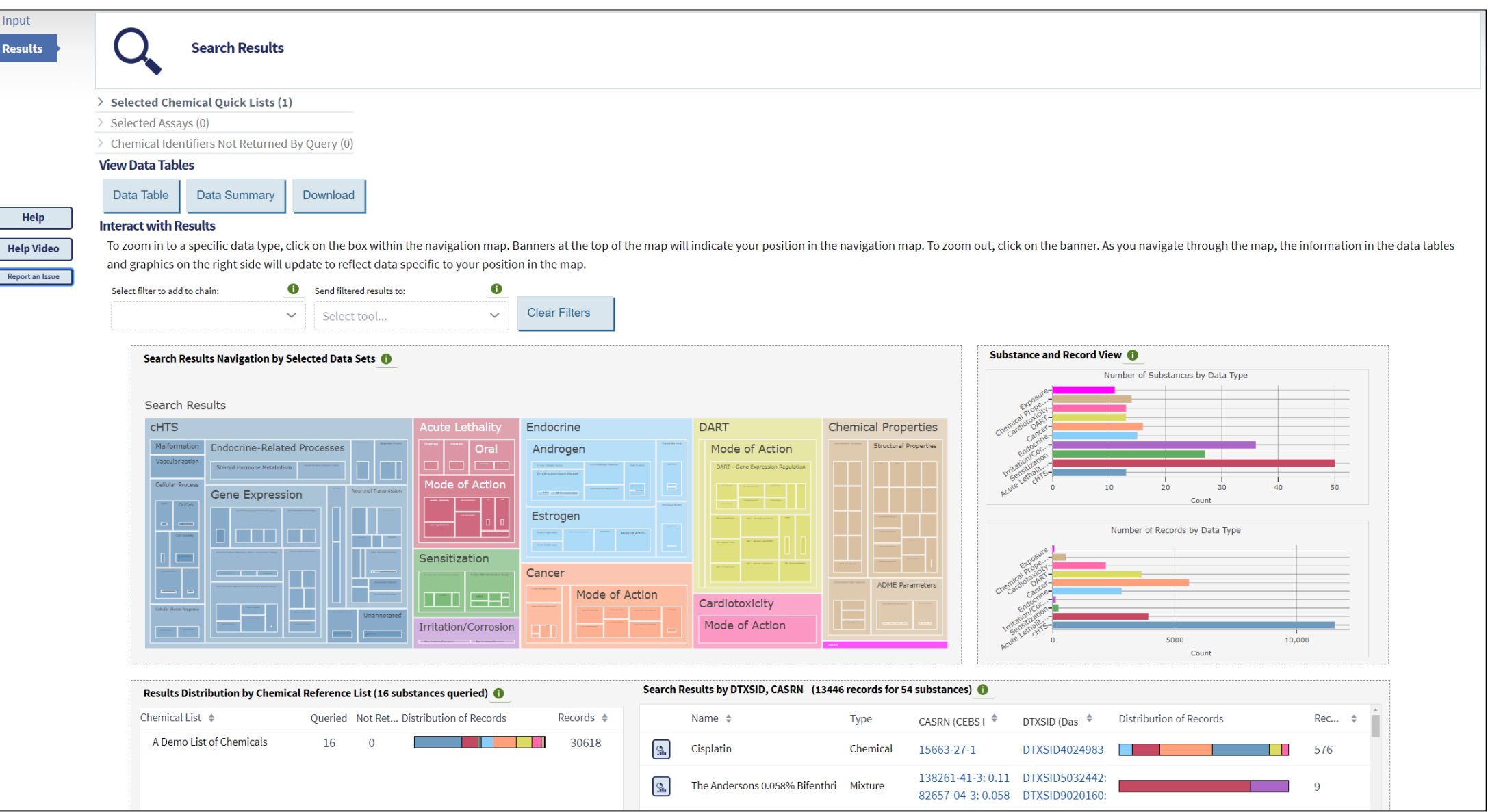

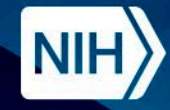

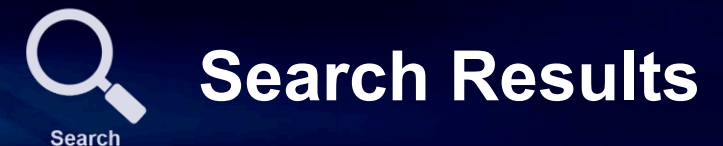

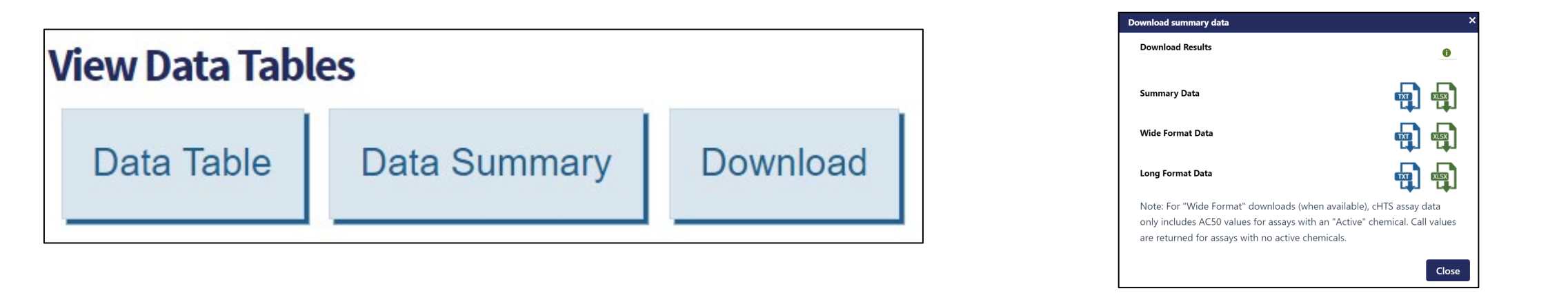

The long format data table displays data for each substance-endpoint record.

The wide format data table displays summarized results for substance-endpoint pairs.

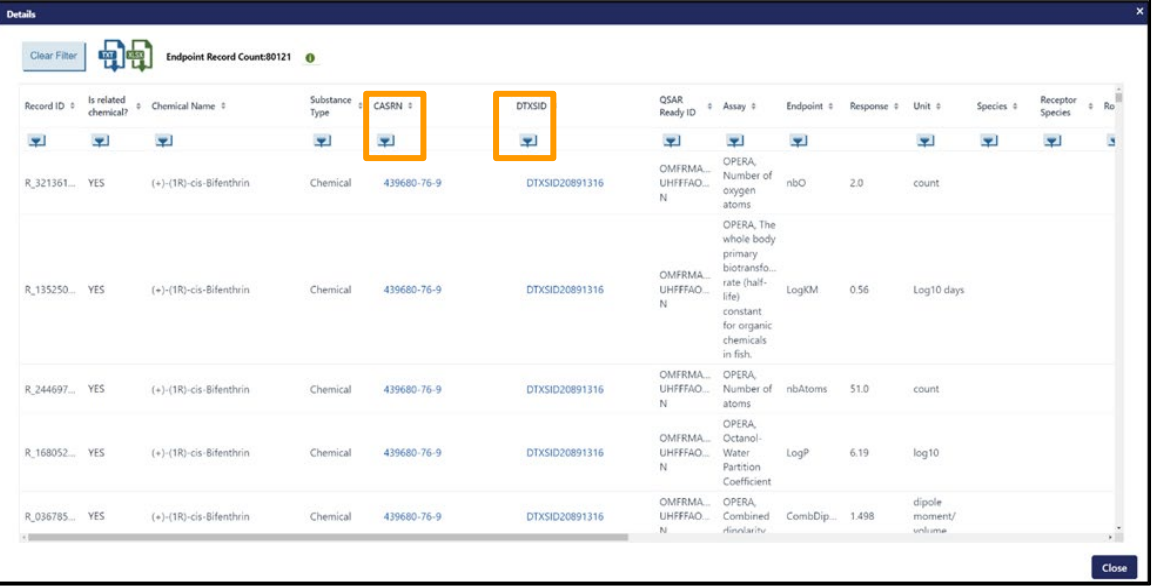

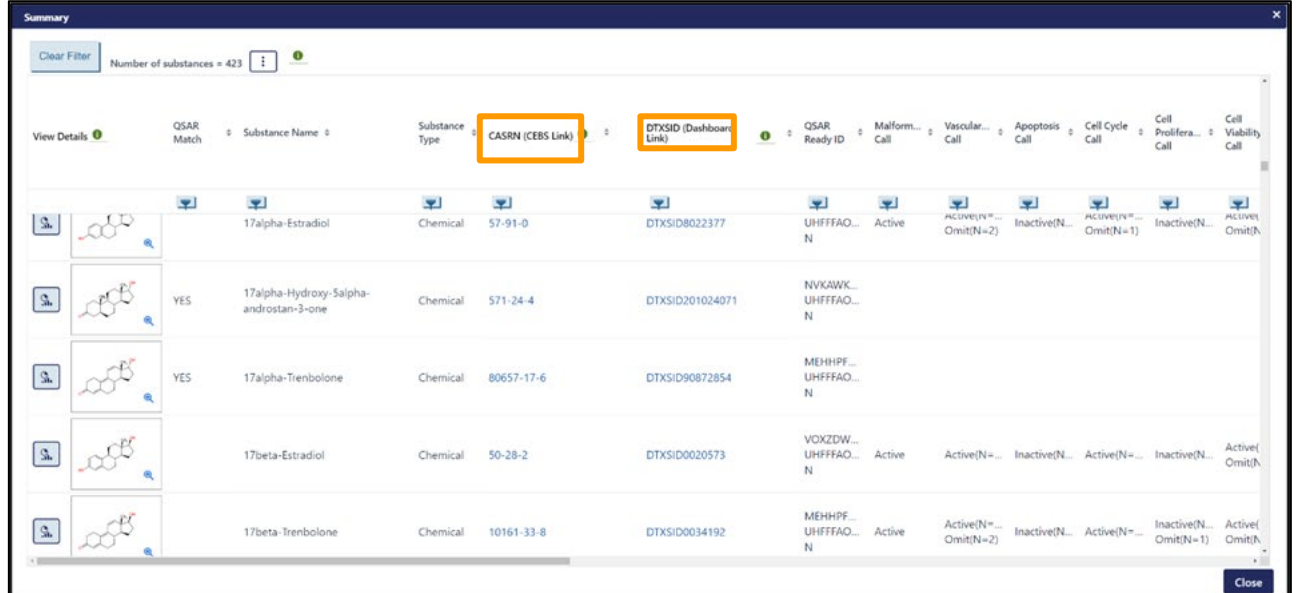

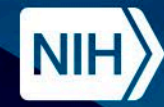

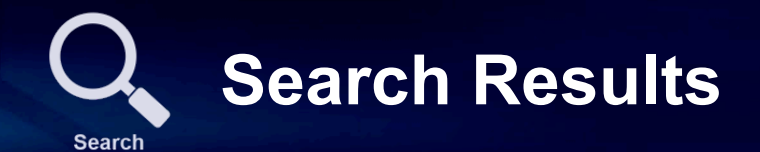

#### Filter Search Results

#### **Interact with Results**

To zoom in to a specific data type, click on the box within the navigation map. Banners at the top of the map will indicate your position in the r and graphics on the right side will update to reflect data specific to your position in the map.

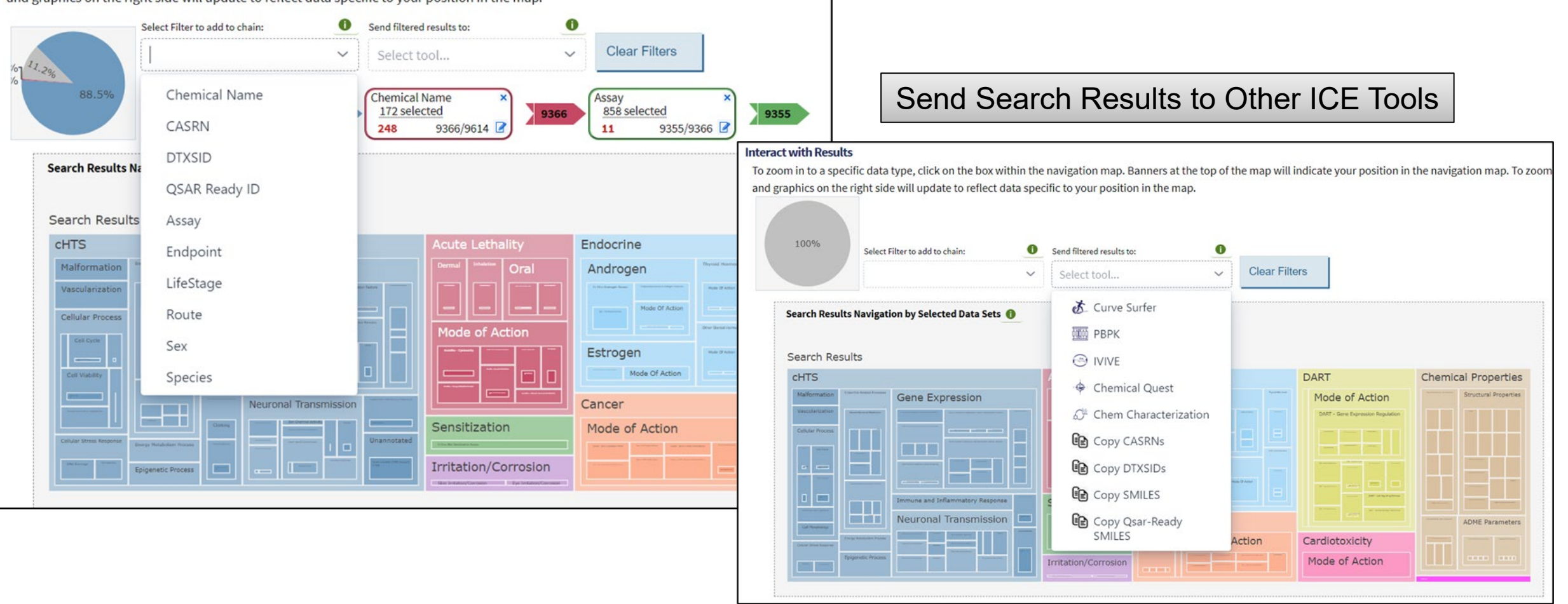

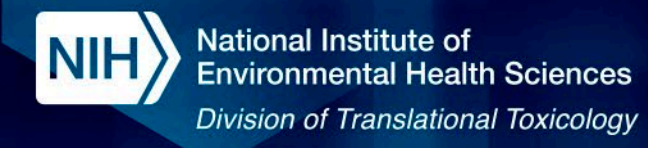

Search Results Navigation by Selected Data Sets

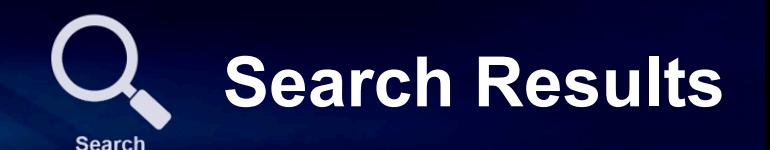

Results can be explored using the navigation map that organizes results based on data set. **Data visualizations aggregate results** organizes results

by data set/subset based on the user's position in the navigation map.

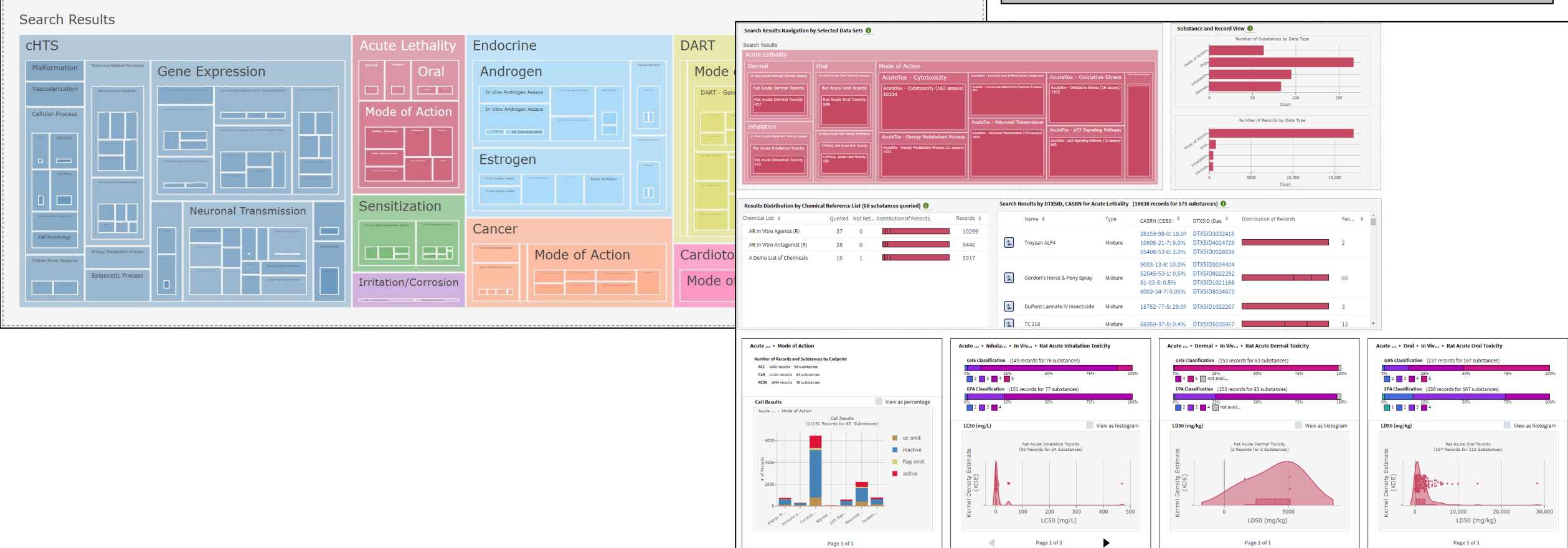

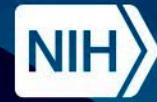

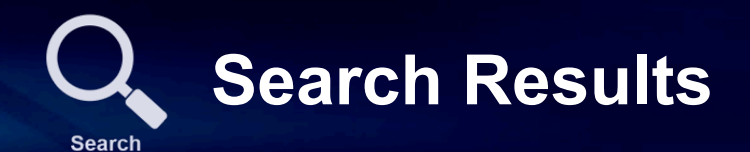

Bar graphs display the number of substances and records in the query results. Interactive tables display the amount of data available for individual substances.

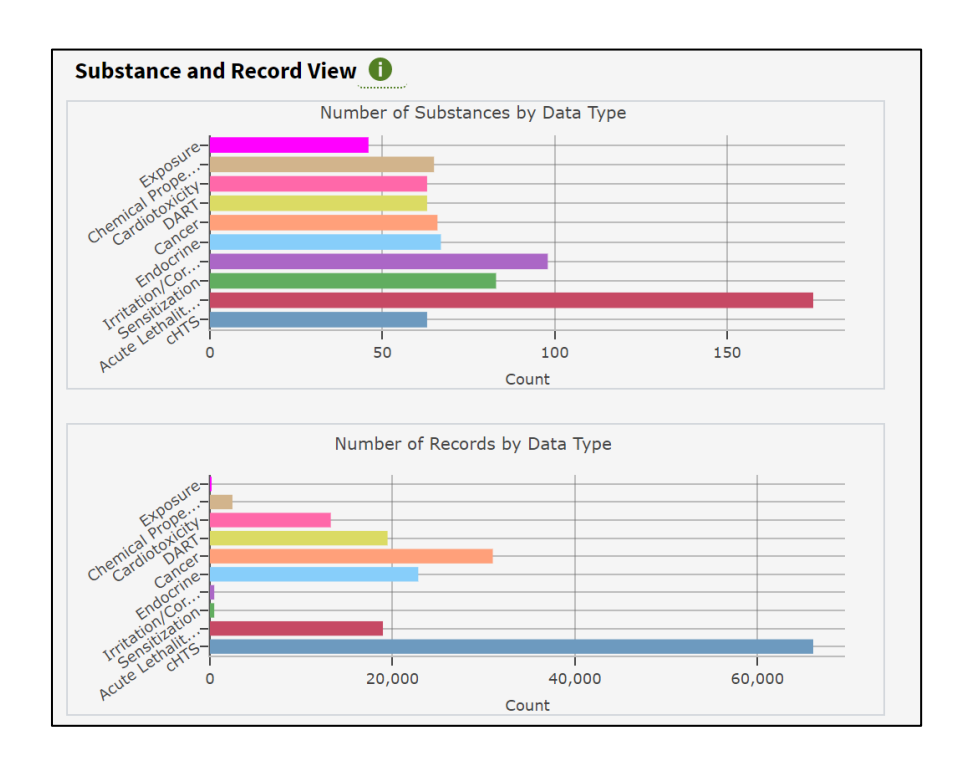

Search Results by DTXSID, CASRN (79129 records for 180 substances) Name  $\triangleq$ Type Distribution of Records Reco...  $\triangleq$ CASRN (CEBS  $\mathsf{L}$ <sup> $\div$ </sup> DTXSID (Dasi  $\hat{z}$  $\mathcal{Q}_{\mathbf{a}}$ DTXSID4021268 Simazine Chemical 122-34-9 2054 2921-88-2: 28.6% DTXSID4020458:  $\left[\begin{smallmatrix} 0\ 0\end{smallmatrix}\right]$ 27 **Tundra Max** Mixture 82657-04-3: 9.0% DTXSID9020160:  $\boxed{2}$ 17alpha-Estradiol  $57-91-0$ 3565 Chemical DTXSID8022377 51-03-6: 20.0% DTXSID1021166:  $|S_n|$ 36 Pyranha 1-10 PPC Concentrate 52645-53-1:4.0% DTXSID8022292: Mixture 8003-34-7: 2.0% DTXSID8034873:  $\left[\mathbb{S}\right]$ Hydroxyflutamide DTXSID8033562 Chemical 52806-53-8 a pro 3186

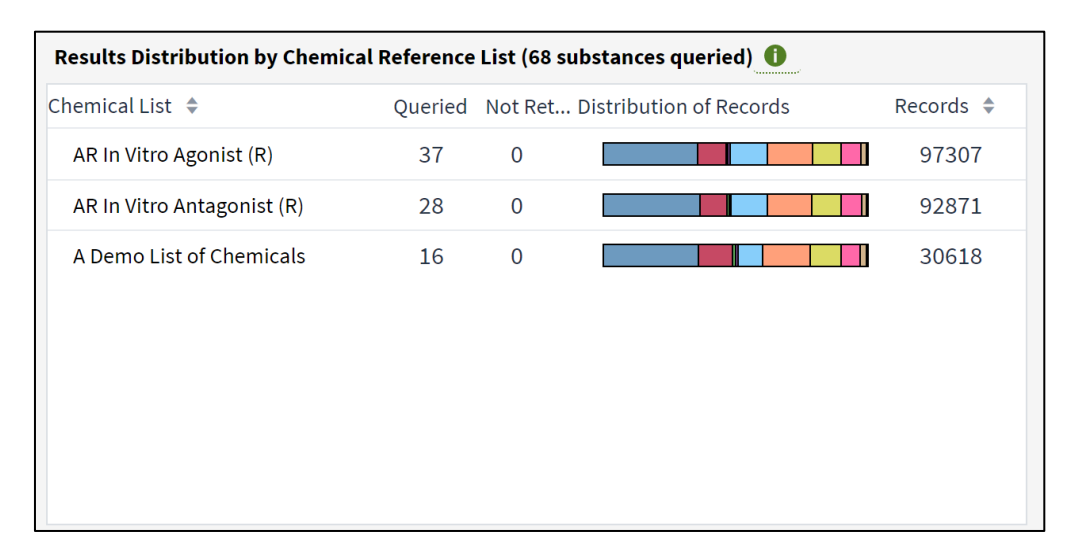

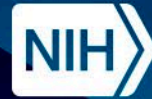

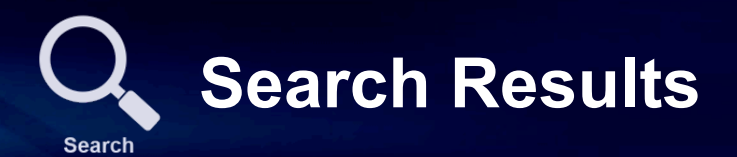

Curve Surfer View

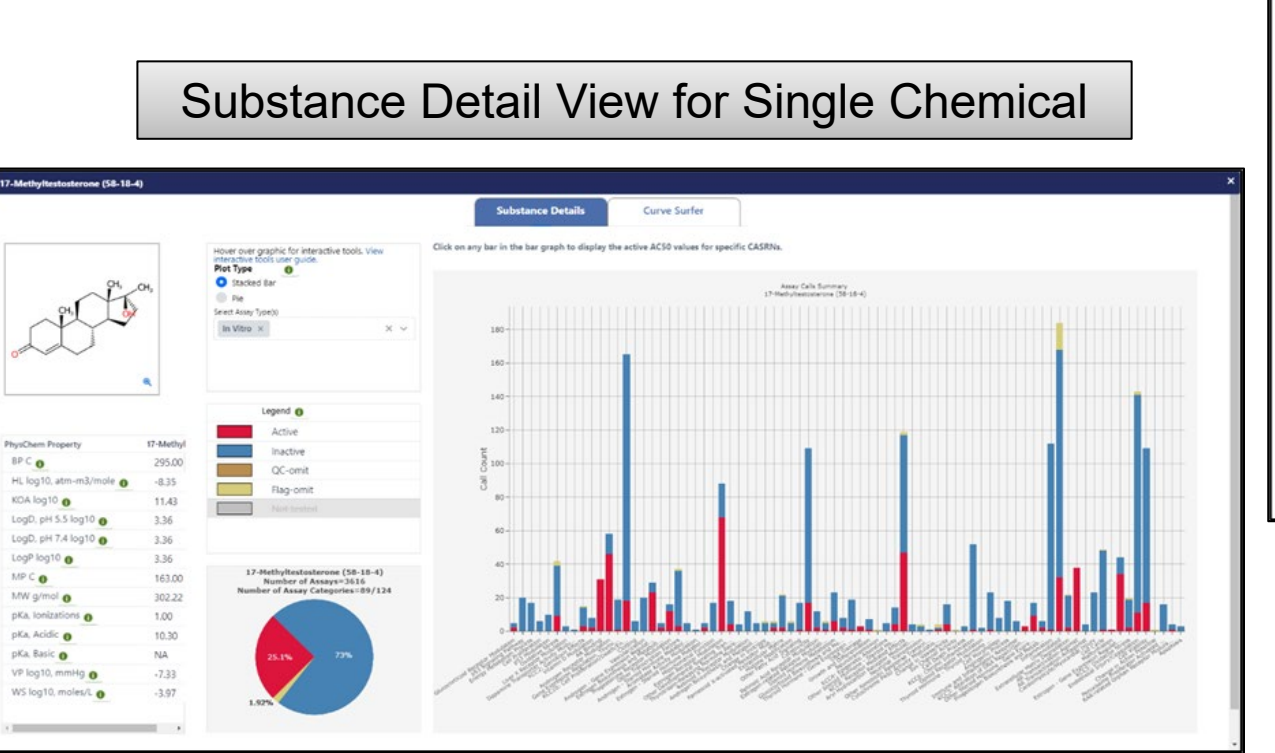

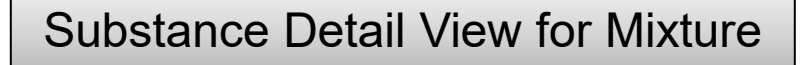

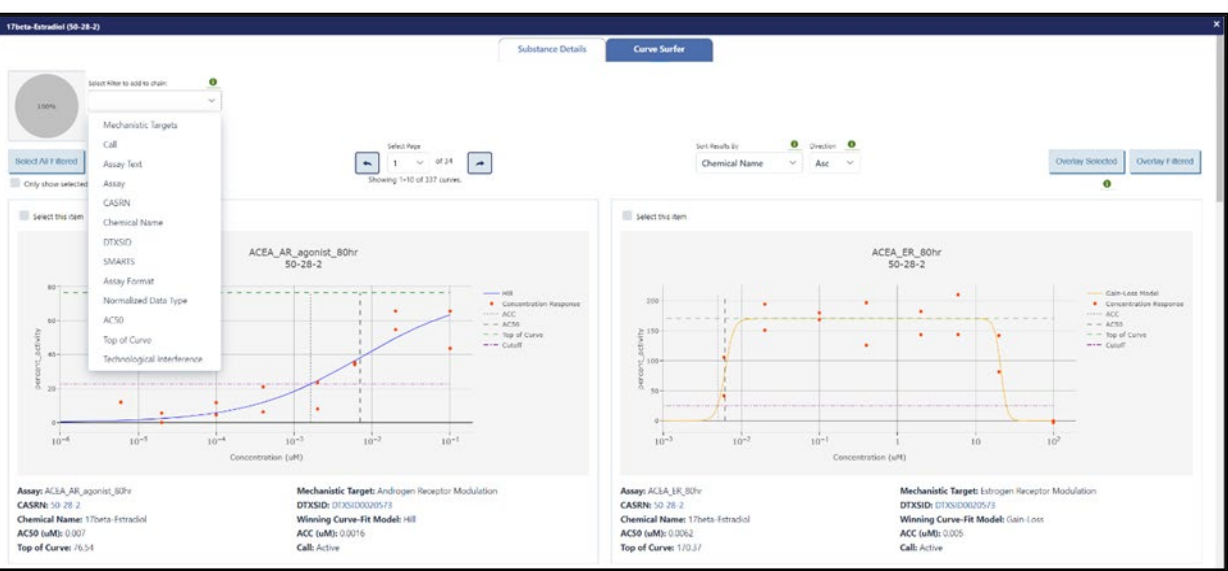

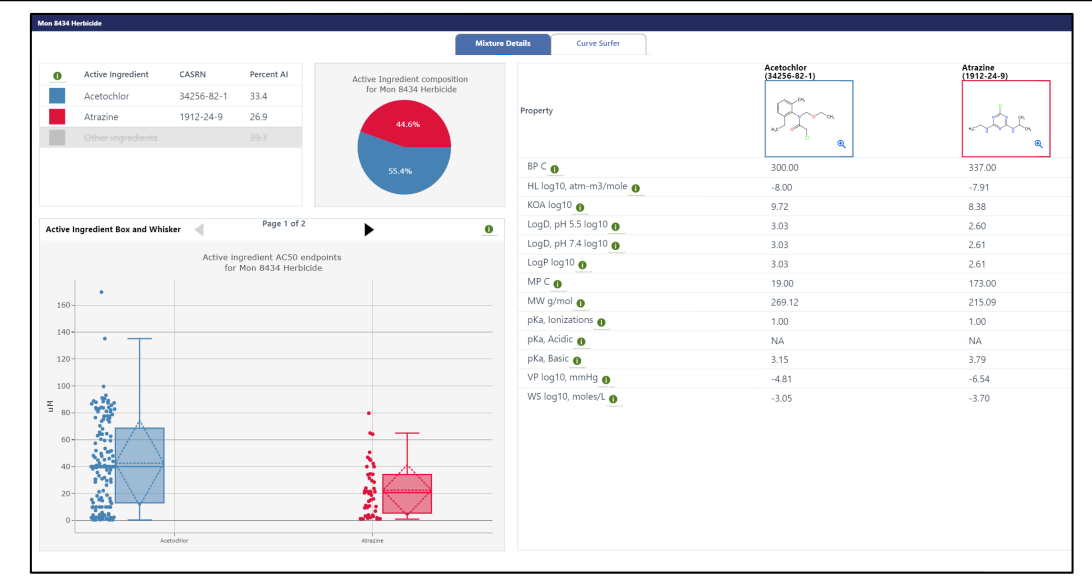

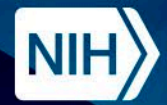

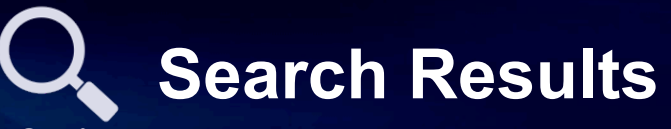

**Search** 

#### **Bioactivity Summary**

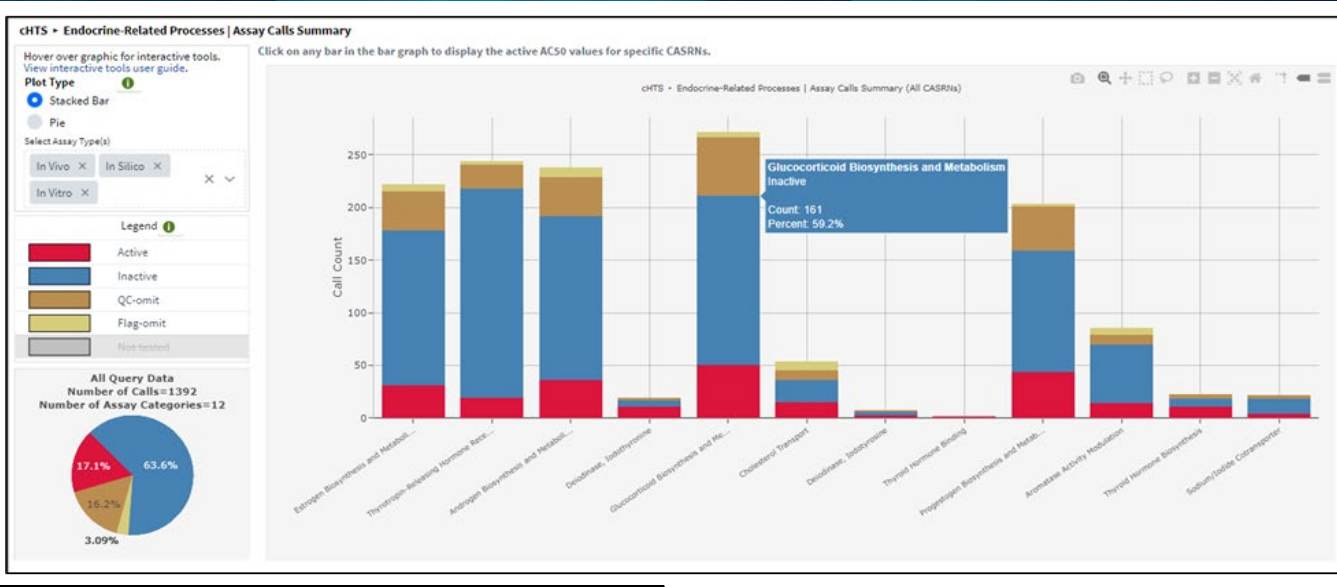

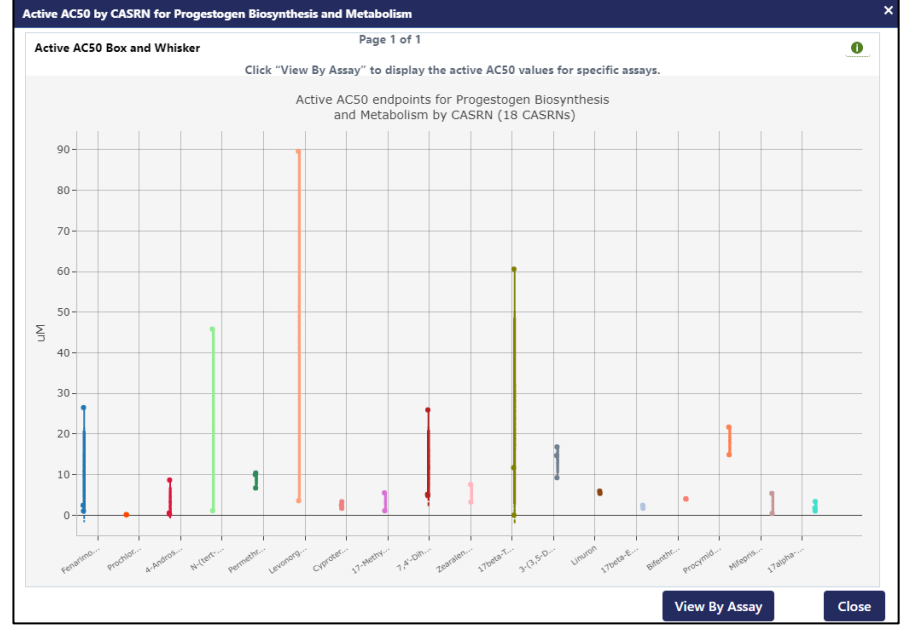

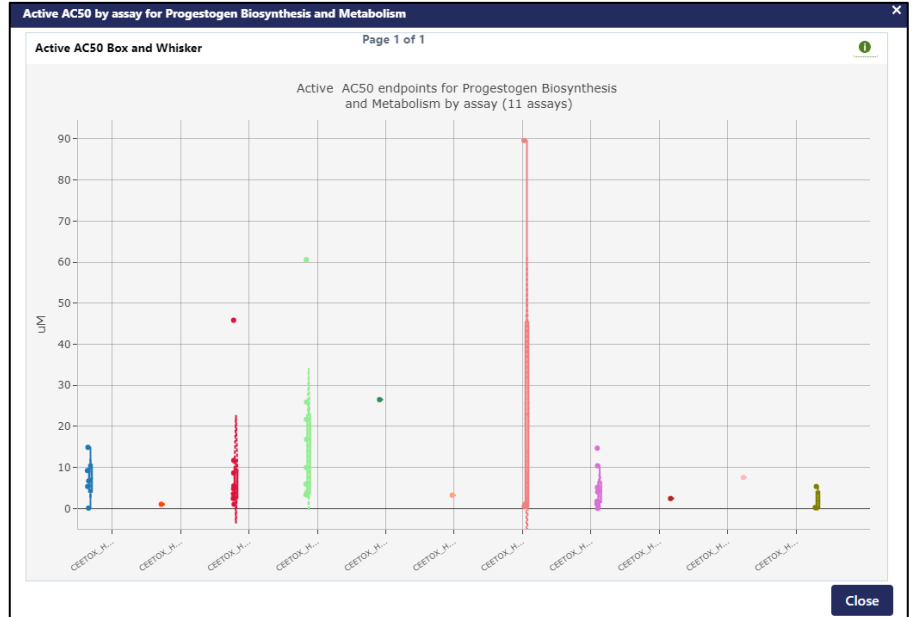

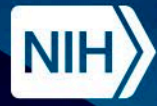

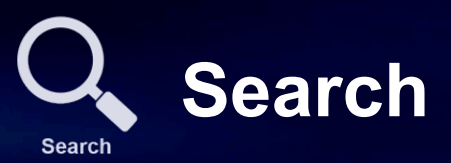

# **Demo**

## Exploring ICE Search Tool Using "A Demo List of Chemicals"

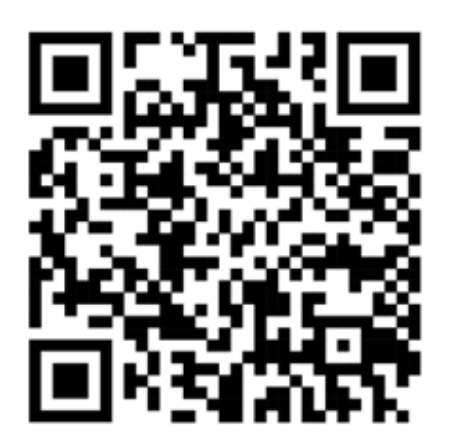

# https://ice.ntp.niehs.nih.gov/

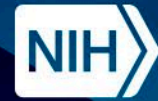

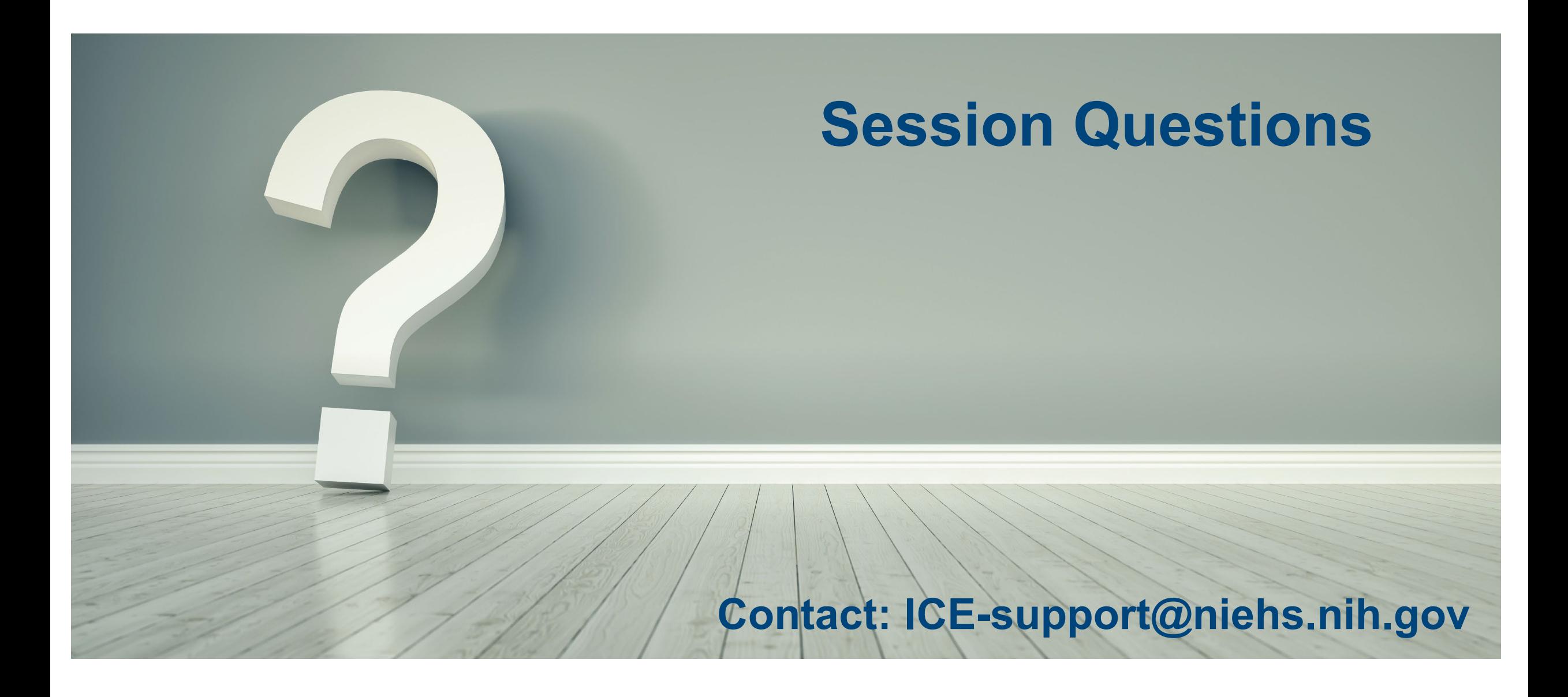

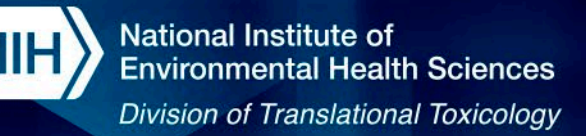

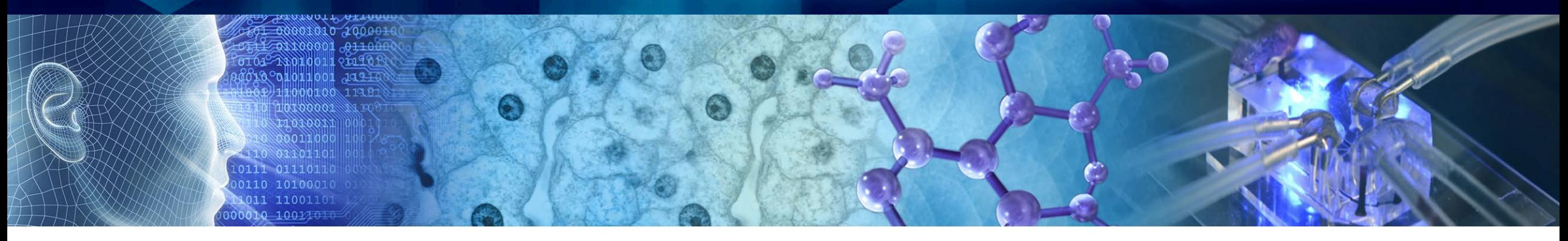

## **Training Session on the Integrated Chemical Environment (ICE) Session 2 - Chemical Quest, Chemical Characterization, and Curve Surfer Tools**

**ICCVAM Public Forum: 22nd May 2024 2:00 pm – 2:50 pm**

**Victoria Hull**

**Inotiv, Inc., Contractor Supporting the NTP Interagency Center for the Evaluation of Alternative Toxicological Methods (NICEATM)**

> *Disclaimer: Inotiv staff provide technical support for NICEATM, but do not represent NIEHS, NTP, or the official positions of any federal agency.*

> > National Institutes of Health • U.S. Department of Health and Human Services

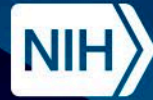

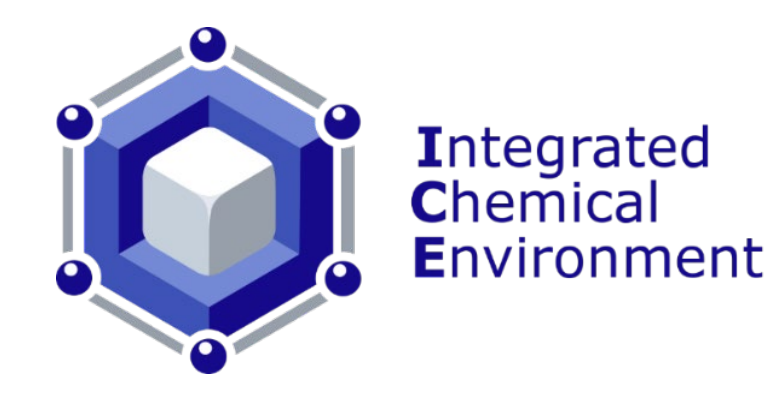

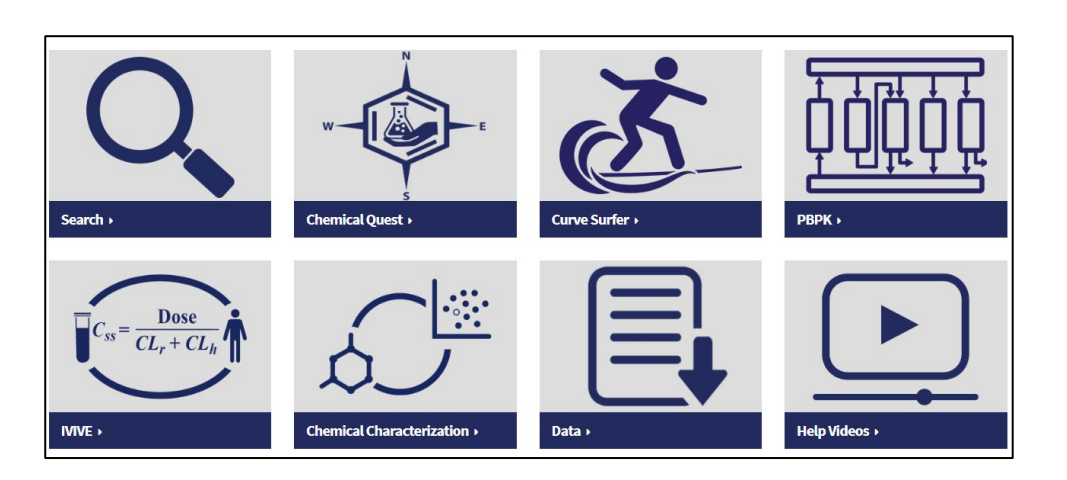

## **Session 1 Summary**

- Introduction to ICE interface
	- ICE is an open-access computational tool that allows users to explore toxicologicallyrelevant endpoints and models
- ICE data sets and reference lists
	- Access data sets using ICE interface or API
	- ICE documentation details the different sources of each data set and the data curation process
- Search tool summarizes toxicity endpoint, chemical property, and exposure data for a set of queried chemicals

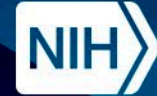

### **Accessing ICE Tools**

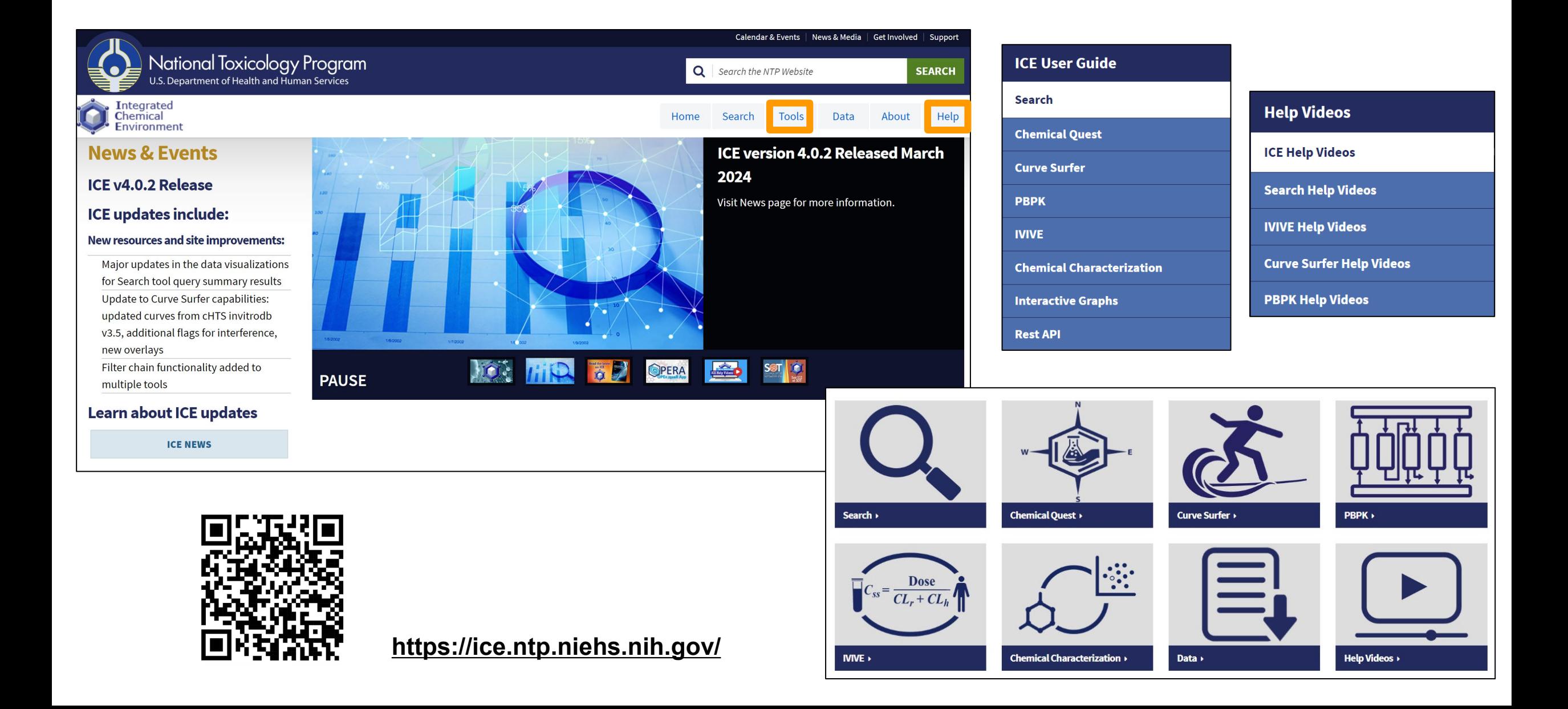

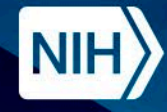

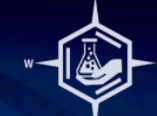

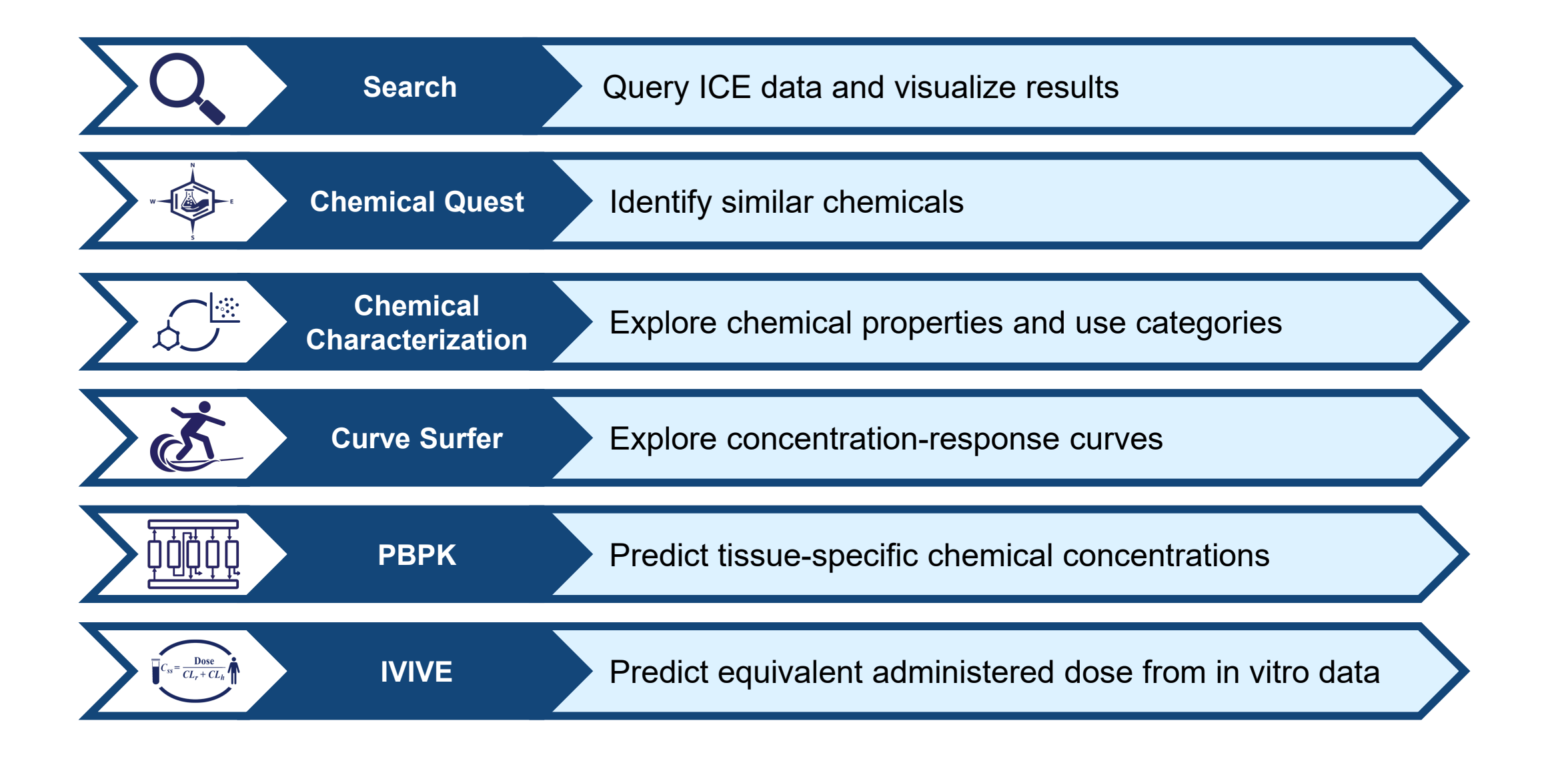

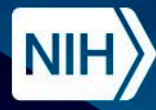

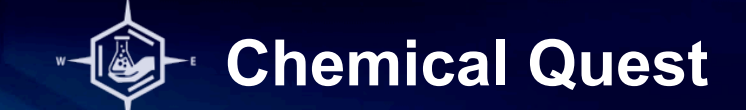

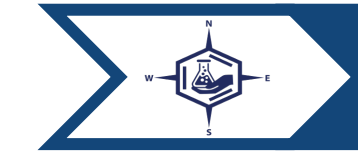

**Chemical Quest** > Identify similar chemicals

- The Chemical Quest tool enables the identification of structurally similar chemicals.
- Leverage dynamic filtering to identify similar chemicals with bioactivity data available in ICE.
- Expand lists of data-poor chemicals for further exploration in ICE tools.

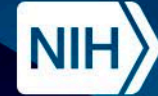

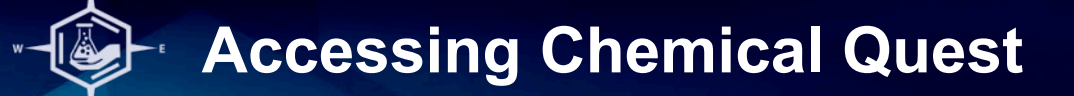

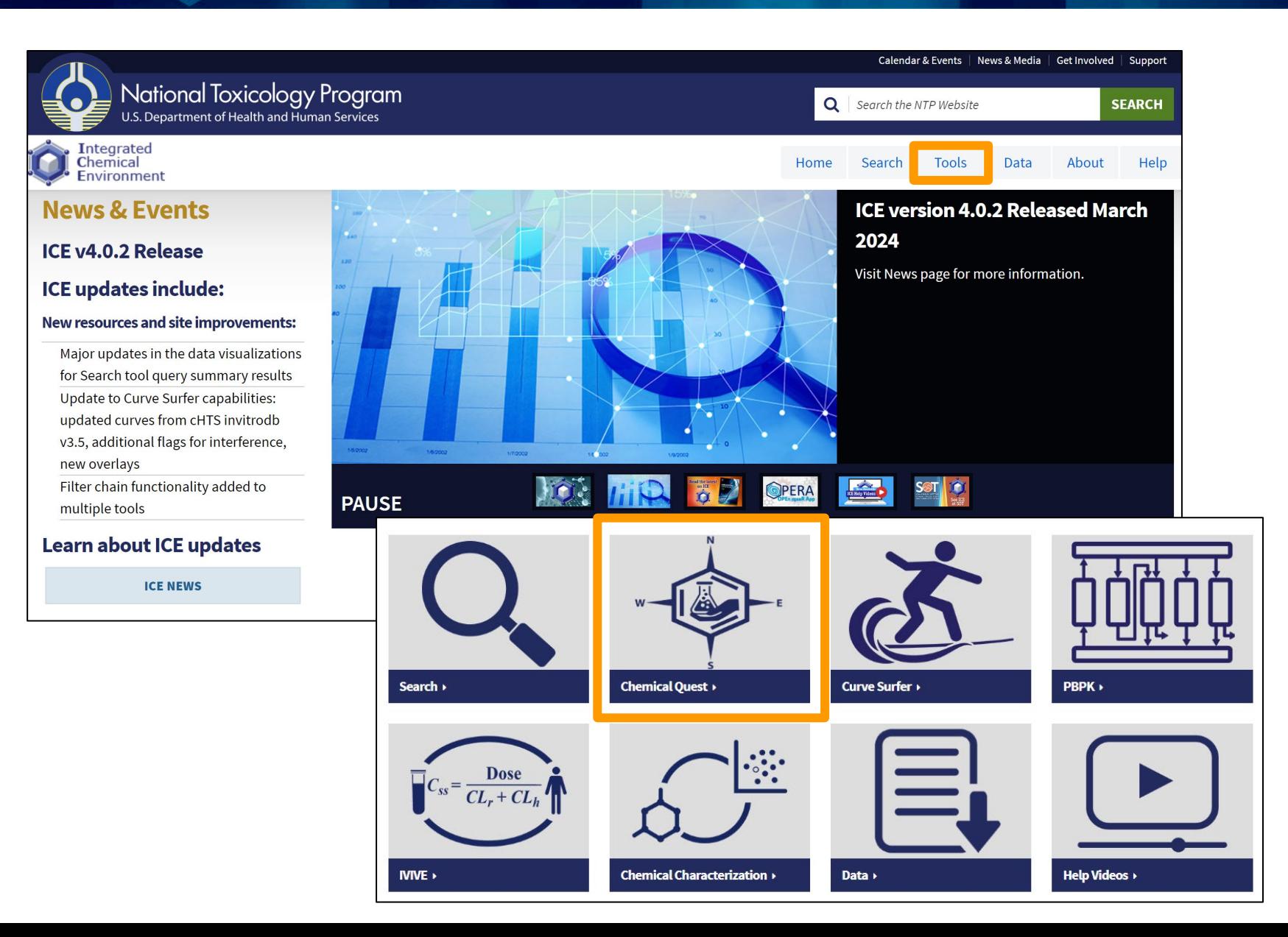

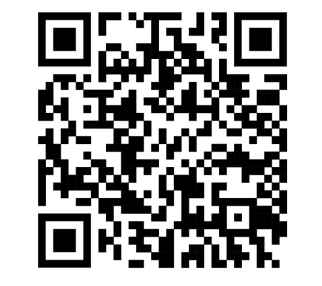

#### **<https://ice.ntp.niehs.nih.gov/>**

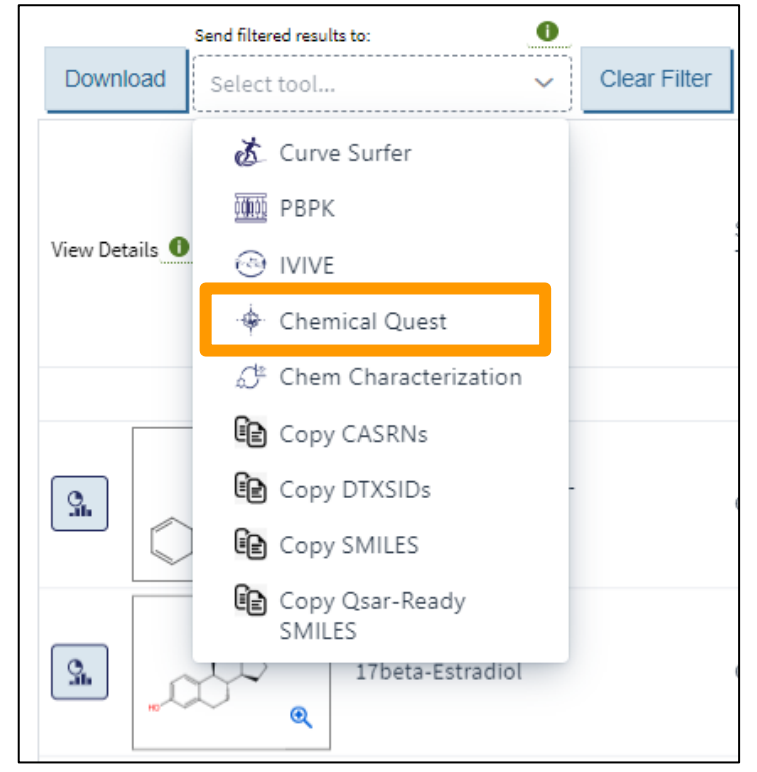
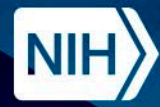

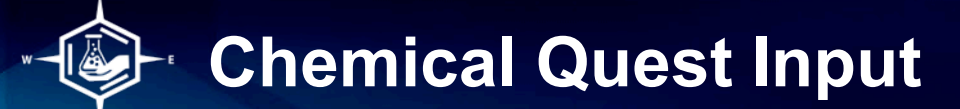

۰ H  $\mathsf{C}$  ${\sf N}$ 

> $\circ$  $\mathsf S$  $P$  $\mathsf F$  $\mathsf{Cl}% _{T}\left( t\right) \equiv\mathsf{Cl}_{T}\left( t\right)$ Br  $\mathbf{T}$

 $\begin{tabular}{|c|c|} \hline \quad \quad & \quad \quad & \quad \quad \\ \hline \quad \quad & \quad \quad & \quad \quad \\ \hline \quad \quad & \quad \quad & \quad \quad \\ \hline \quad \quad & \quad \quad & \quad \quad \\ \hline \quad \quad & \quad \quad & \quad \quad \\ \hline \quad \quad & \quad \quad & \quad \quad \\ \hline \end{tabular}$ 

**OH** 

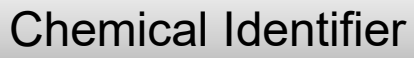

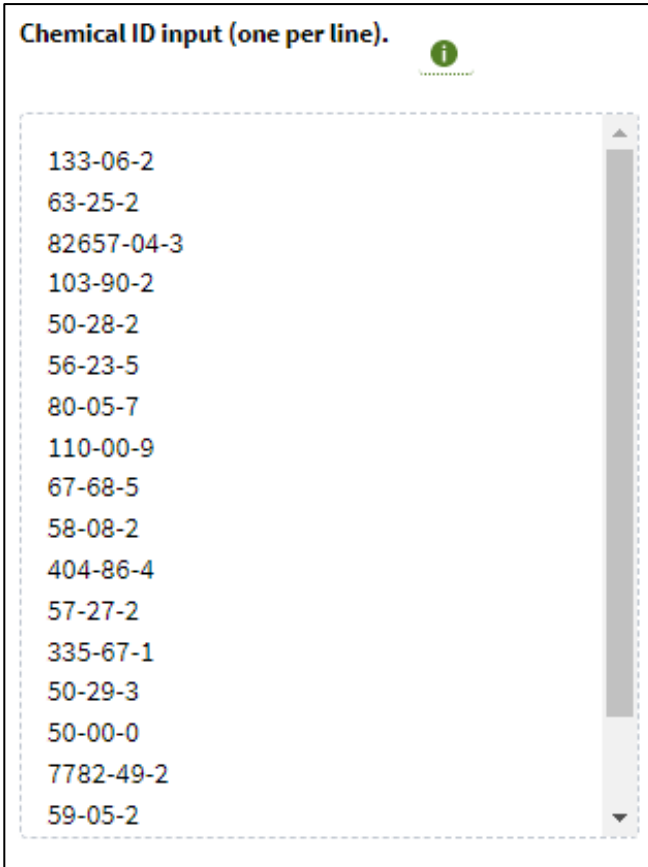

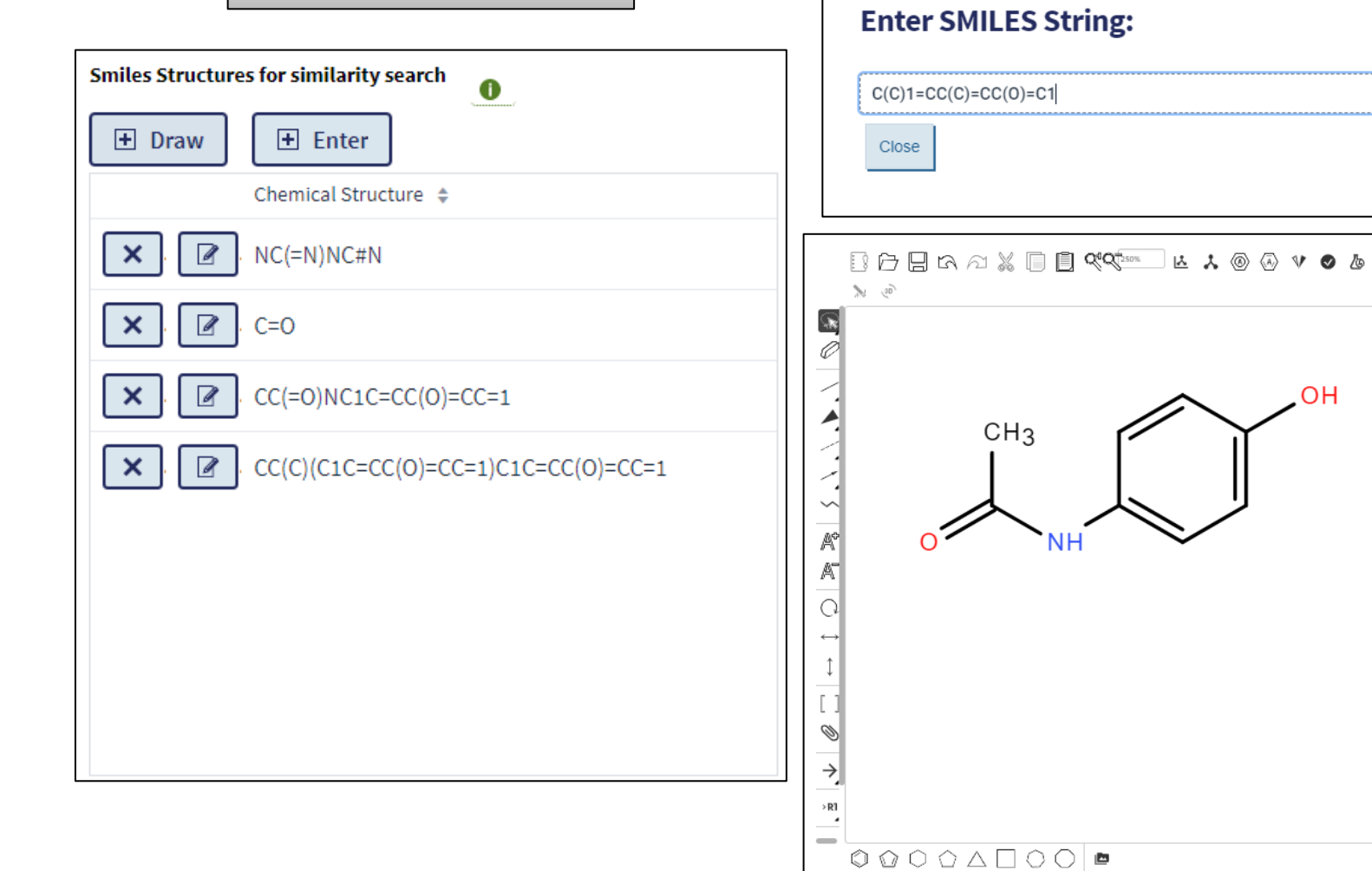

**SMILES String** 

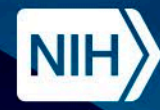

82657-04-3

103-90-2

 $50 - 28 - 2$ 

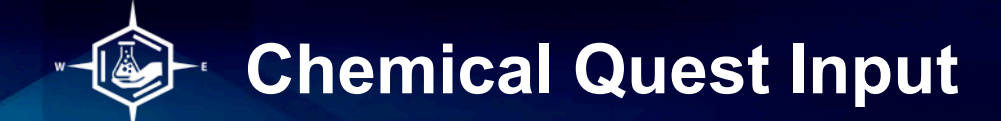

#### Specify Number of Hits and Similarity Threshold The Chemical Quest tool uses fingerprints to calculate structure similarity. C This tool uses fingerprints generated using Saagar features. Only 50 input chemical ids/structures allowed at a time. Search Custom Chemical List  $\bullet$ Run Reset Max hits per input: 10 **Tanimoto Coefficient:** or greater  $\bullet$  $0.7$  $\bullet$ Chemical ID input (one per line). **Smiles Structures for similarity search** 0 0  $\Box$  Draw  $\blacksquare$  Enter 133-06-2 Chemical Structure  $\textstyle\div$ 63-25-2

 $|\mathbf{z}|$ 

 $C(CCl)1=CC=C(C)C=Cl$ 

 $\mathsf{x}$ 

#### Query Against All Chemicals in ICE or a Custom Chemical List $\blacktriangledown$ Search Custom Chemical List 0 Run Reset

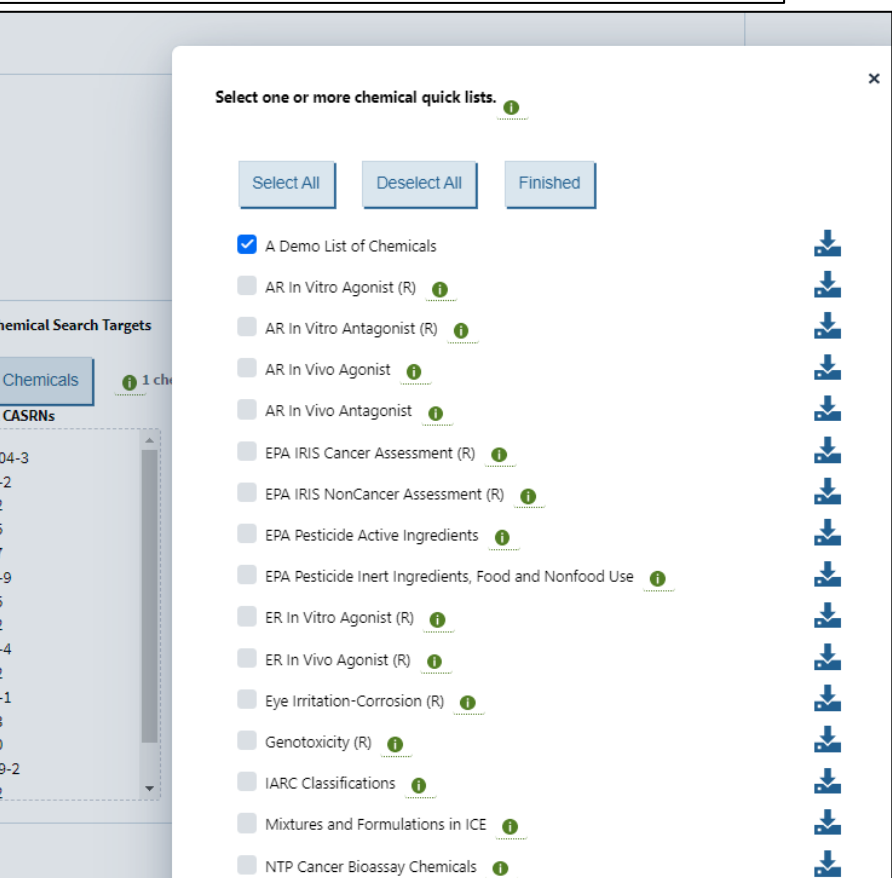

Custom 0

Seleo Quick List

82657

103-90  $50 - 28$ 

 $56-23-$ 80-05-

110-00  $67 - 68 58-08-$ 404-86  $57-27-$ 335-67  $50-29 50 - 00 -$ 7782-4  $59-05$ 

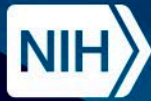

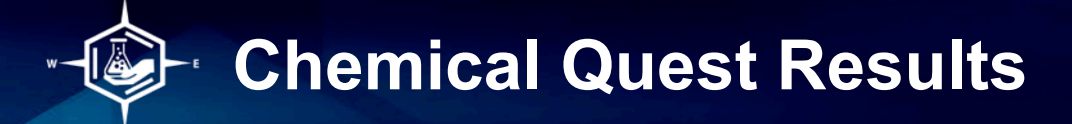

Identified chemicals can be filtered and sent to other ICE tools or downloaded for use in external workflows.

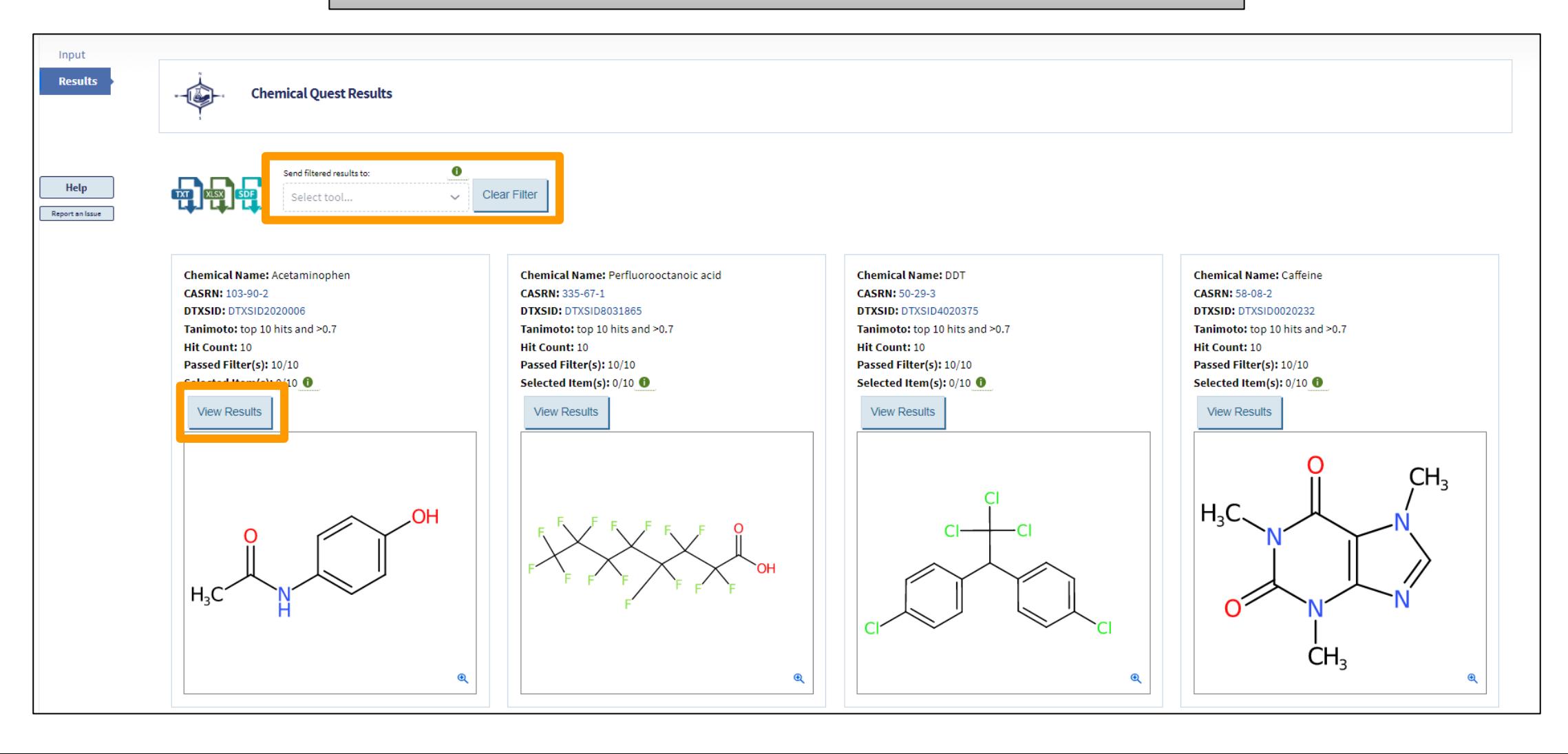

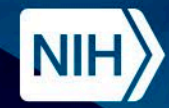

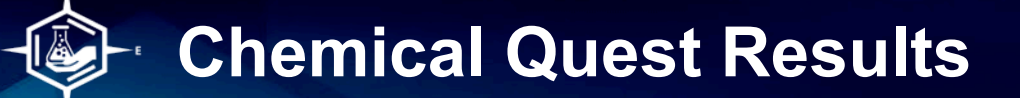

#### Refine results for individual chemicals using interactive filters.

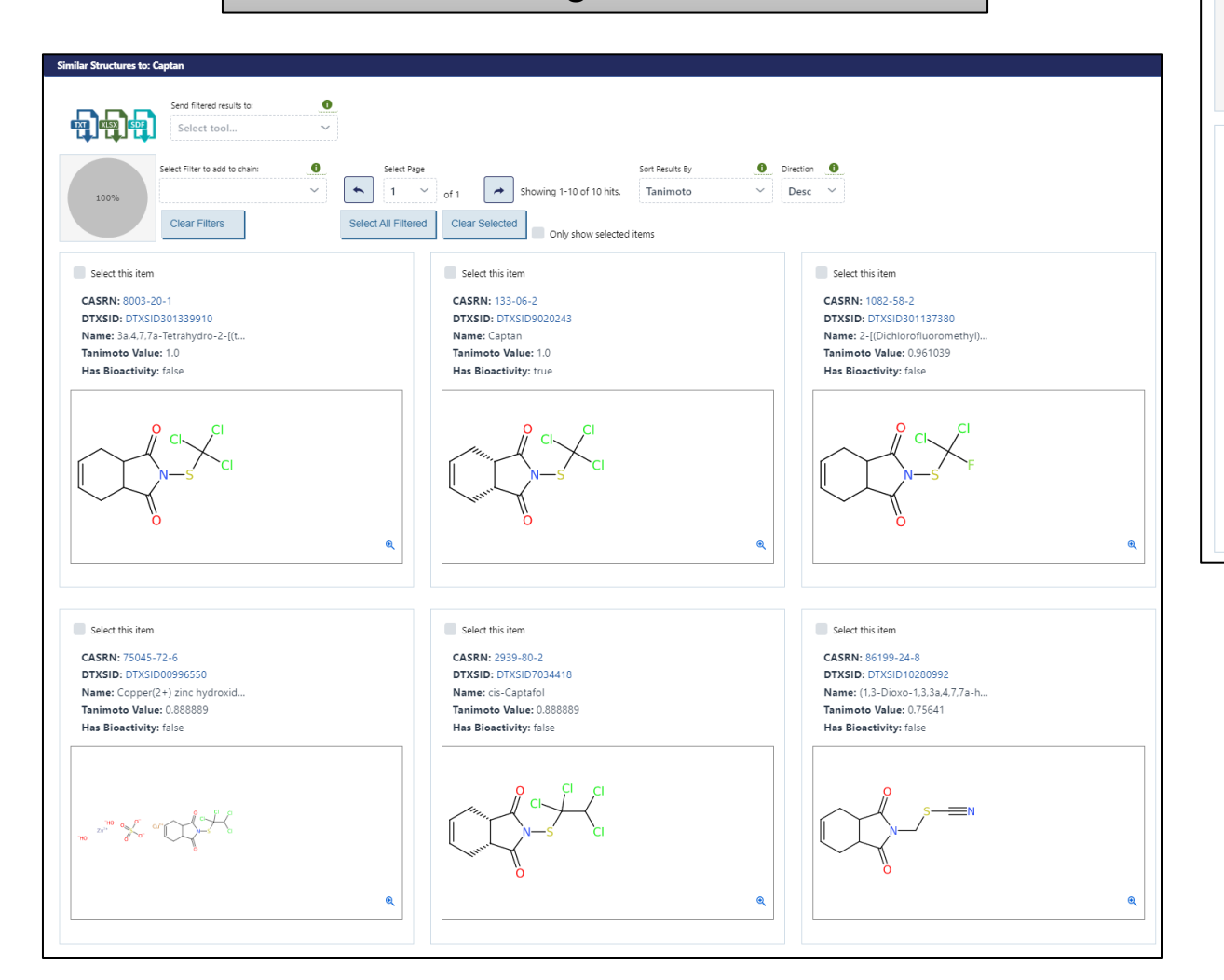

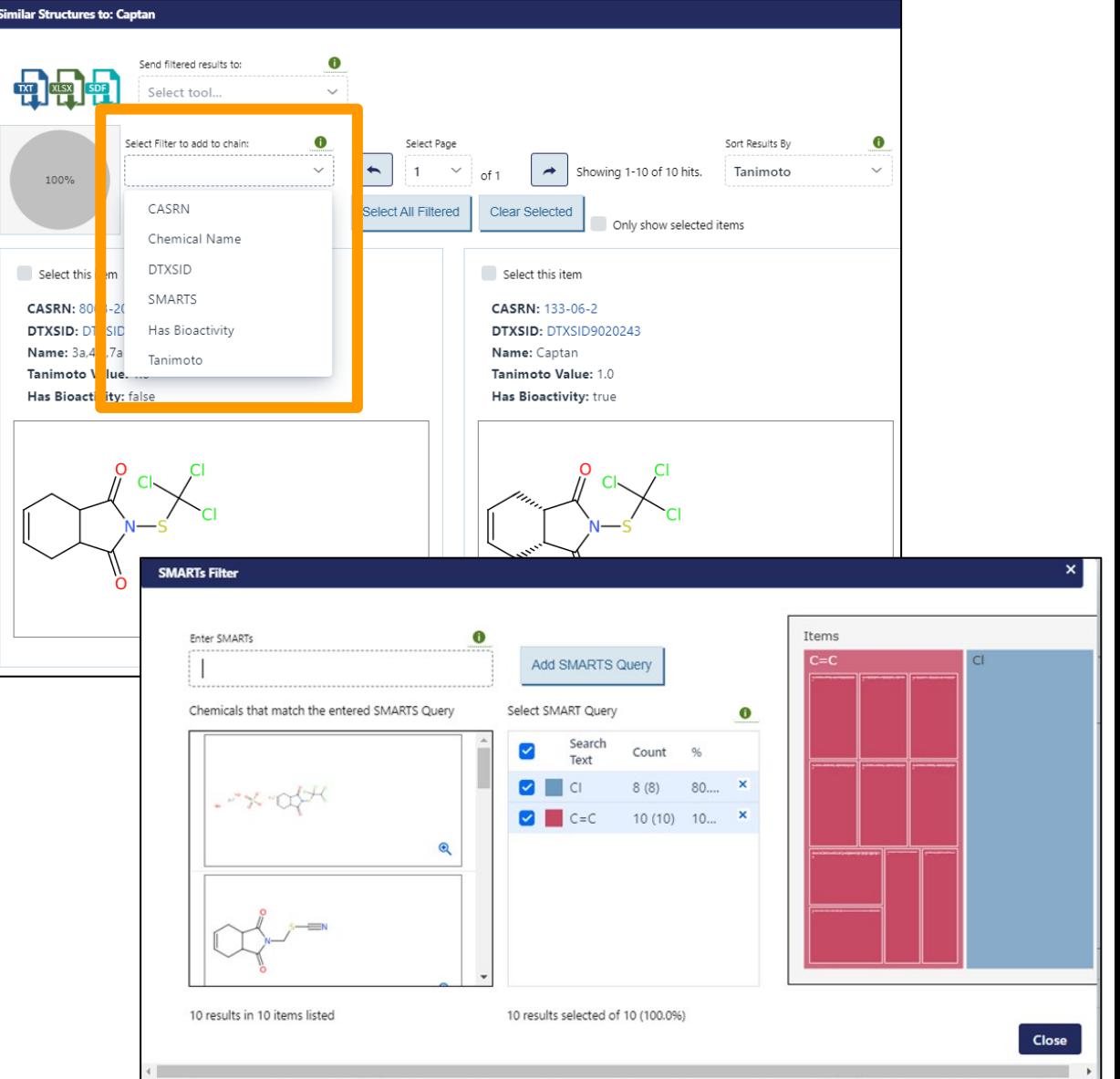

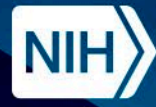

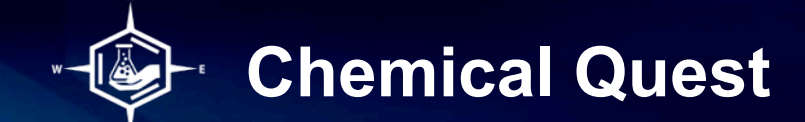

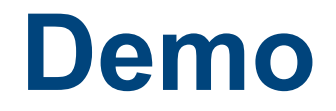

### Exploring ICE Chemical Quest Tool

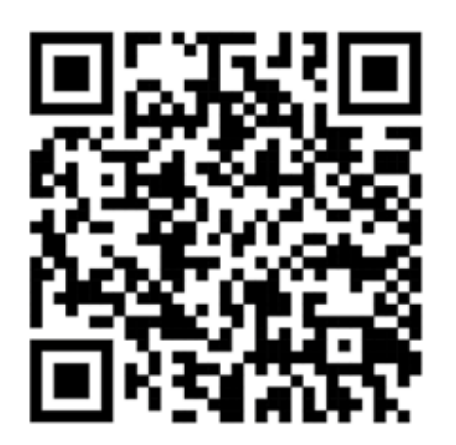

# https://ice.ntp.niehs.nih.gov/

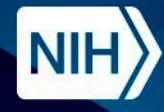

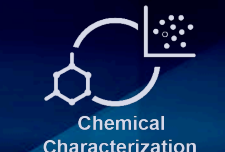

## **Chemical Characterization**

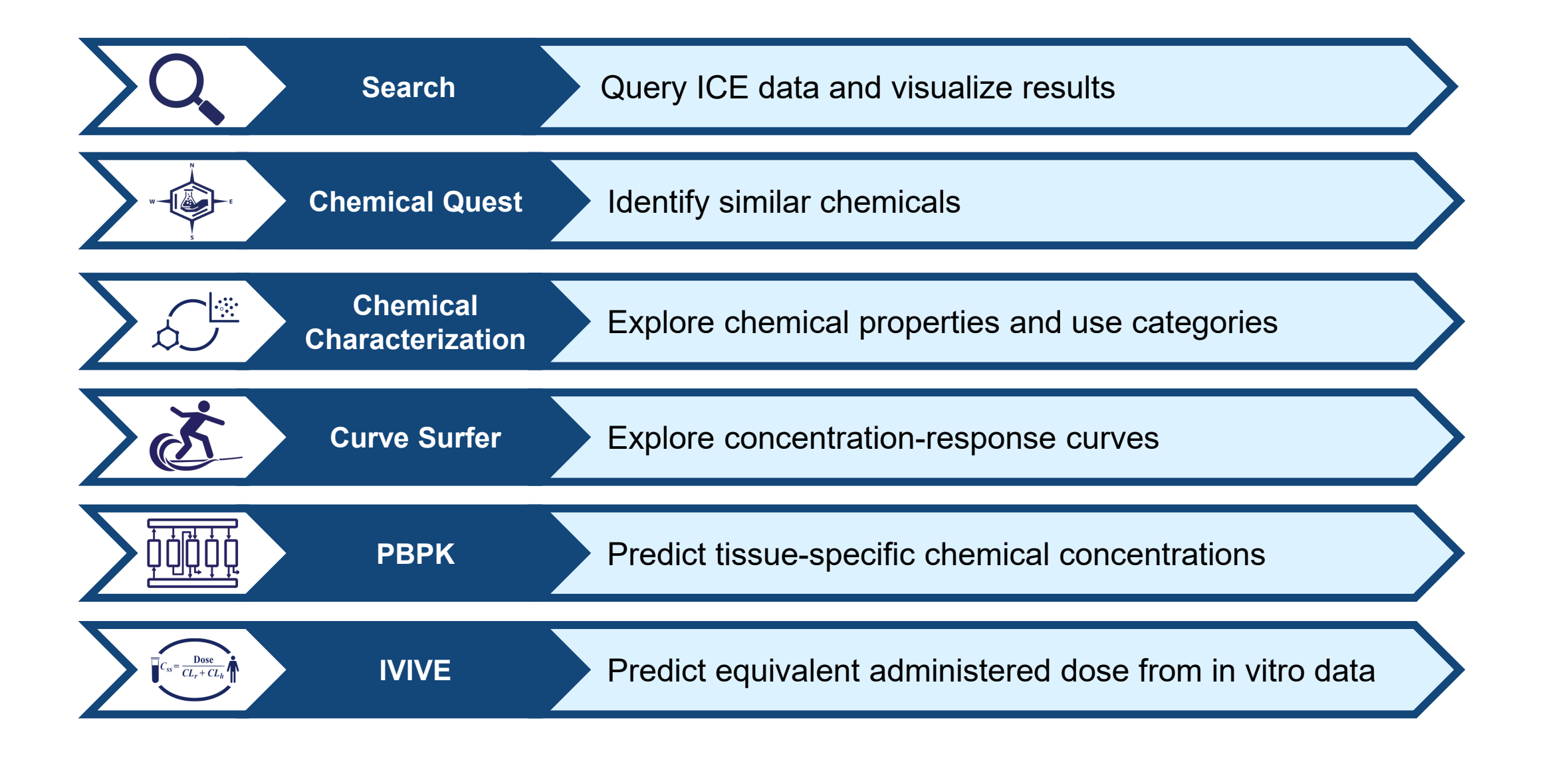

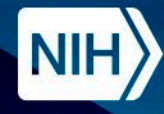

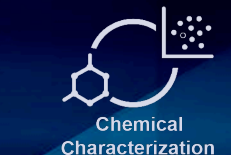

## **Chemical Characterization**

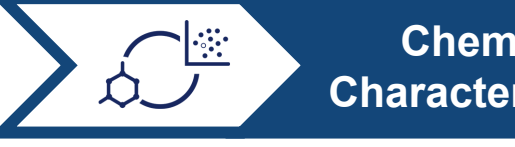

**Characterization**

Explore chemical properties and use categories **Chemical** 

- The Chemical Characterization tool allows for the comparison of physicochemical properties from OPERA and chemical use categories from US EPA's Chemical and Products Database (CPDat).
- Evaluate the range of chemical property coverage of a chemical list in preparation for testing.
- Explore known or potential use and exposure scenarios for chemicals of interest.

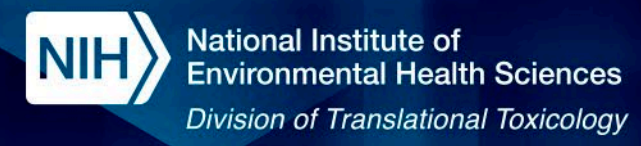

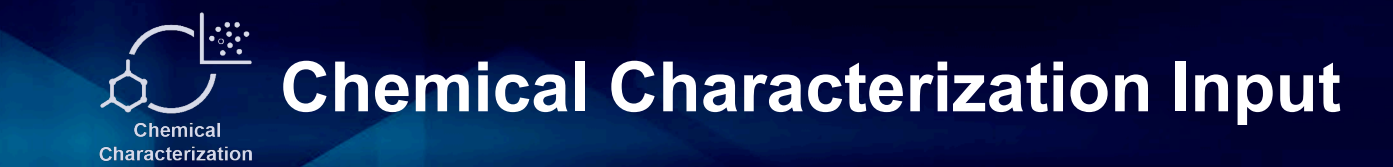

#### Explore properties for one chemical list or compare properties between two chemical lists.

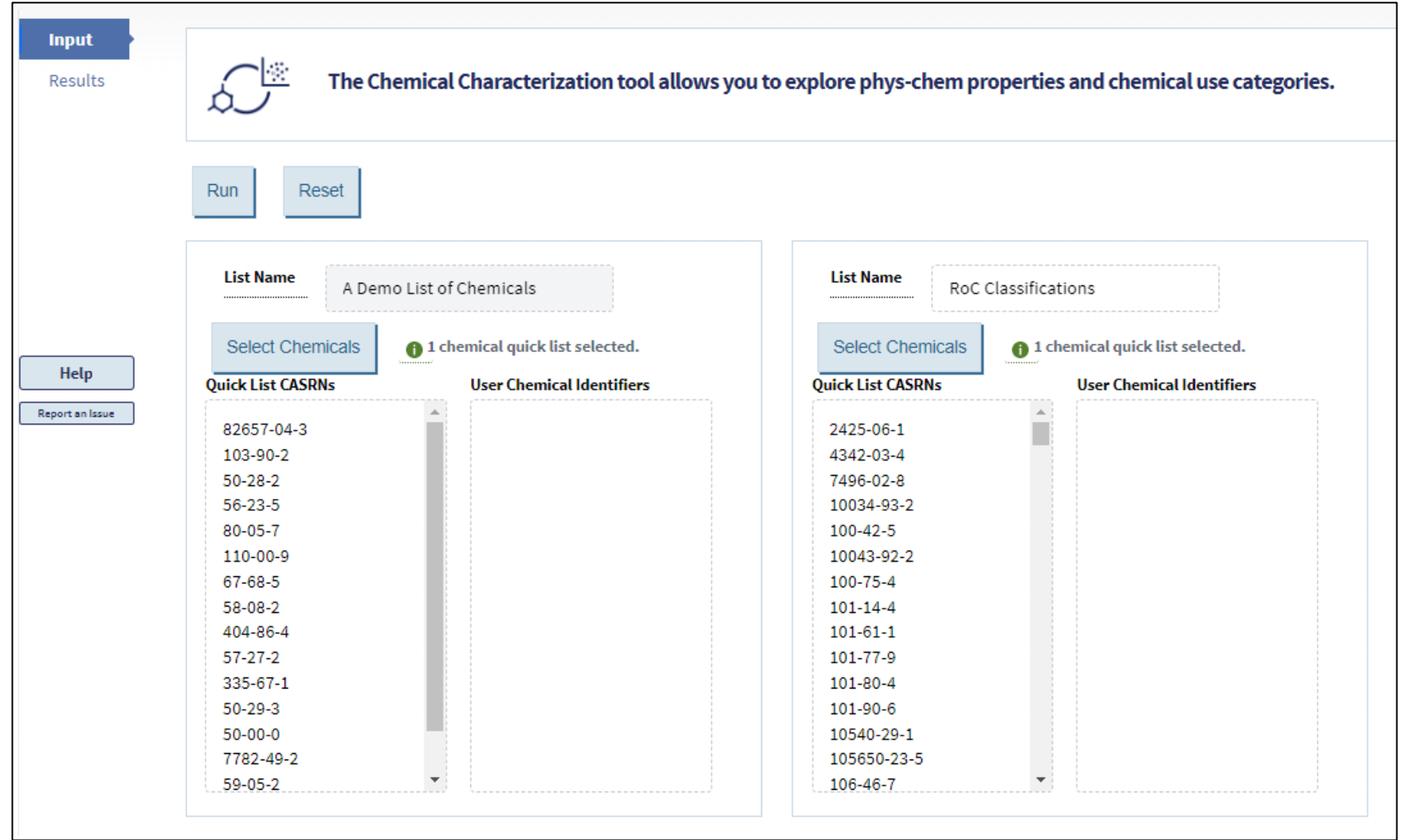

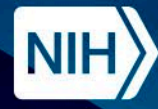

National Institute of<br>Environmental Health Sciences

**Division of Translational Toxicology** 

#### **Externe Chemical Characterization Results**

View or download chemical property data tables.

**Chemical** Characterization

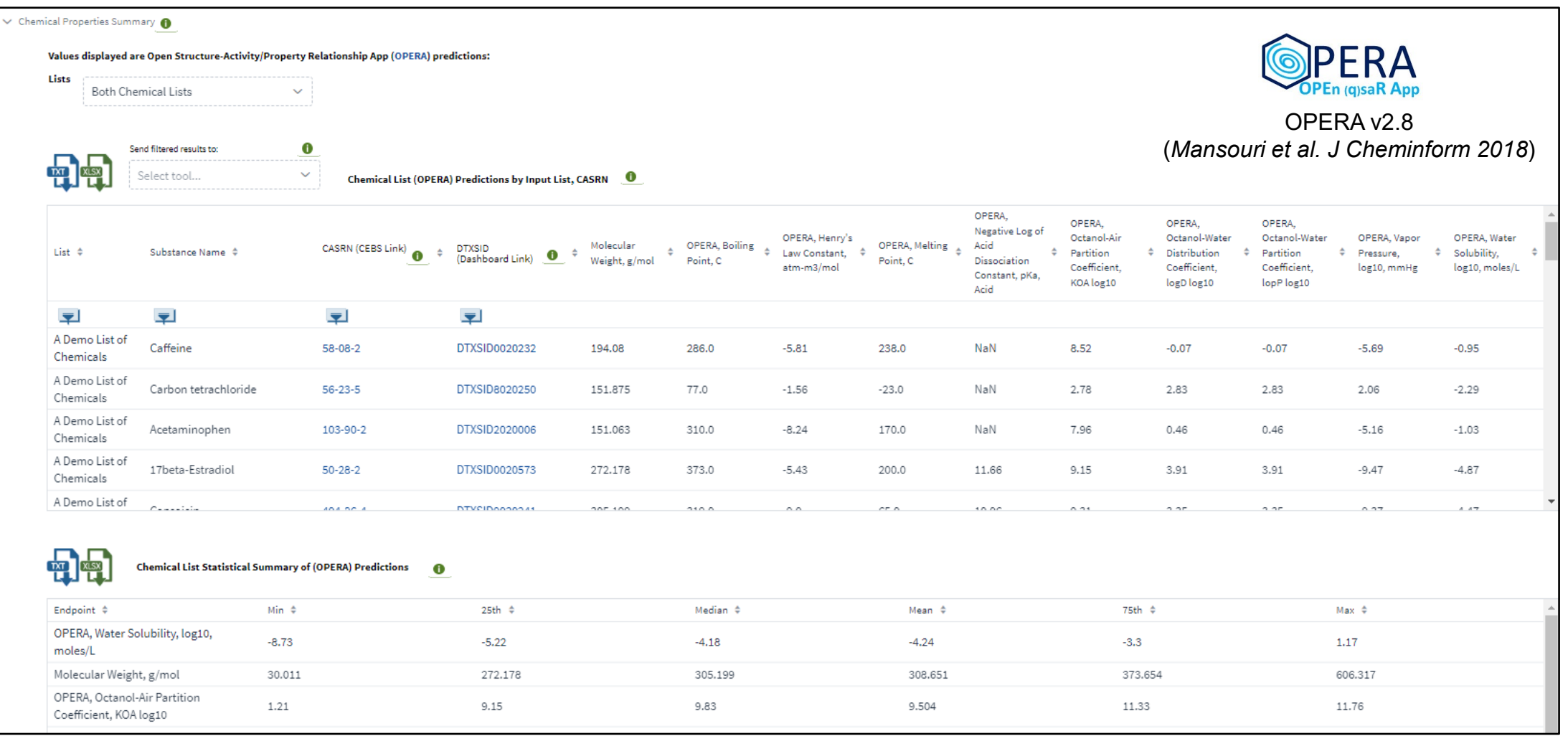

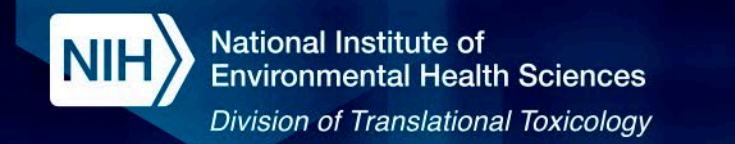

# **Chemical Characterization Results**

Visualize and compare chemical properties with interactive boxplots and Principal Component Analysis (PCA) plots.

**Characterization** 

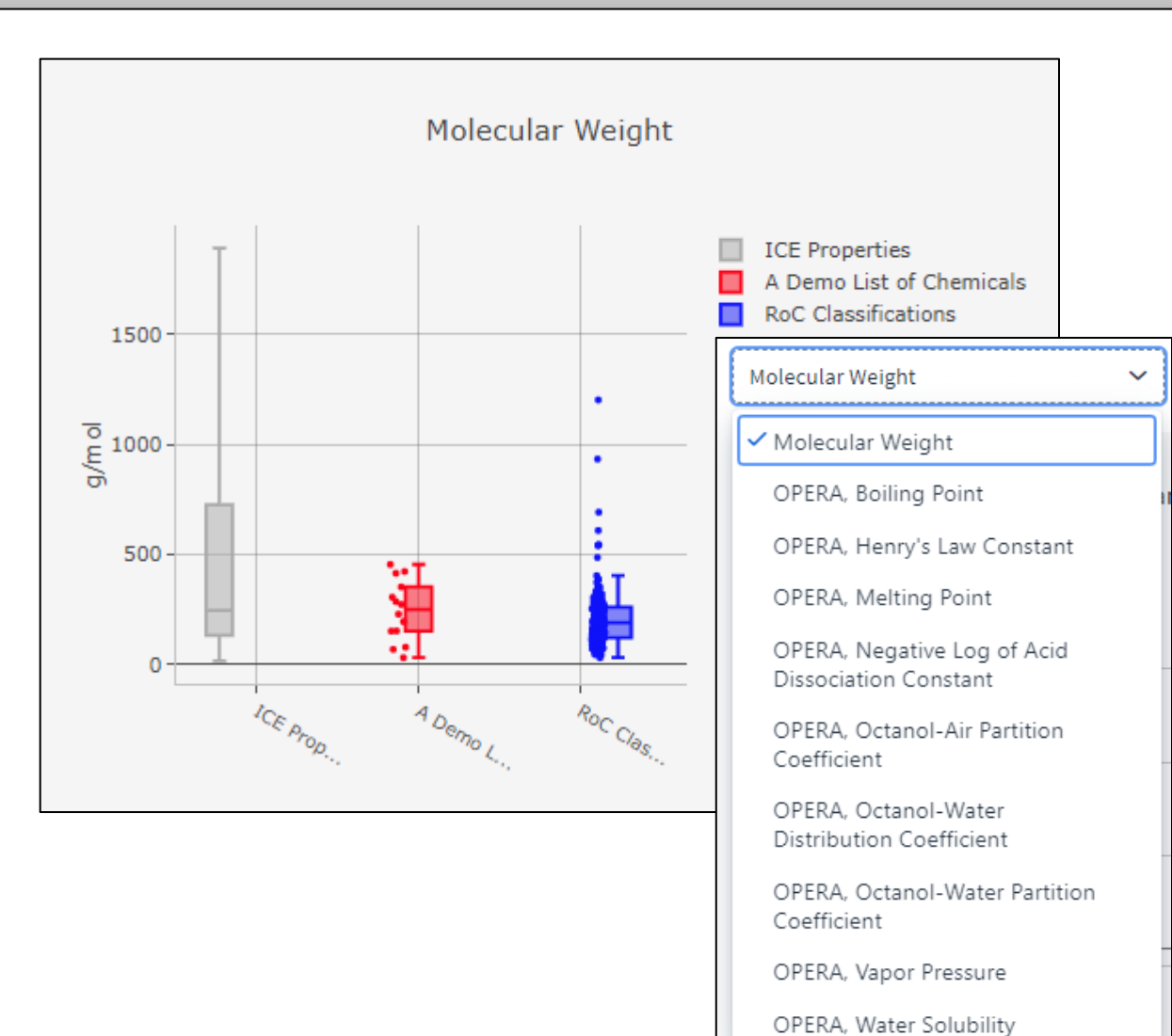

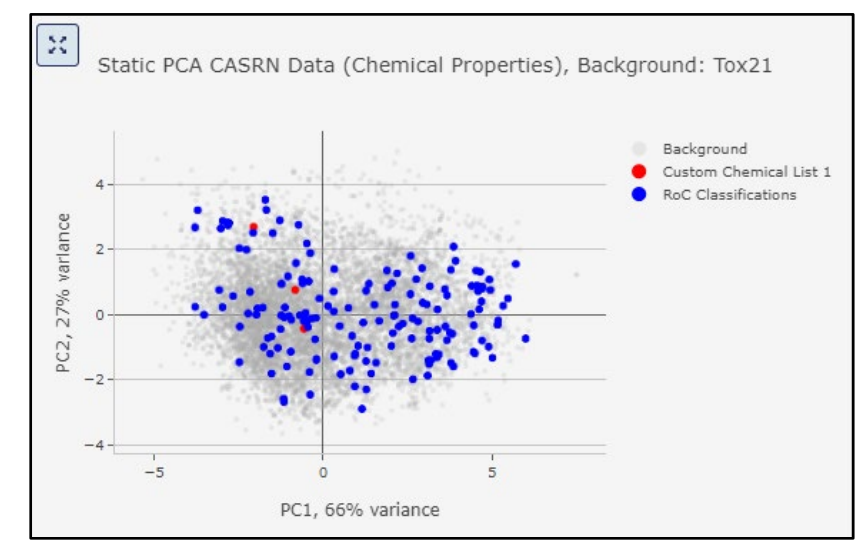

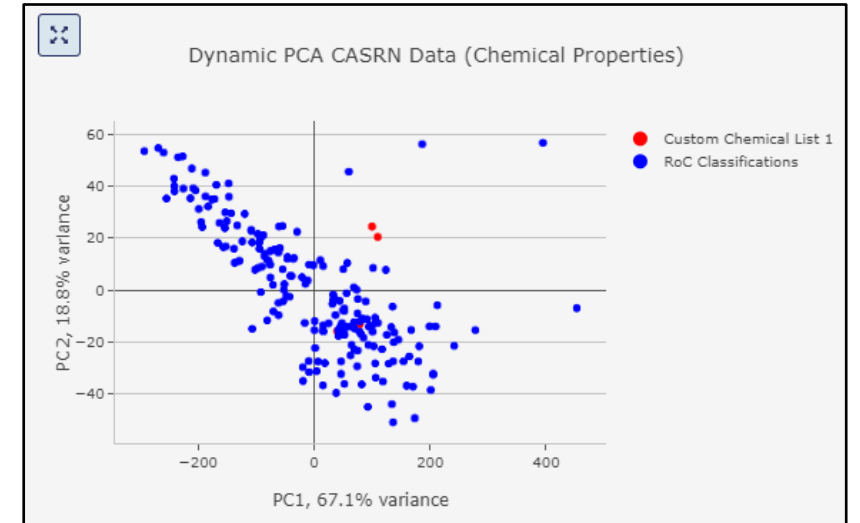

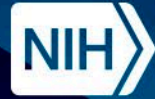

#### $\ddot{\cdot}$ **Chemical Characterization Results** Chemical Characterization

Compare reported and predicted functional use categories within and between chemical lists to understand the roles chemicals may play within products.

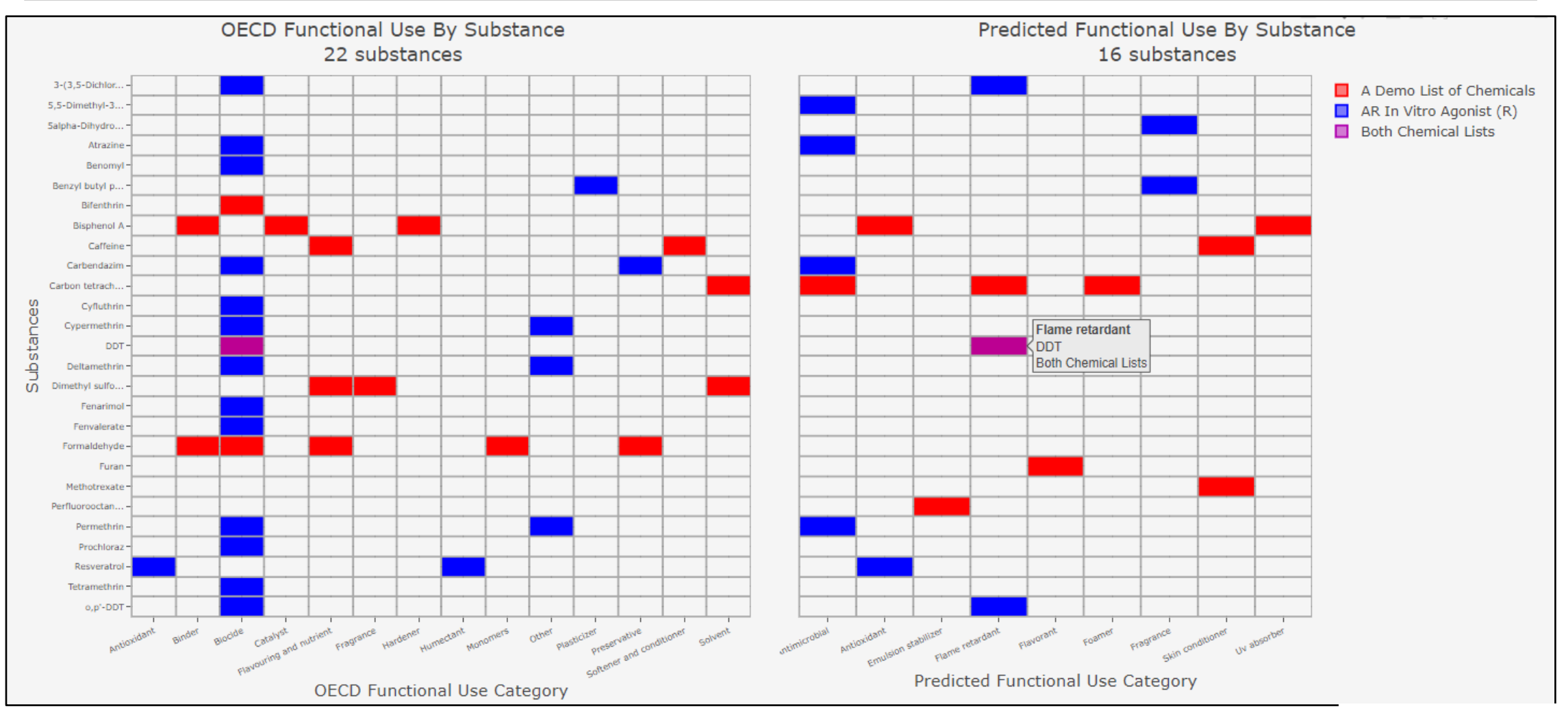

CPDat v3 (*Williams 2017*)

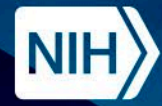

**National Institute of Environmental Health Sciences** 

#### **Division of Translational Toxicology**

#### **Chemical Characterization Results**

#### Explore potential exposure scenarios with the Curated Product Use Explorer.

Chemical Characterization

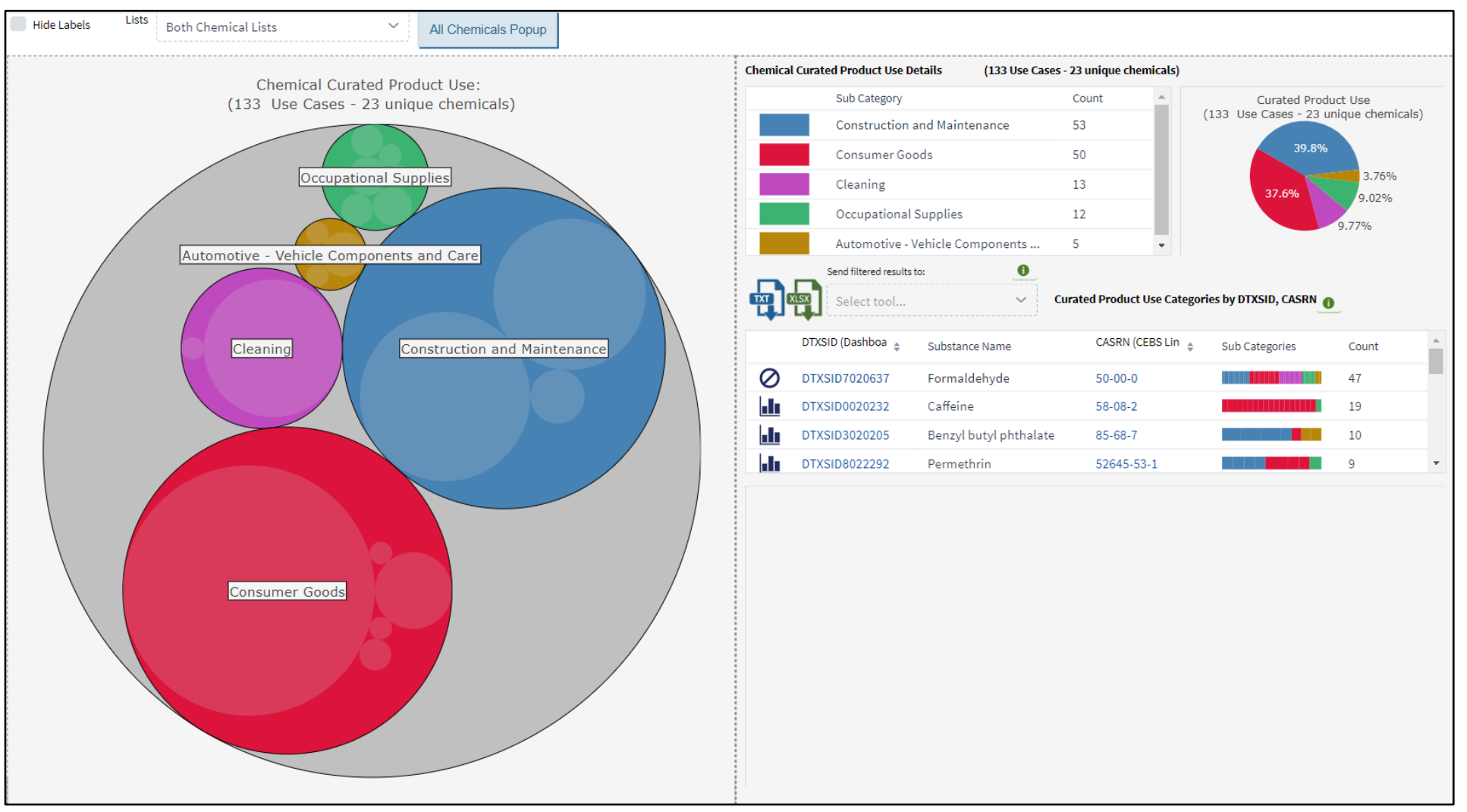

CPDat v3 (*Williams 2017*)

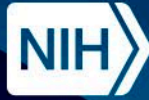

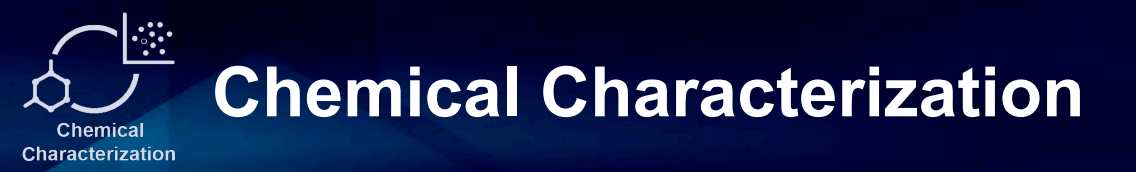

# **Demo**

Chemical Characterization

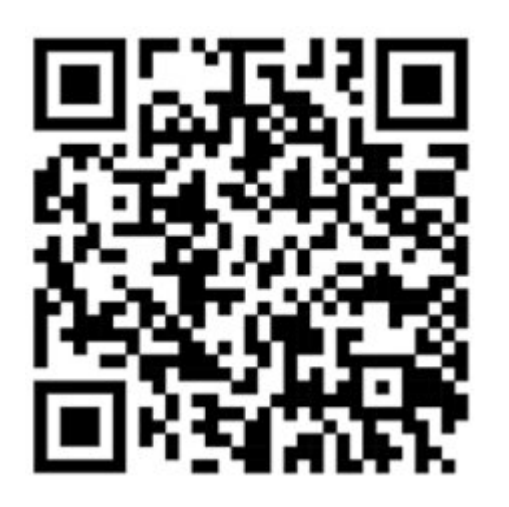

# https://ice.ntp.niehs.nih.gov/

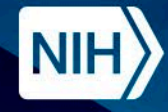

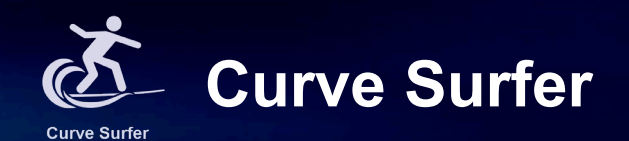

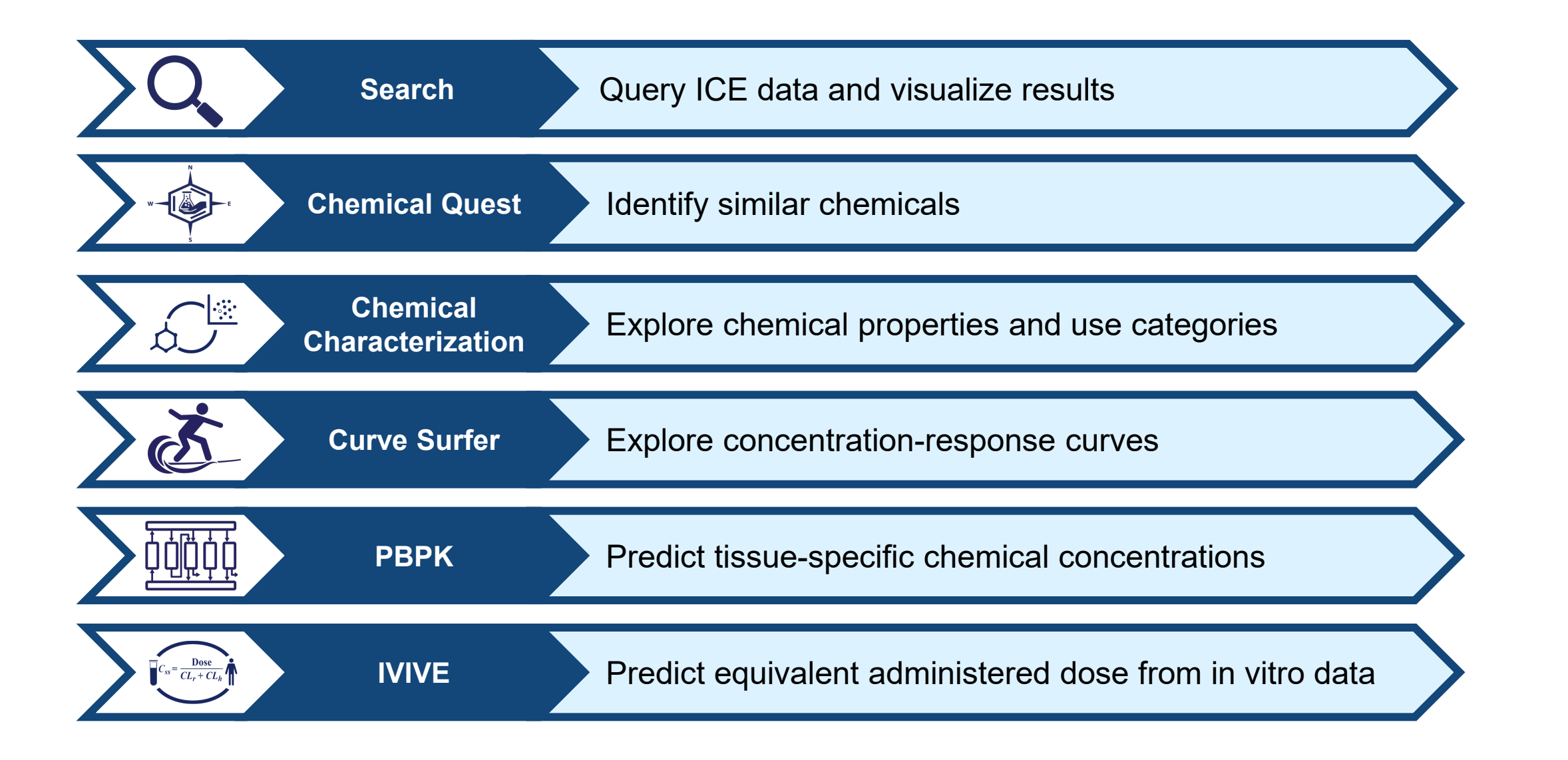

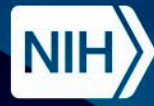

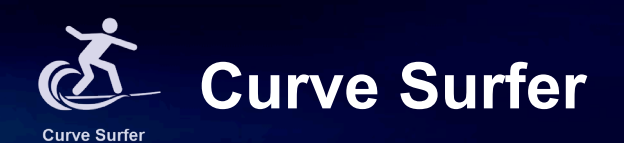

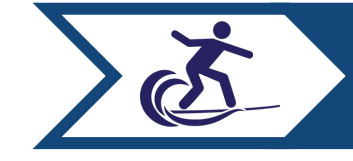

**Curve Surfer** Explore concentration-response curves

- The Curve Surfer tool visualizes concentration-response curves for curated high-throughput screening (cHTS) data and provides detailed information on EPA's ToxCast and Tox21 assays.
- Use assay annotations to contextualize bioactivity data based on biological processes and facilitate interpretation of data from related assays.

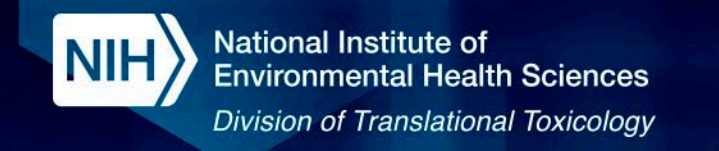

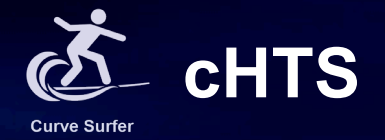

## **ICE Data Sets – Curated High Throughput Screening Data**

• ICE's curated high-throughout screening (cHTS) data set contains data from the U.S. federal Tox21 collaboration and EPA's ToxCast program for ~10000 chemicals.

### **ICE cHTS Pipeline**

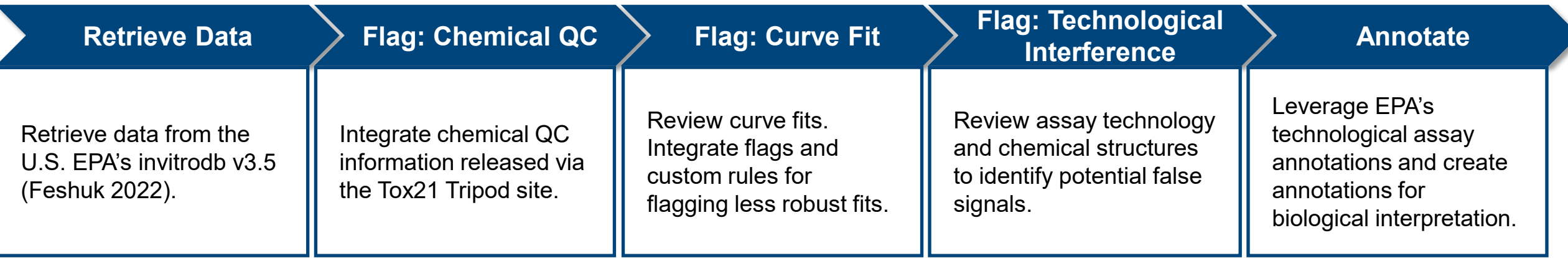

#### **Ongoing Project: Update Pipeline with Invitrodb v4.1**

The U.S. EPA released invitrodb v4.1 (*Feshuk et al. Front Toxicol 2023*), introducing new curve-fitting models and updating data formatting within their database. The ICE team is currently updating the cHTS pipeline to integrate changes between v3.5 and v4.1.

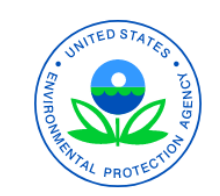

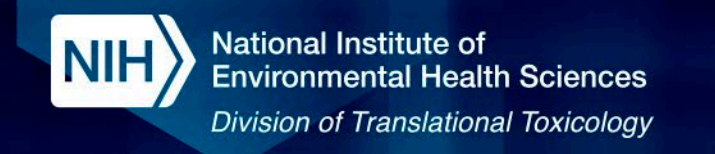

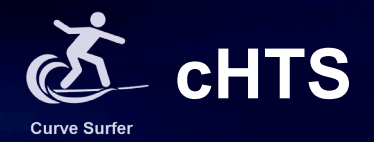

## **ICE Data Sets – cHTS Assay Annotations**

- Assays are annotated to mechanistic targets that facilitate linkage to modes of action and subsequently to toxicological outcomes of regulatory interest.
- ICE annotations are based on controlled vocabulary terminology from the National Cancer Institute's (NCI) Metathesaurus (https://ncim.nci.nih.gov) which encompasses a wide range of biomedical space.

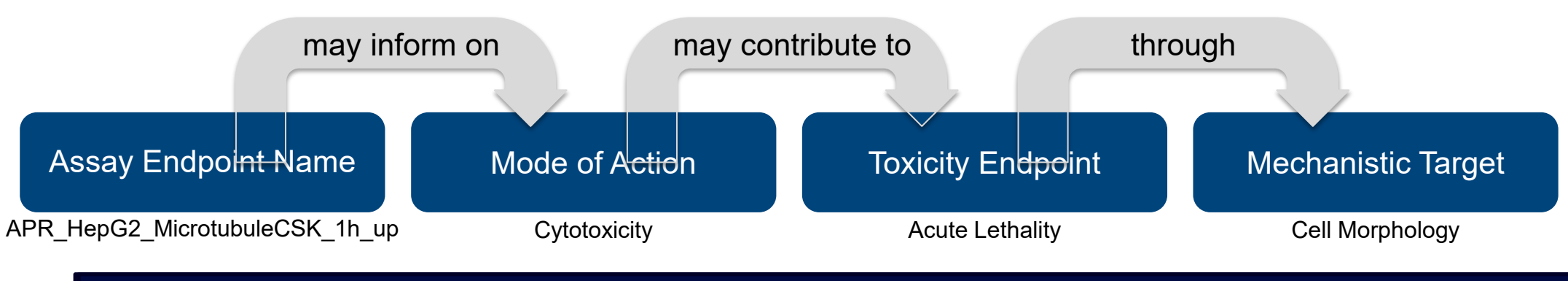

### **Knowledge Organization Structure**

#### **Ongoing Project: OBO Foundry Update**

Update annotations using the Open Biological and Biomedical Ontology (OBO) Foundry ([http://obofoundry.org/\)](http://obofoundry.org/) to encompass a broader range of biologic and toxicologic processes.

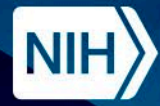

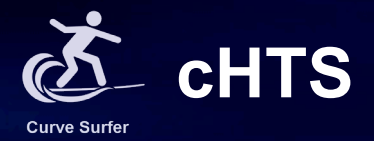

#### Read more about cHTS on the ICE Data Sets page.

#### **ICE Data Sets**

**Data Sets** 

**Acute Lethality** 

**Cancer** 

**Cardiotoxicity** 

**DART** 

**Endocrine** 

**Irritation-Corrosion** 

**Sensitization** 

**cHTS** 

**Chemical Properties** 

**Exposure Predictions** 

**Chemical Use** 

# **Curated High-throughput Screening Data**

Curated high-throughput screening (cHTS) data in ICE were derived from the federal Tox21 collaboration which include EPA's ToxCast program. For inclusion in ICE, NICEATM applies additional curation to these data. Details of the ICE curation process are provided below.

Data sources:

- ICE cHTS data includes:
	- ToxCast: data generated by the EPA's ToxCast program.
	- Tox21: quantitative-HTS data generated by NCATS as part of the Tox21 program. These data are, identified with a "Tox21" prefix in the assay name.
- o All data were retrieved from the EPA invitrodb v3.5 (September 2022), as analyzed using the ToxCast Pipeline (tcpl, version 2.1.0) processing algorithm.
- o cHTS data in ICE are derived from the representative curves for each chemical-assay combination, which were identified using the tcpl function "tcplsubsetchid".

#### Endpoints:

- Call (active or inactive)
- $\circ$  AC50 (uM)
- o ACC (uM)
- o Top of curve

For ToxCast BioSeek (BSK) assays, the tcpl processing algorithm returns LOEC values in place of AC50 and ACC values during the curve-fitting process. This is due to BSK assays having relatively few data points, leading to uncertainty in curve fitting. Please note that the LOEC is provided in the AC50 and ACC field for all data from these assays. This allows the BSK assays to be used with the other cHTS assays as input for IVIVE analysis in ICE.

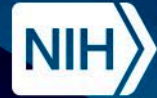

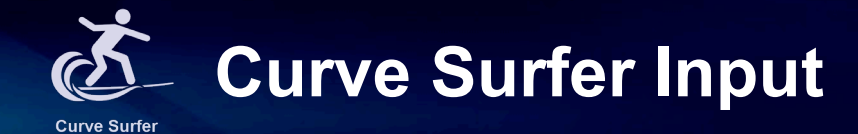

#### Chemical Input |  $\blacksquare$

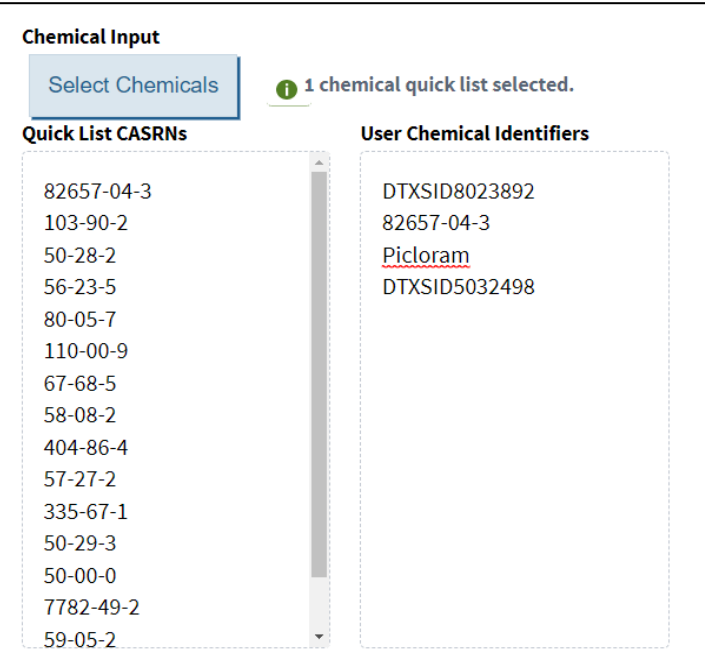

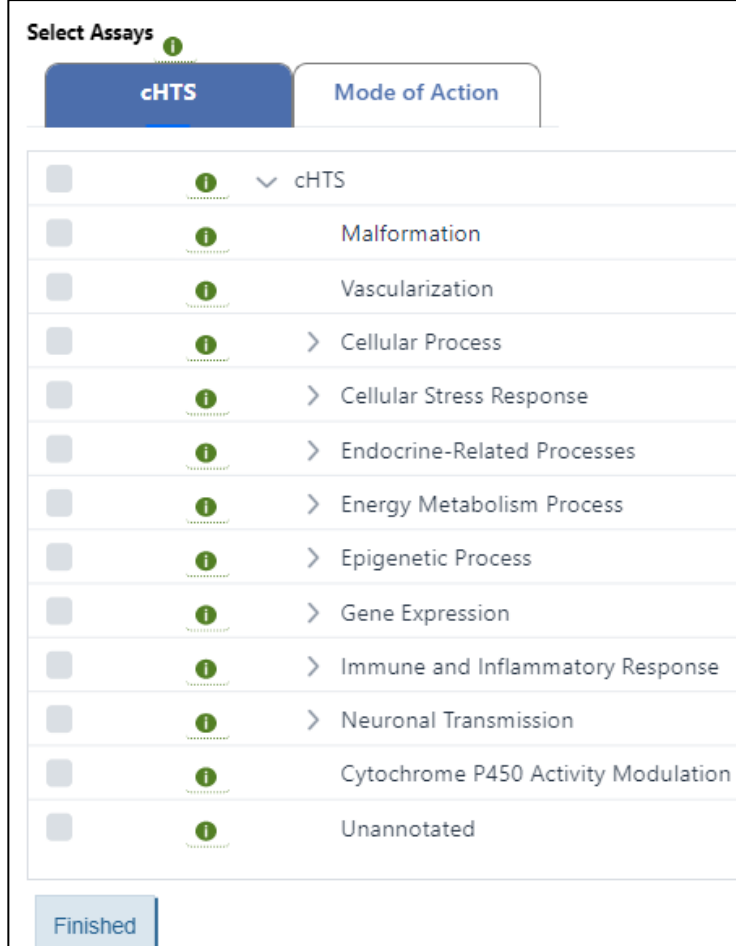

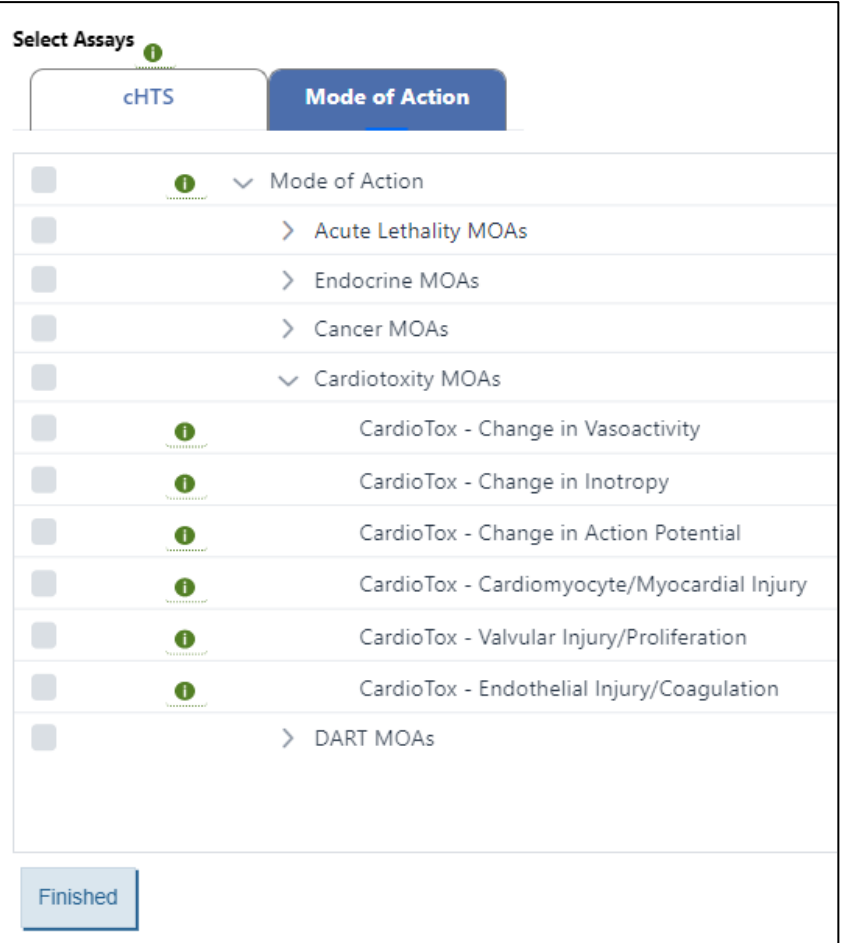

The cHTS annotations facilitate selection and retrieval of sets of related assays using biologically interpretable terminology.

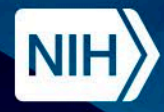

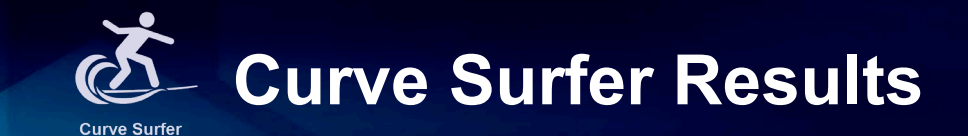

Interactive concentration-response curves are displayed for each chemical-endpoint pair along with chemical and assay information.

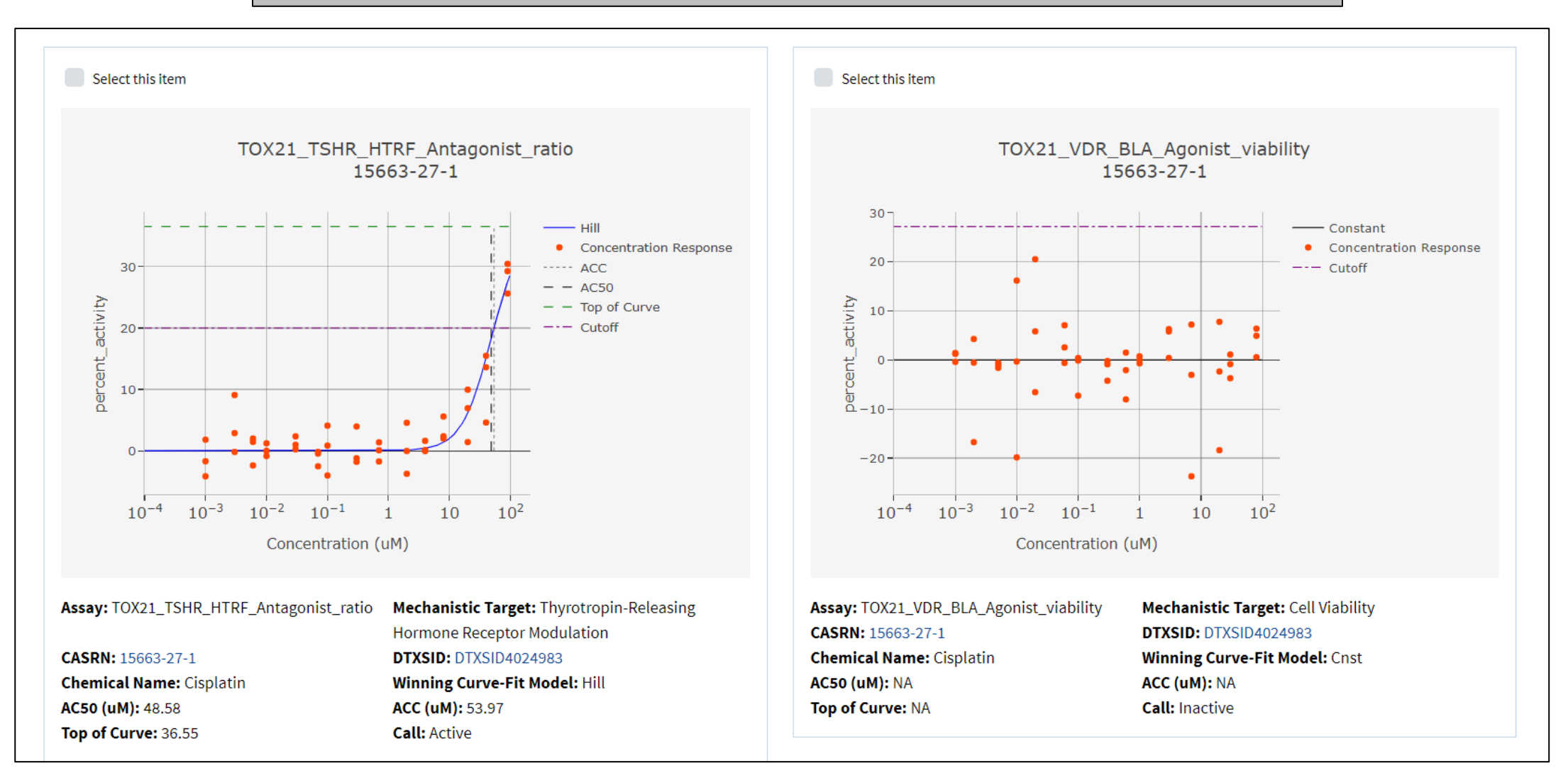

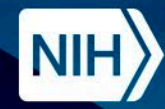

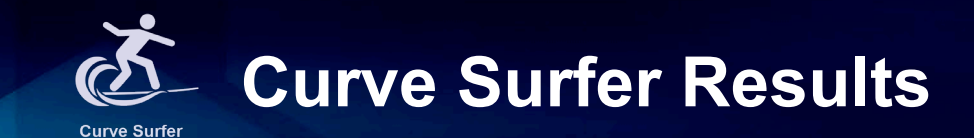

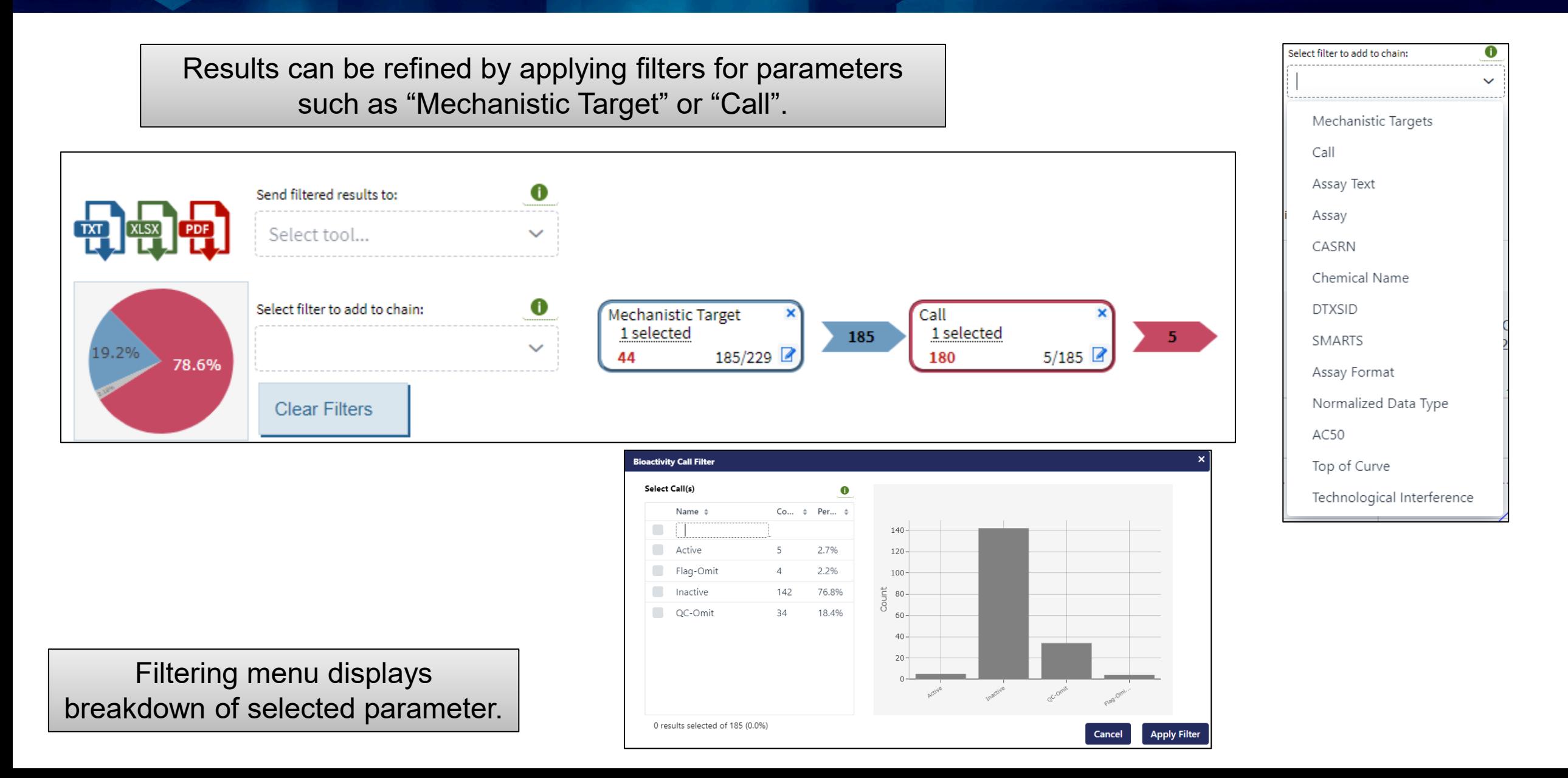

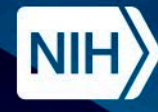

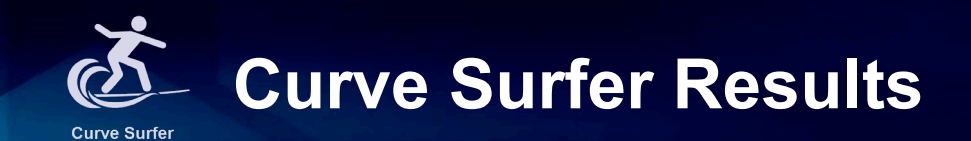

#### Filtering facilitates selection of complementary assay results that can be overlaid for direct comparison.

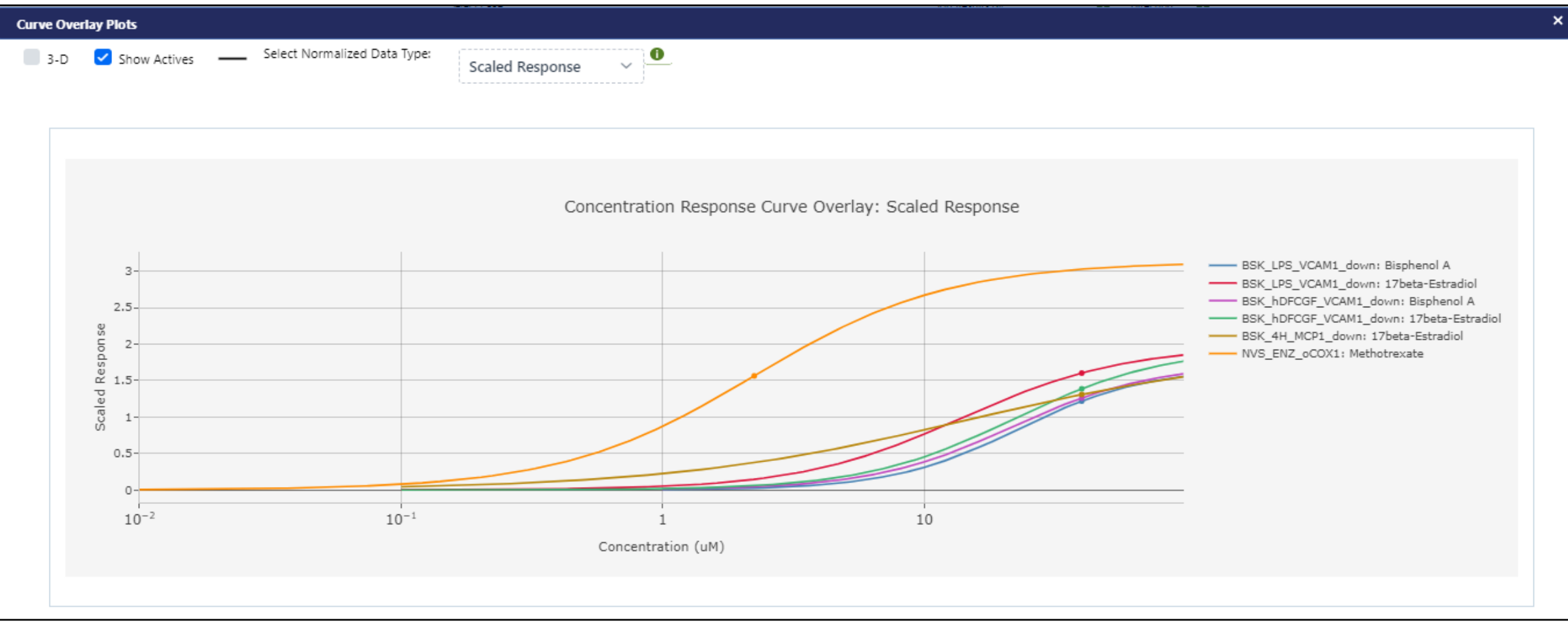

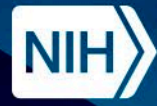

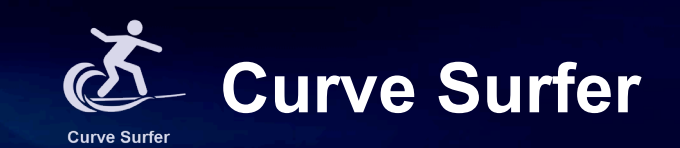

# **Demo**

Exploring ICE Curve Surfer Tool Using "A Demo List of Chemicals"

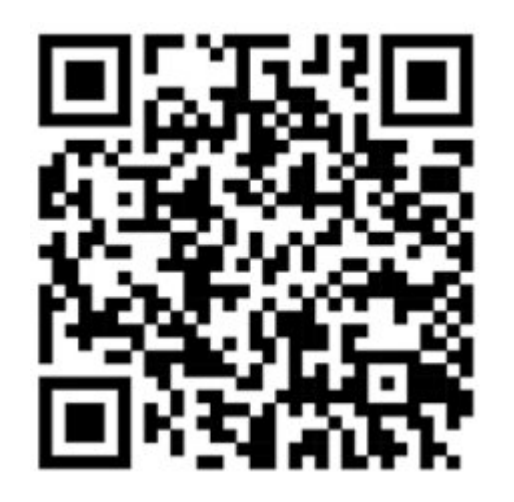

# https://ice.ntp.niehs.nih.gov/

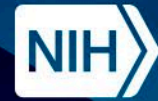

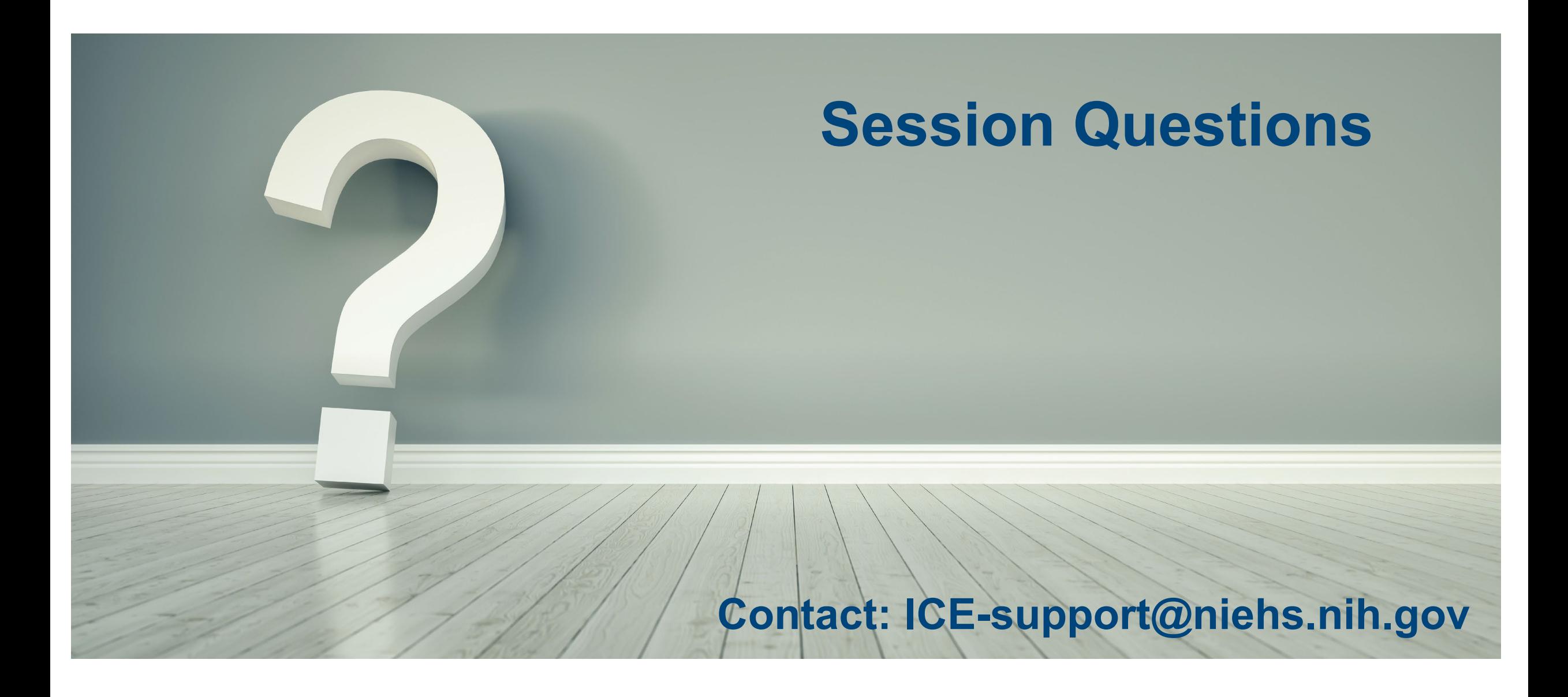

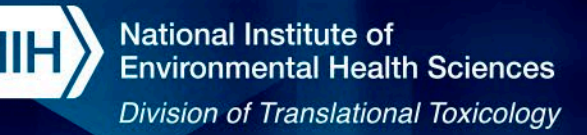

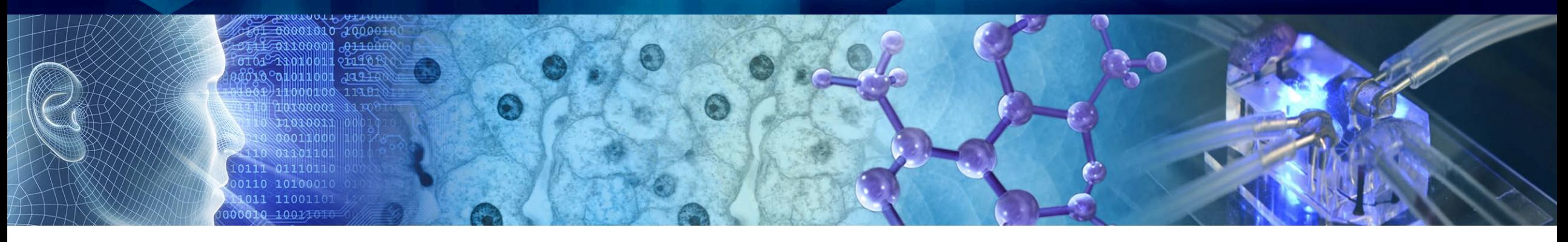

# **Training Session on the Integrated Chemical Environment (ICE) Session 3 - PBPK and IVIVE Tools**

**ICCVAM Public Forum: 22nd May 2024 3:00 pm – 3:50 pm**

**Aswani Unnikrishnan and Victoria Hull**

**Inotiv, Inc., Contractor Supporting the NTP Interagency Center for the Evaluation of Alternative Toxicological Methods (NICEATM)**

*Disclaimer: Inotiv staff provide technical support for NICEATM, but do not represent NIEHS, NTP, DTT, or the official positions of any federal agency.*

National Institutes of Health • U.S. Department of Health and Human Services

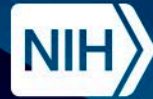

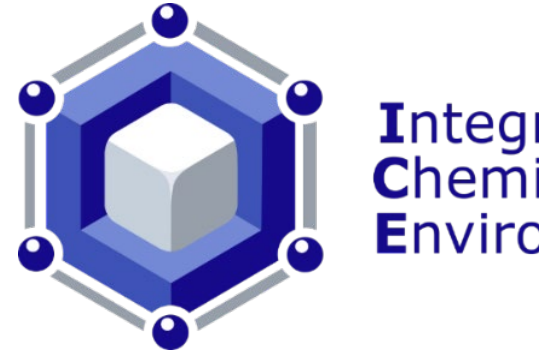

### **Integrated Chemical Environment**

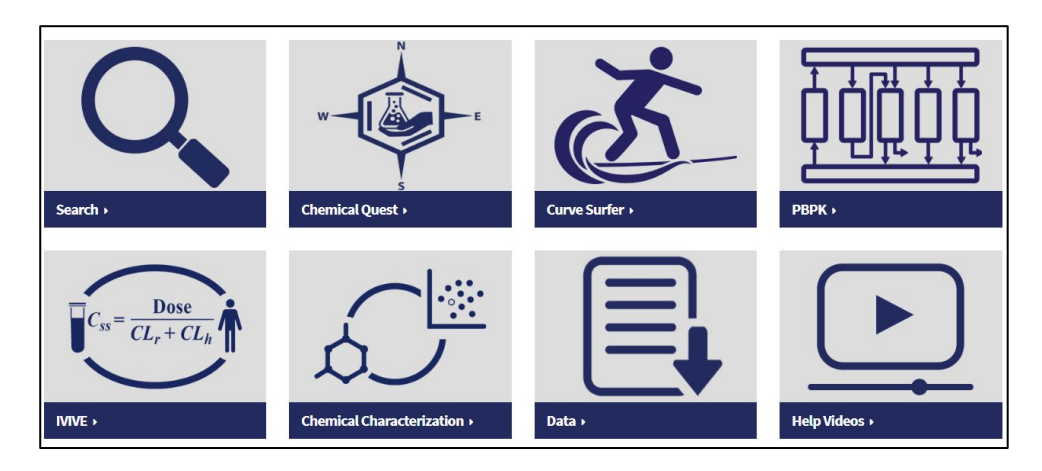

### **Session 1 Summary**

- Introduction to ICF interface
- ICE data sets and reference lists
- Search tool summarizes toxicity endpoint, chemical property, and exposure data for a set of queried chemicals

### **Session 2 Summary**

- Chemical Quest tool to find structurally similar chemicals that can help fill data gaps
- Chemical Characterization tool to look at property distribution and chemical use cases between one or two lists of chemicals
- Curve Surfer tool to visualize concentration responsecurves for curated high-throughput screening (cHTS) data

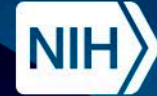

### **Accessing ICE Tools**

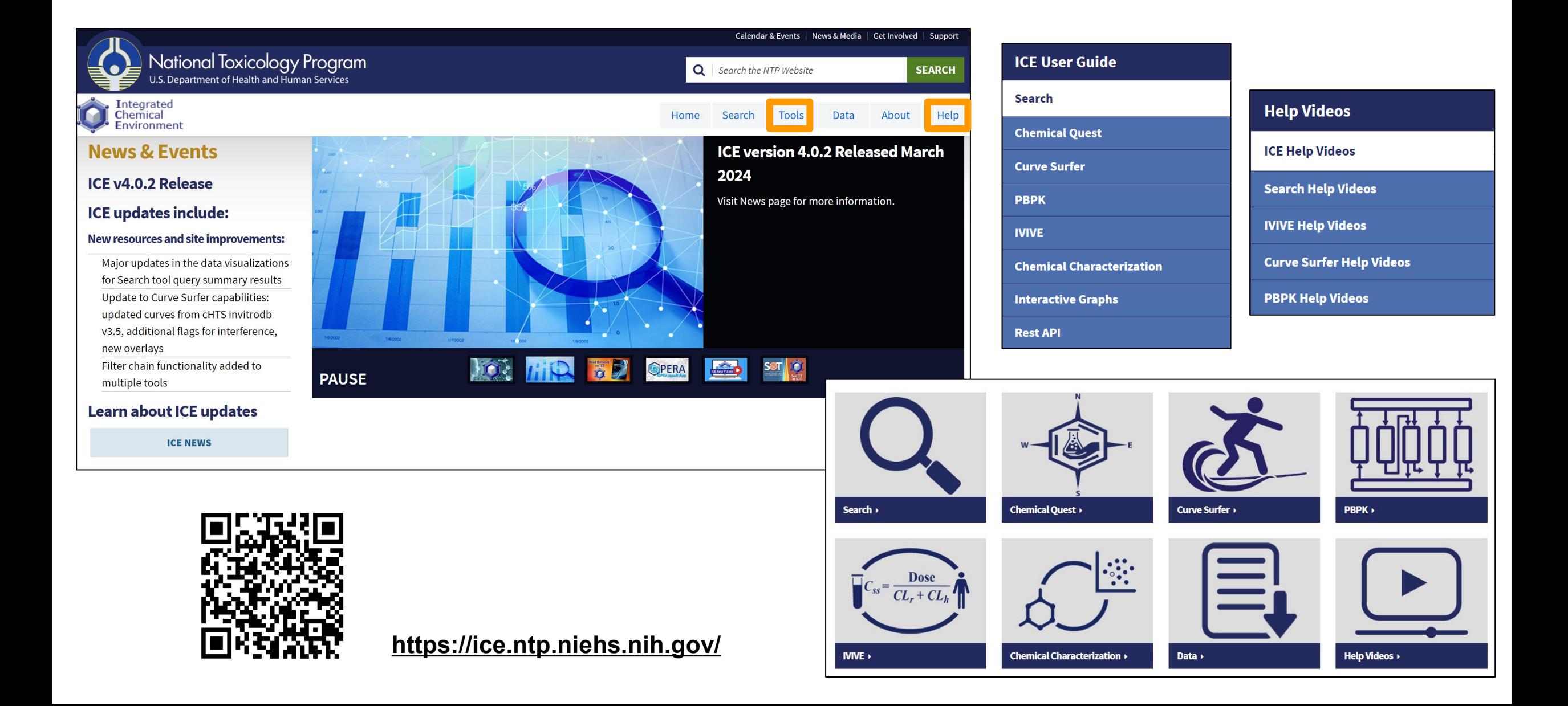

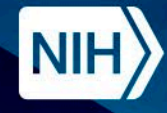

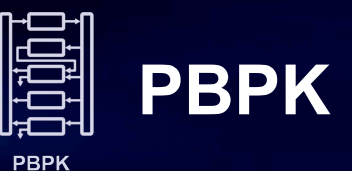

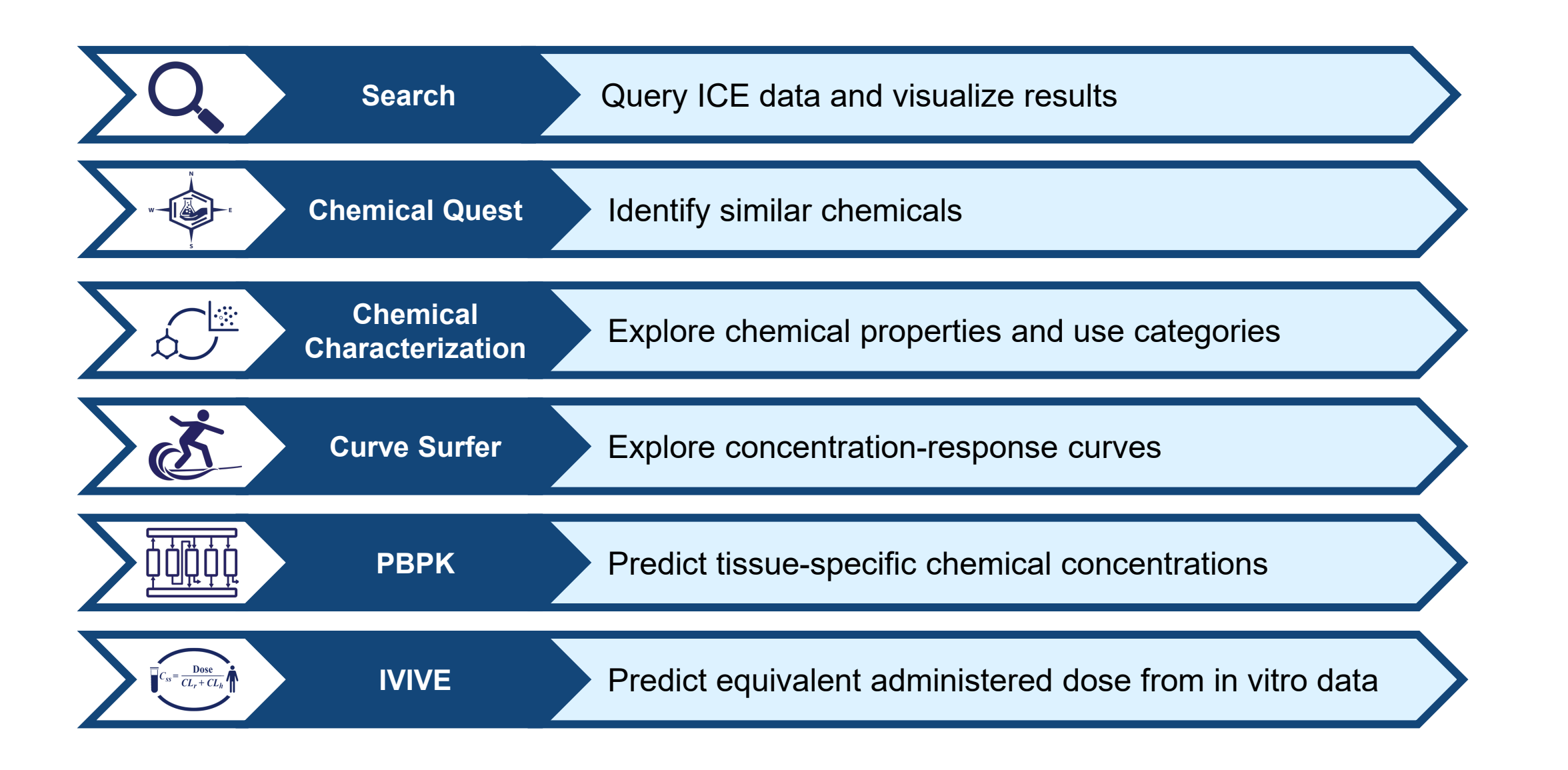

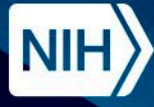

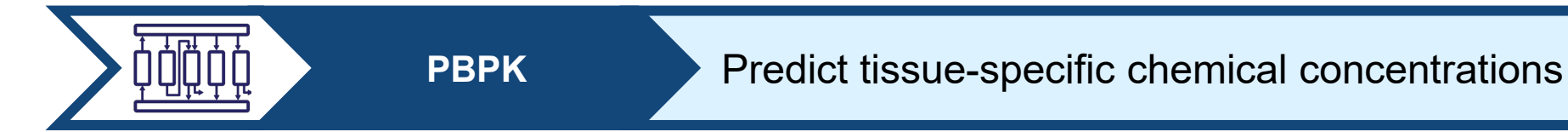

- The Physiologically Based Pharmacokinetic (PBPK) tool provides predictions of tissue-specific chemical concentration profiles following a dosing event.
- Apply models from the EPA's httk R package (Pearce et al., 2017) with user-selected model parameters to predict chemical disposition over time.

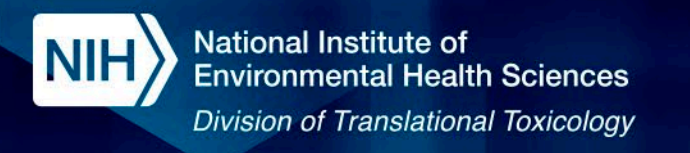

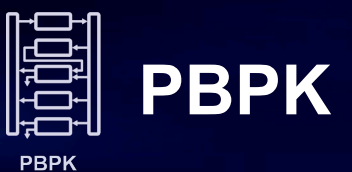

# **What is PBPK modeling?**

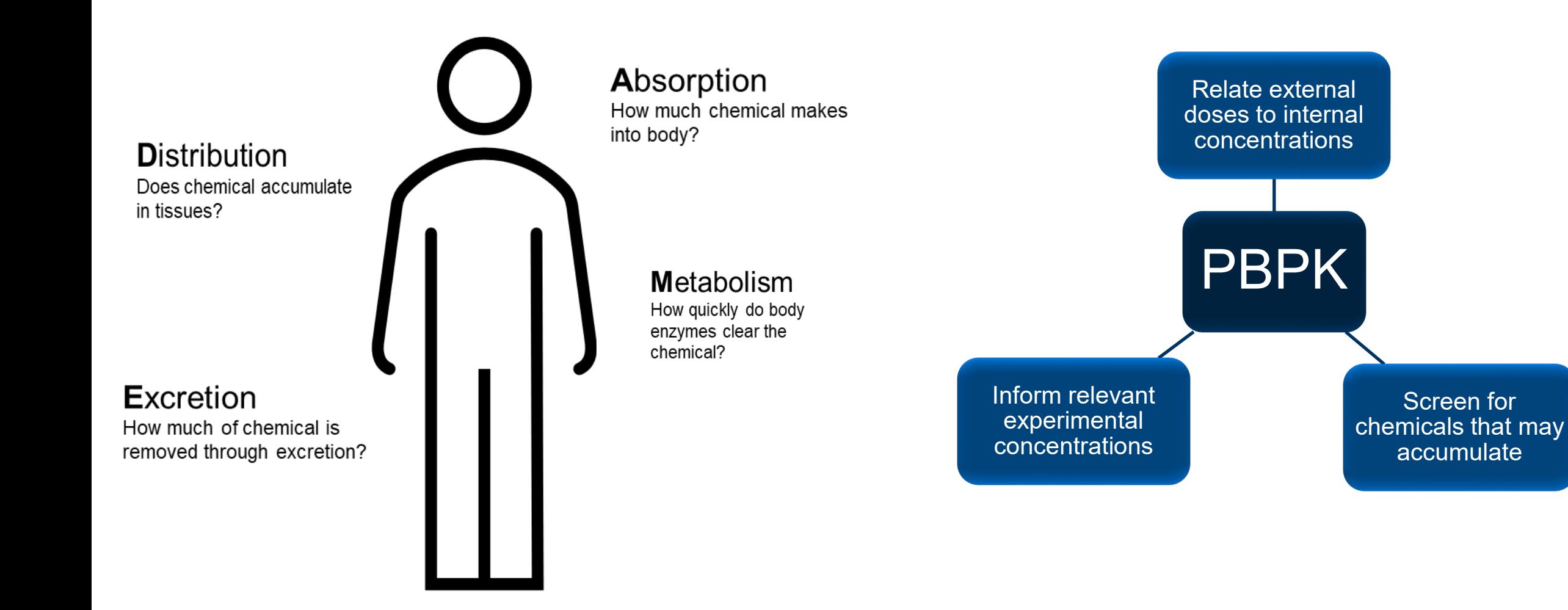

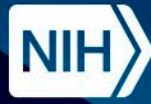

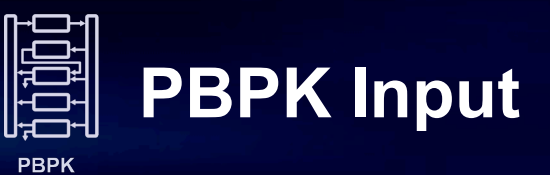

#### Customizable Model Parameters | Customizable Model Parameters | Chemical Input

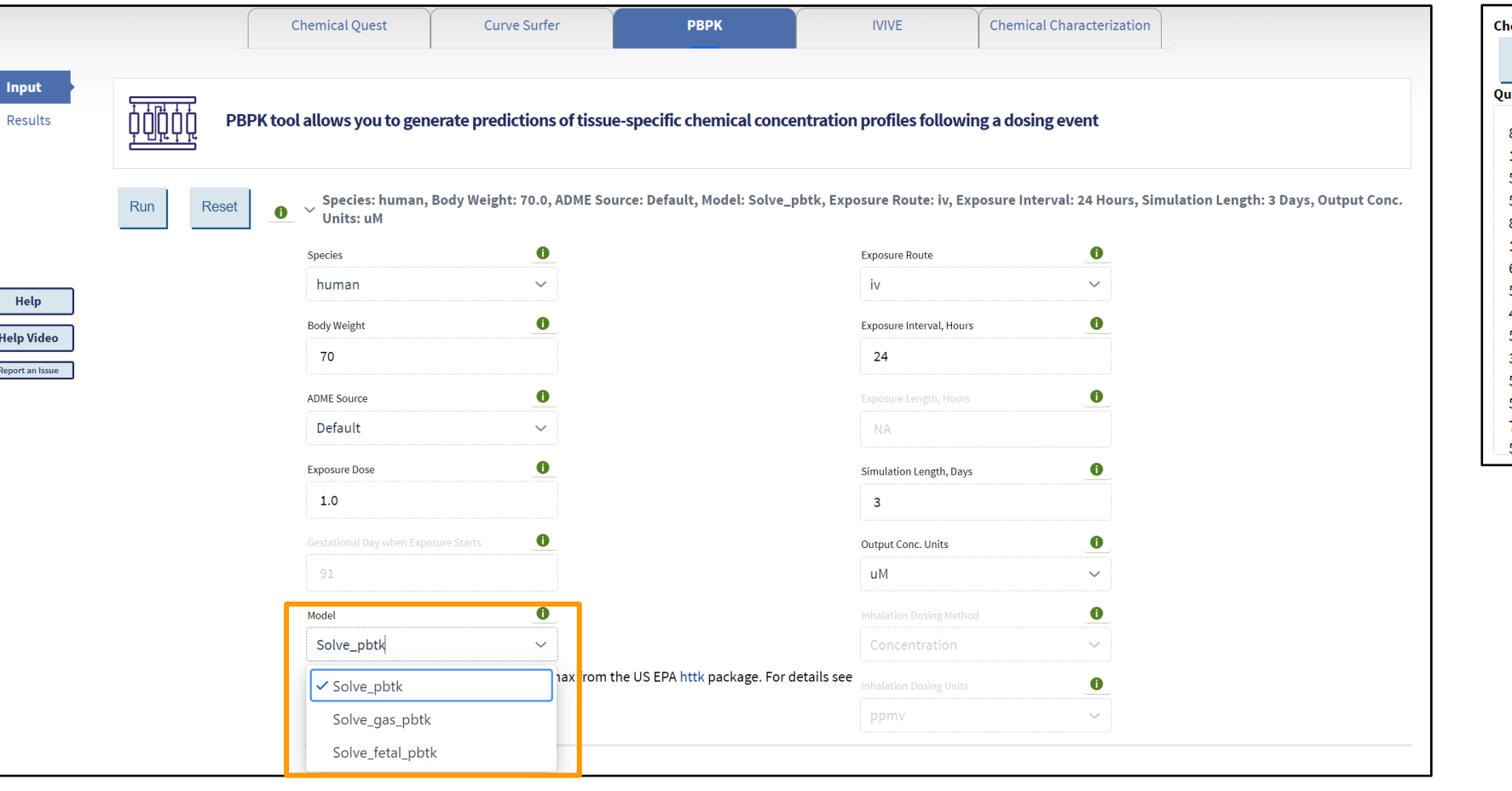

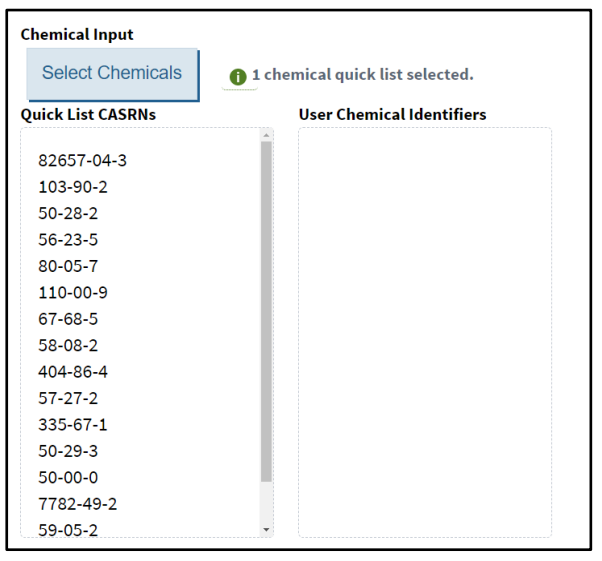

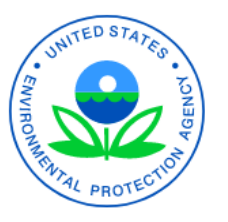

httk v2.2.2 *(Pearce et al. J Stat Softw 2017)*

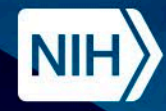

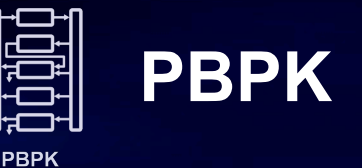

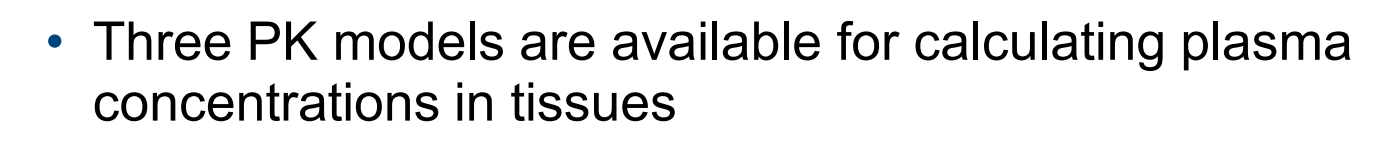

- Solve\_pbtk\* : Multi-compartment model that estimates plasma  $C_{\text{max}}$  following oral or IV exposure
- Solve\_gas\_pbtk\* : Multi-compartment model that estimates plasma  $C_{\text{max}}$  following inhalation (gas) exposure
- Solve\_fetal\_pbtk\* : Multi-compartment model that estimates maternal and fetal plasma  $C_{\text{max}}$  following oral or IV exposure

#### **Structure of the solve\_gas\_pbtk model**

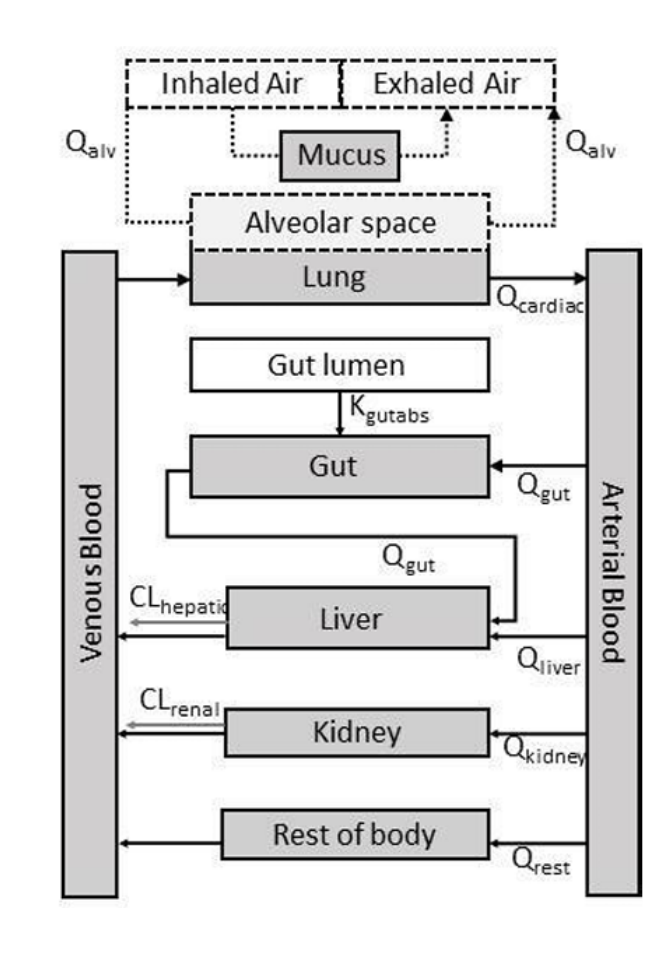

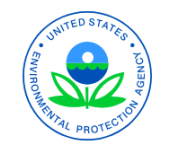

*\*httk v2.2.2 (Pearce et al. J Stat Softw 2017)*

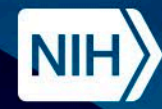

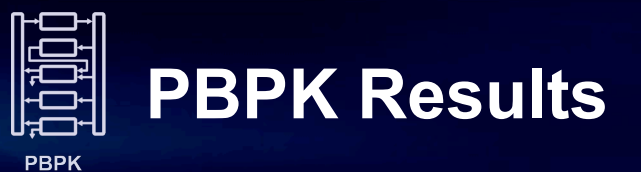

#### Interactive Table

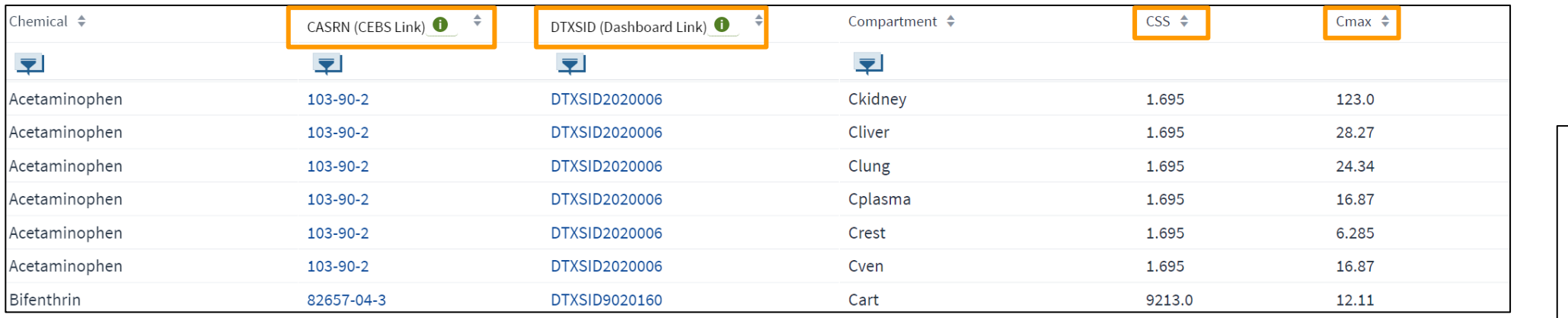

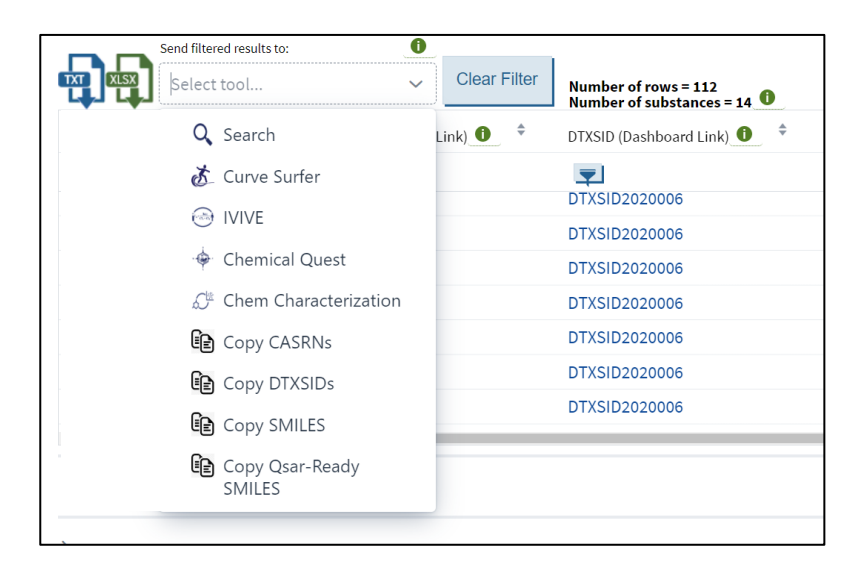

#### Filtering Options

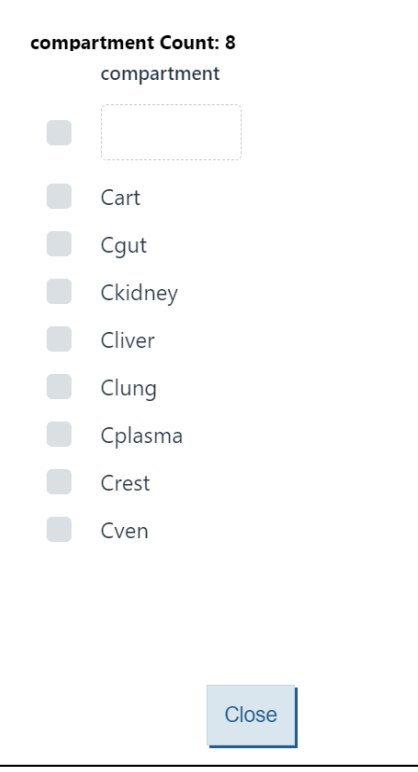

#### Export Results

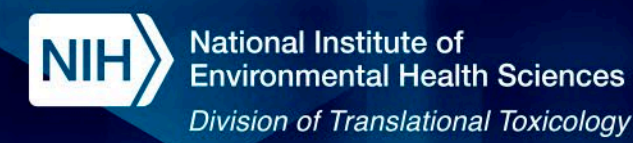

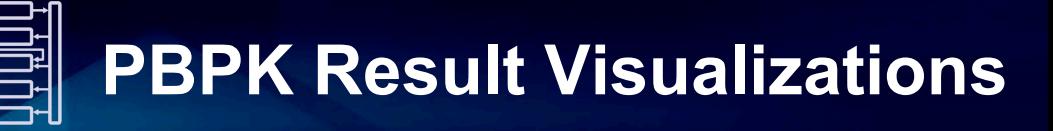

#### Concentration Time Series Plots | Concentration Time Series Plots | Filtering Options

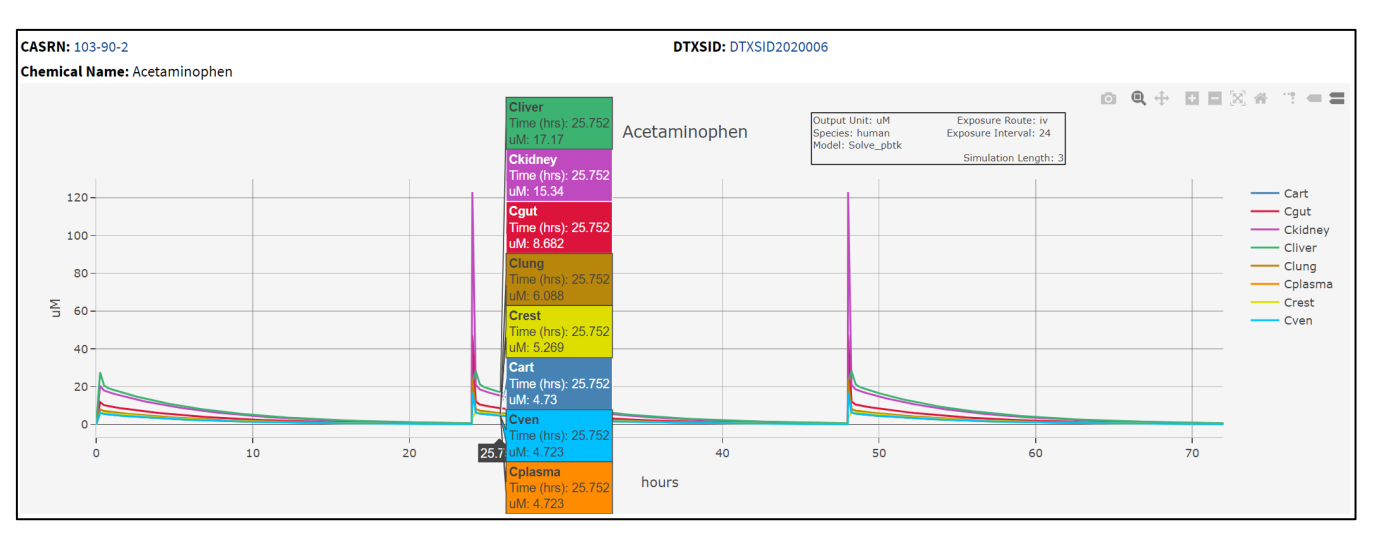

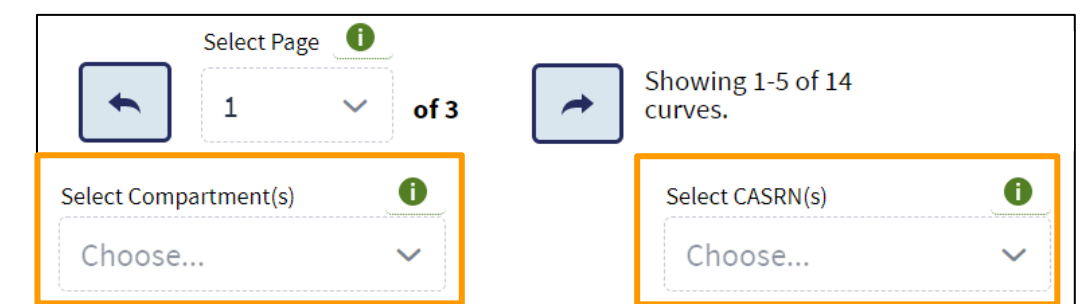

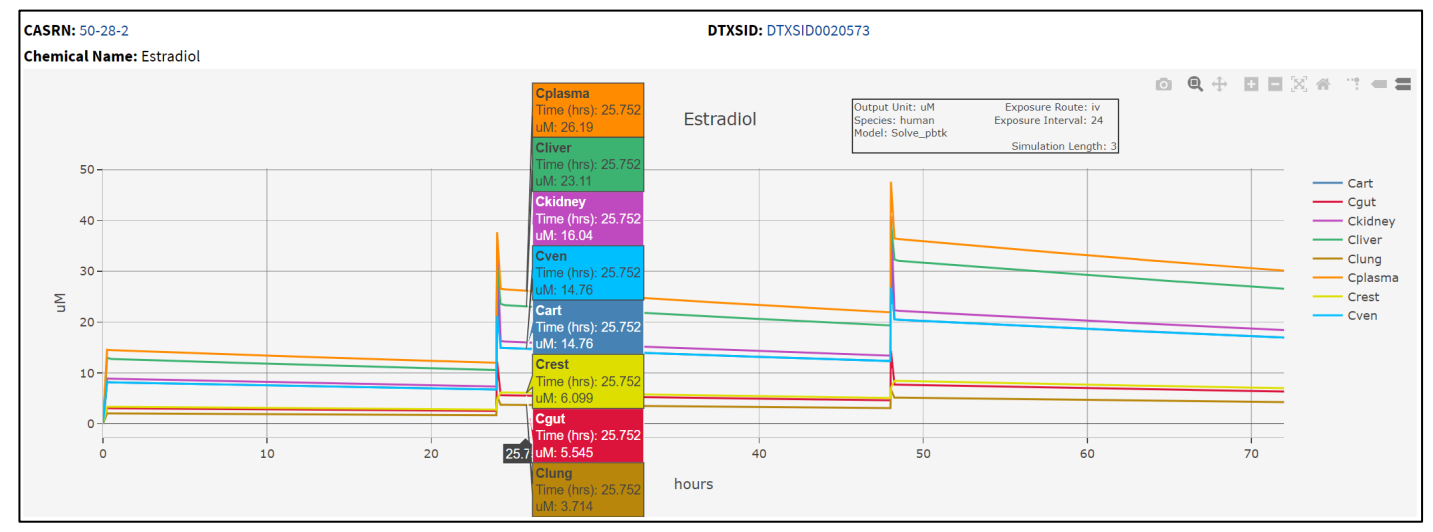

**PBPK** 

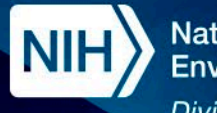

# **PBPK Result Visualizations**

Visualize Cmax Distribution

**PBPK** 

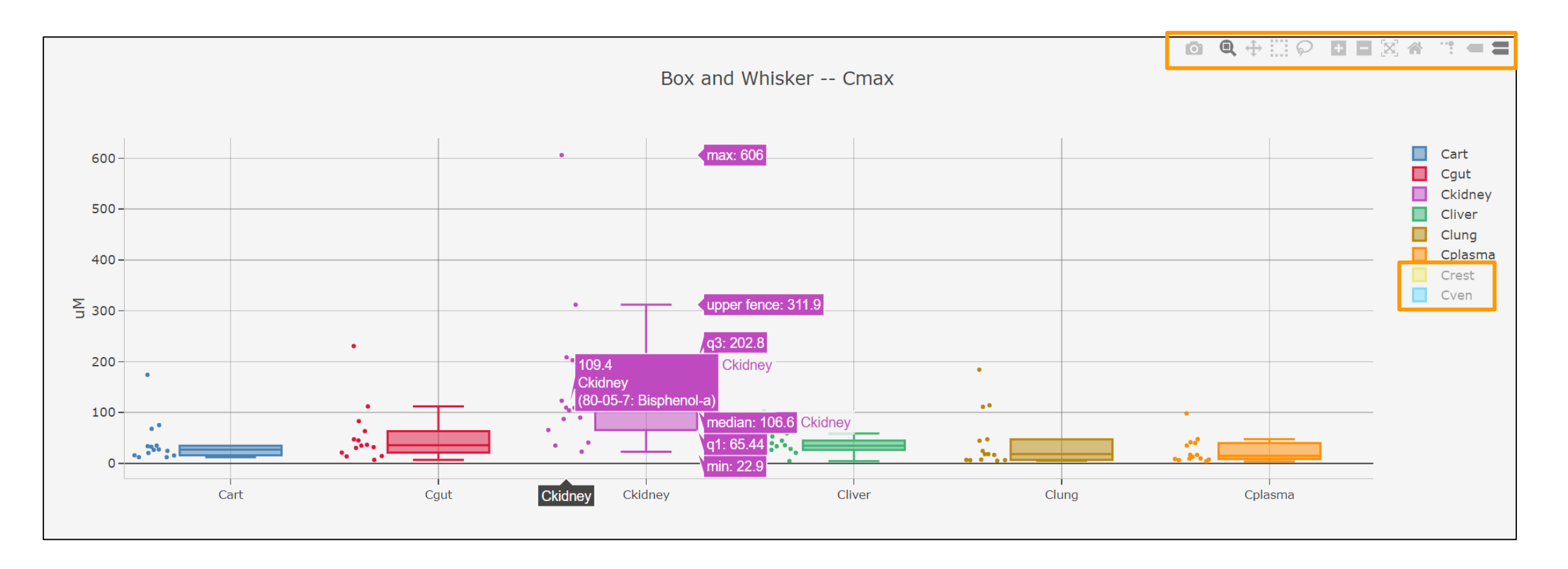

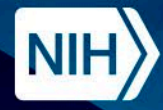

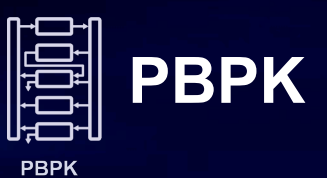

# **Demo**

### Exploring ICE PBPK Tool

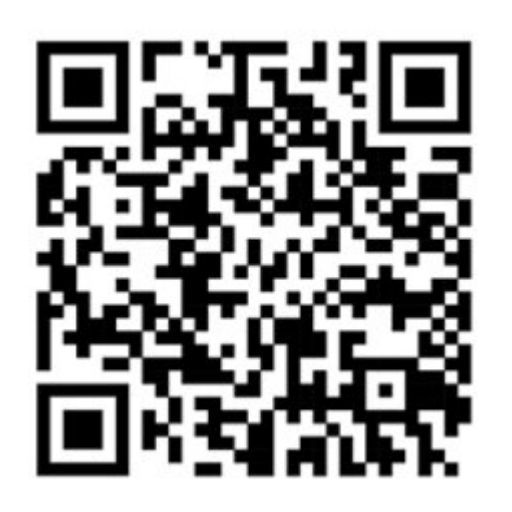

# https://ice.ntp.niehs.nih.gov/
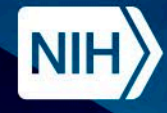

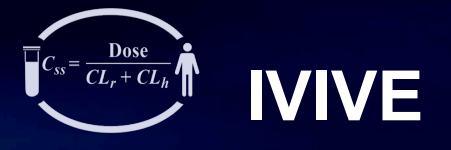

**IVIVE** 

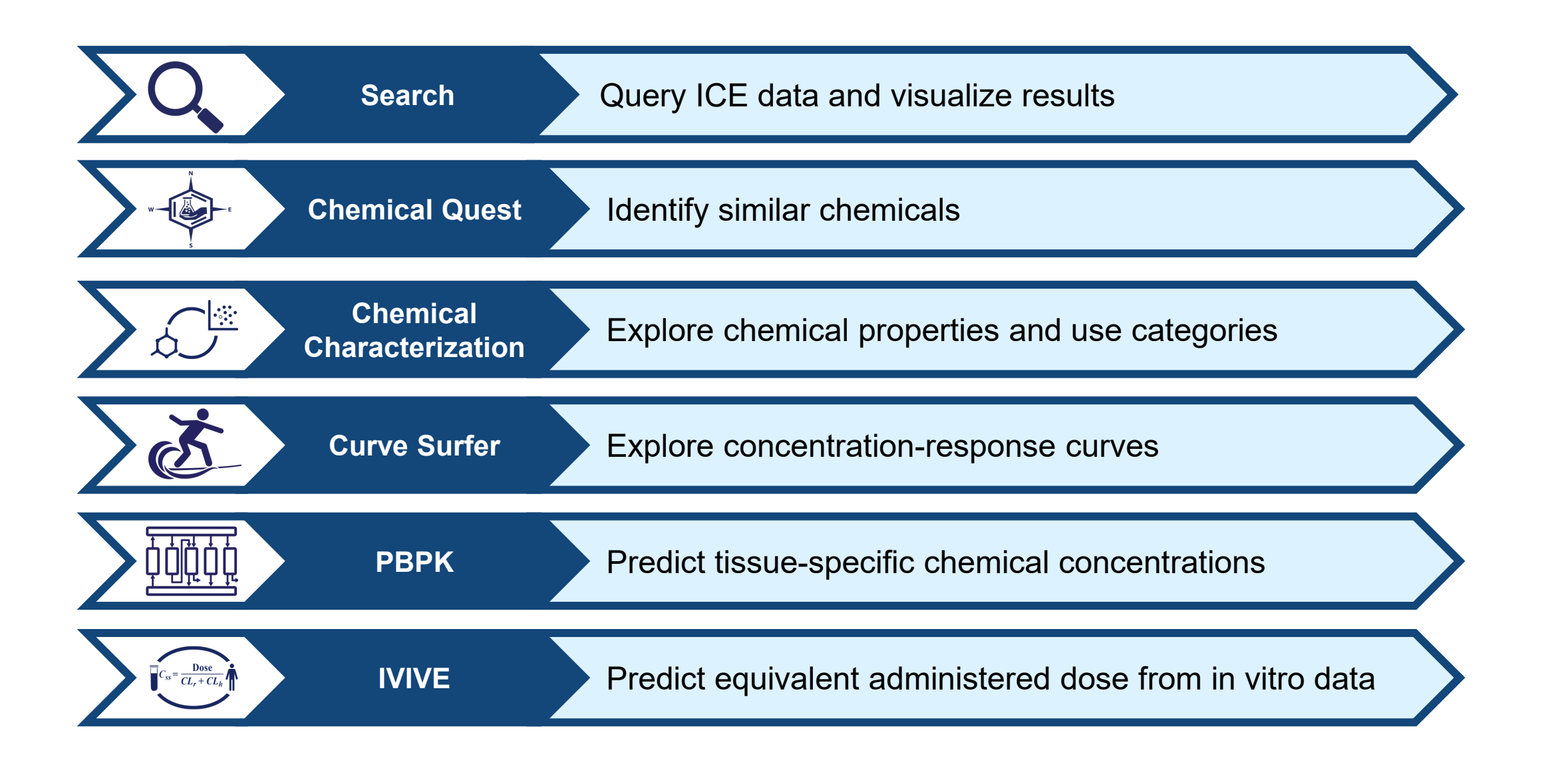

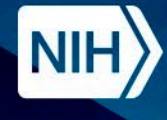

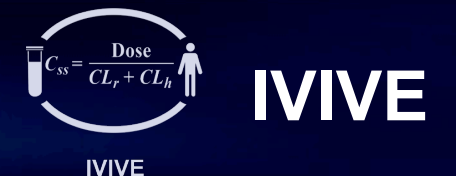

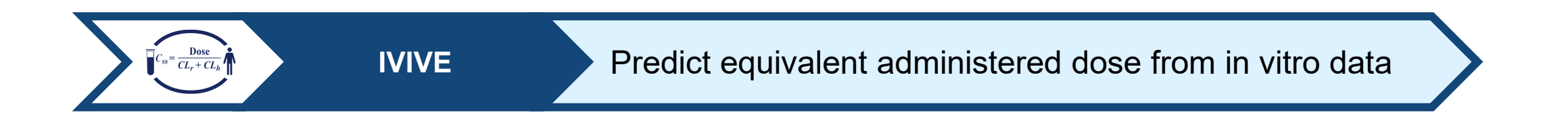

- The IVIVE tool allows the estimation of the daily equivalent administered dose (EAD) that would result in the plasma concentration of a chemical equal to the active concentration in a given in vitro assay.
- Predict human-relevant external exposure doses using ICE cHTS data or user-uploaded in vitro assay data.
- Contextualize EAD predictions against in vivo assay data and exposure predictions.

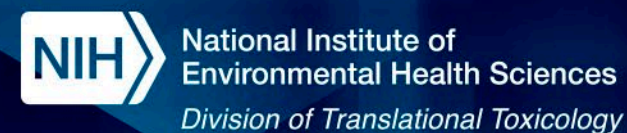

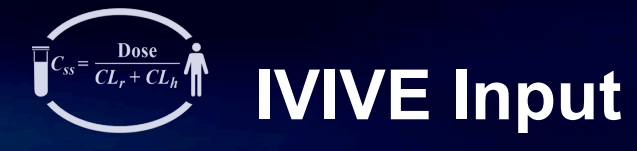

**IVIVE** 

#### Customizable Model Parameters and Selection Criteria | Chemical and Assay Input

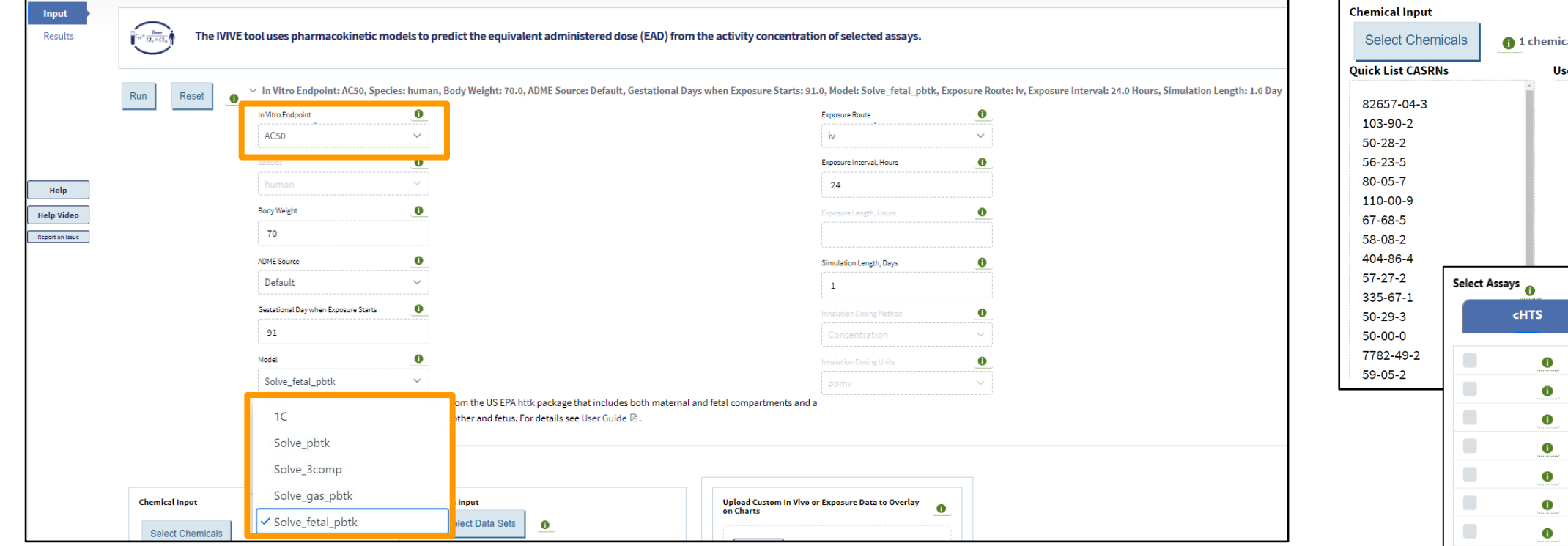

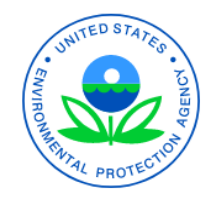

httk v2.2.2 (*Pearce et al. J Stat Softw 2017)*

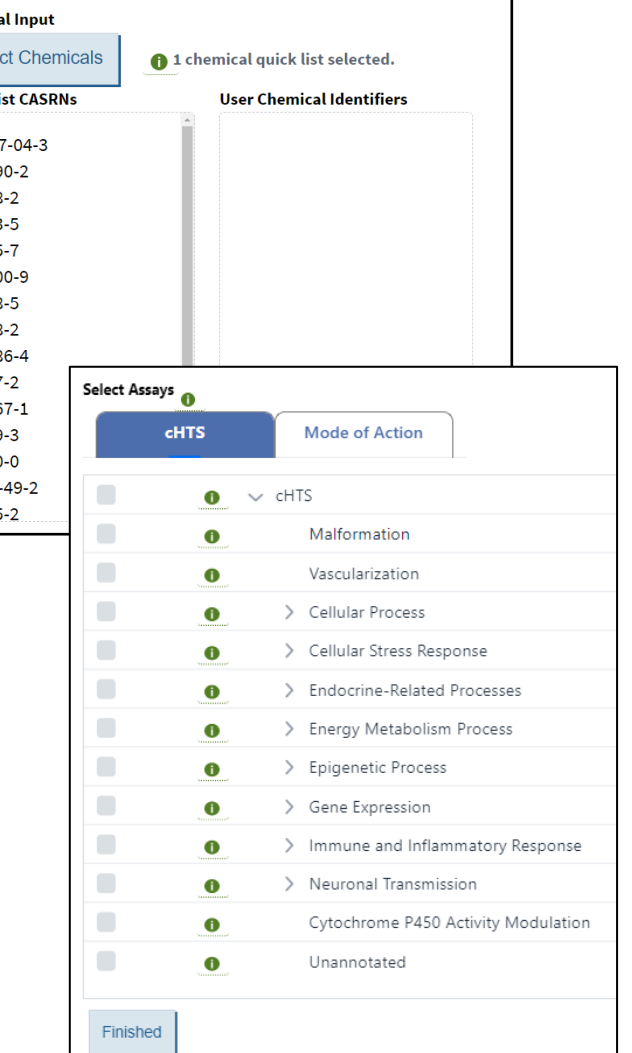

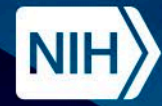

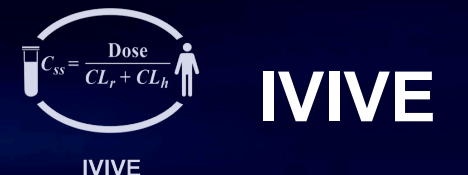

- Five PK models are available to estimate the plasma concentration used to calculate EAD.
	- 1C: Single compartment, population-based model that estimates  $C_{SS}$  from a single bolus dose without differentiation between exposure route (Wetmore 2012)
	- Solve\_3comp\* : Three-compartment model that estimates plasma  $C_{\text{max}}$  following oral or IV exposure
	- Solve\_pbtk\* : Multi-compartment model that estimates plasma  $C_{\text{max}}$  following oral or IV exposure
	- Solve\_gas\_pbtk\* : Multi-compartment model that estimates plasma  $C_{\text{max}}$  following inhalation (gas) exposure
	- Solve\_fetal\_pbtk\* : Multi-compartment model that estimates maternal and fetal plasma  $C_{\text{max}}$  following oral or IV exposure

#### Structure of the solve gas pbtk model

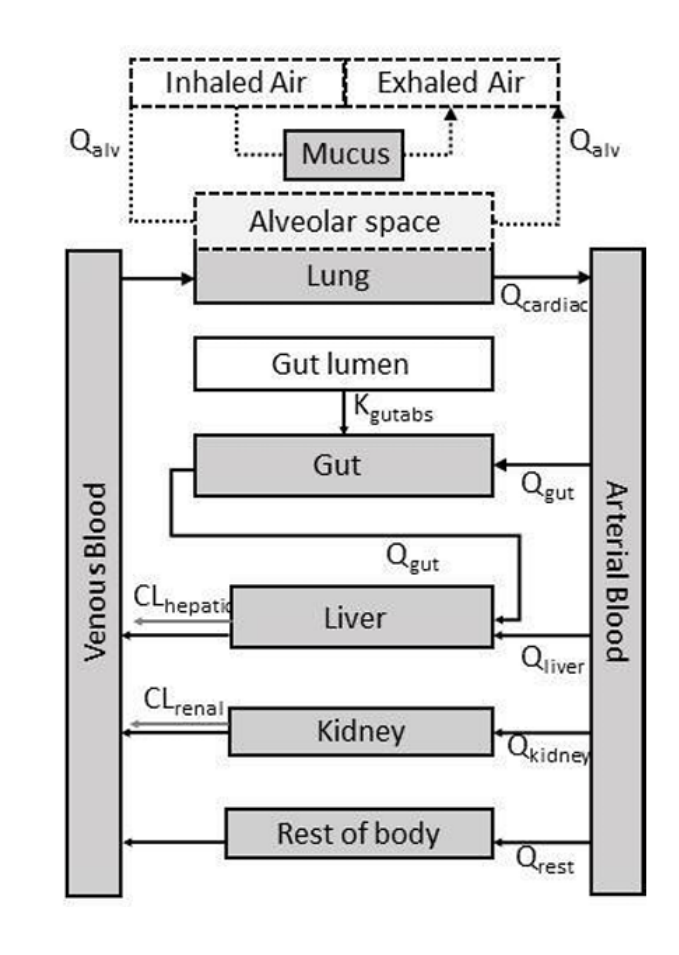

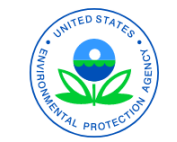

*\*httk v2.2.2 (Pearce et al. J Stat Softw 2017)*

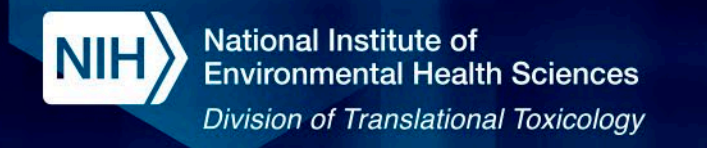

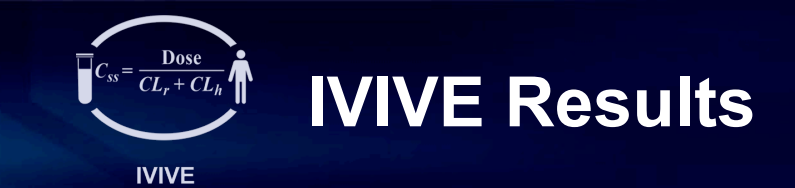

View summary results, including AC50 and Equivalent Administered Dose (EAD) for each assay and chemical.

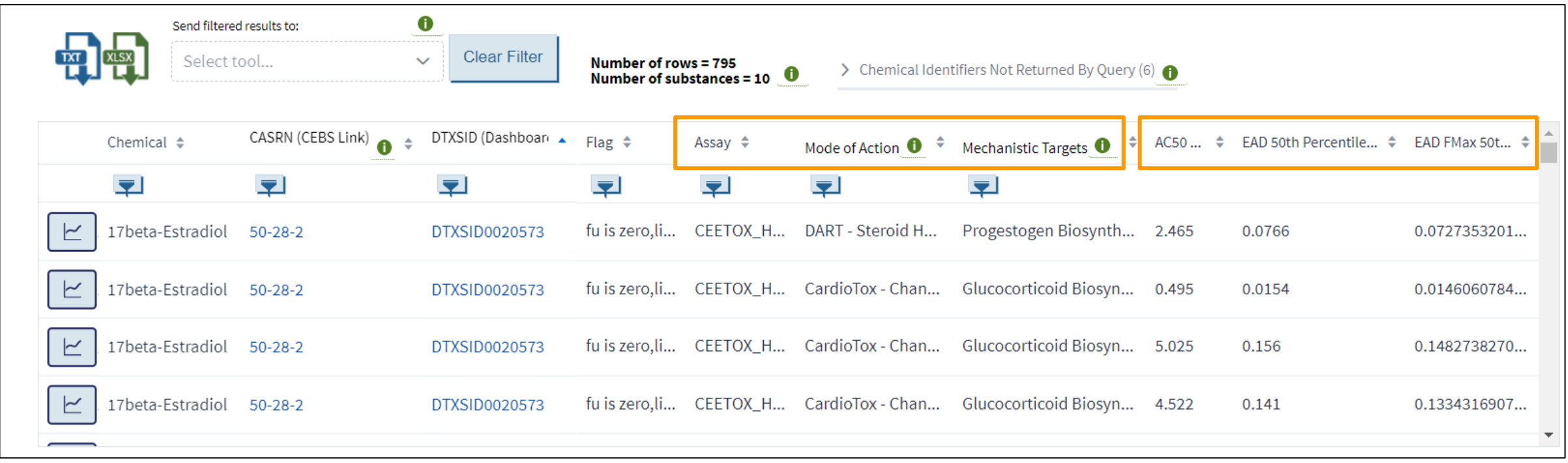

Filter by assay, mode of action, or mechanistic target

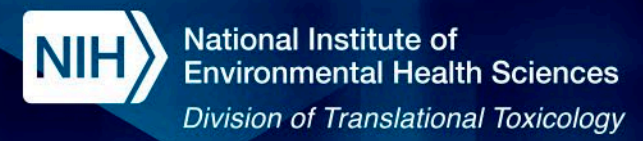

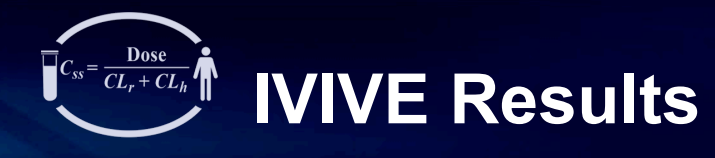

**IVIVE** 

#### Visualize EAD for input chemicals using boxplots.

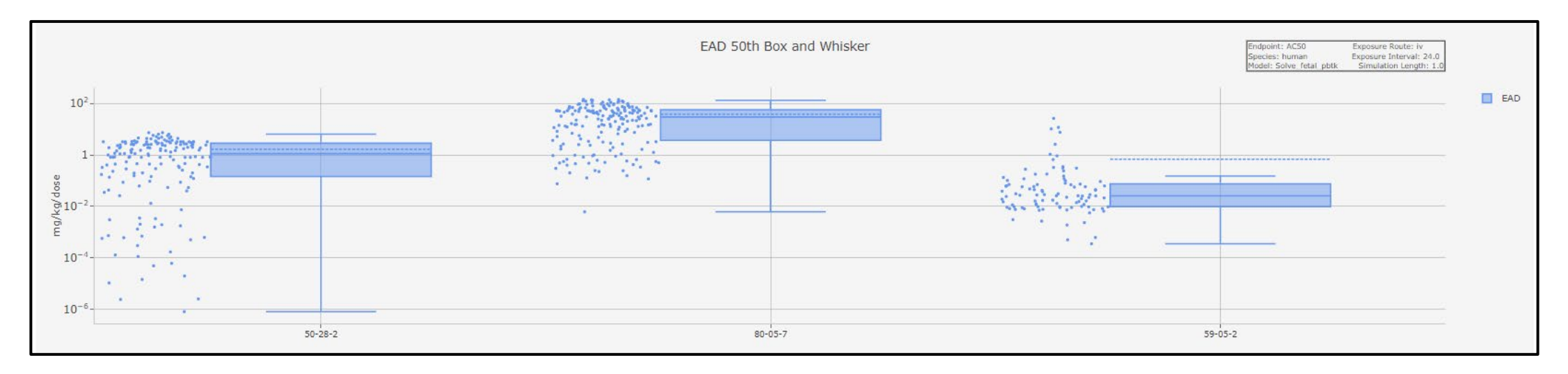

#### Violin plots show distribution of in invitro bioactivity.

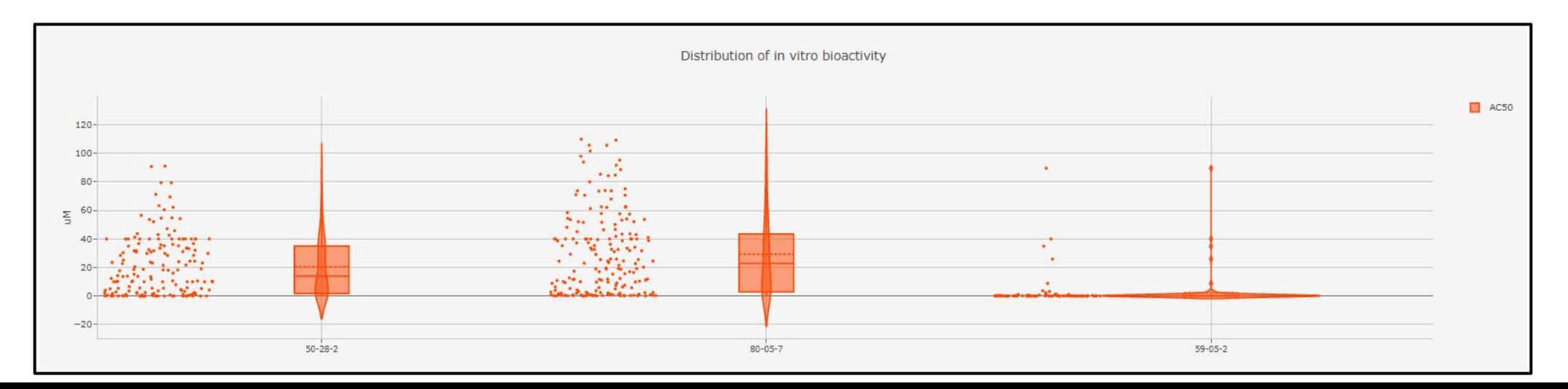

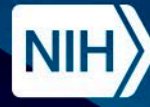

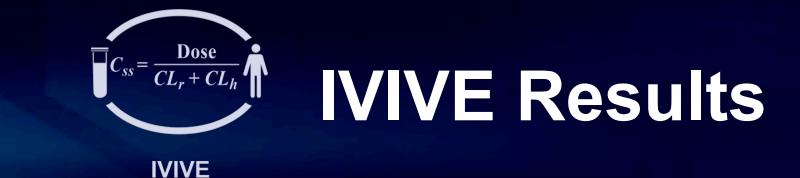

#### The EADs can be visualized next to in vivo data or SEEM3 exposure predictions.

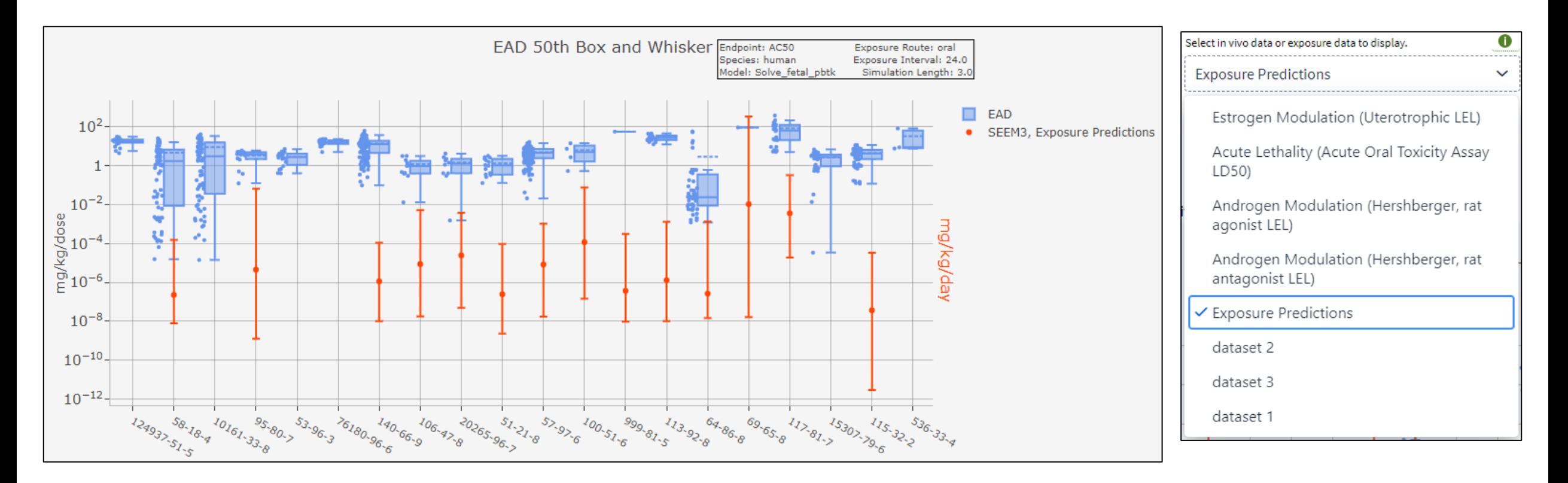

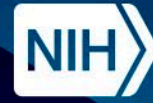

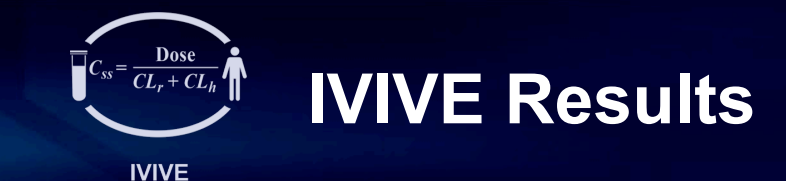

#### Clicking individual points will display the corresponding chemical-assay concentration-response curve.

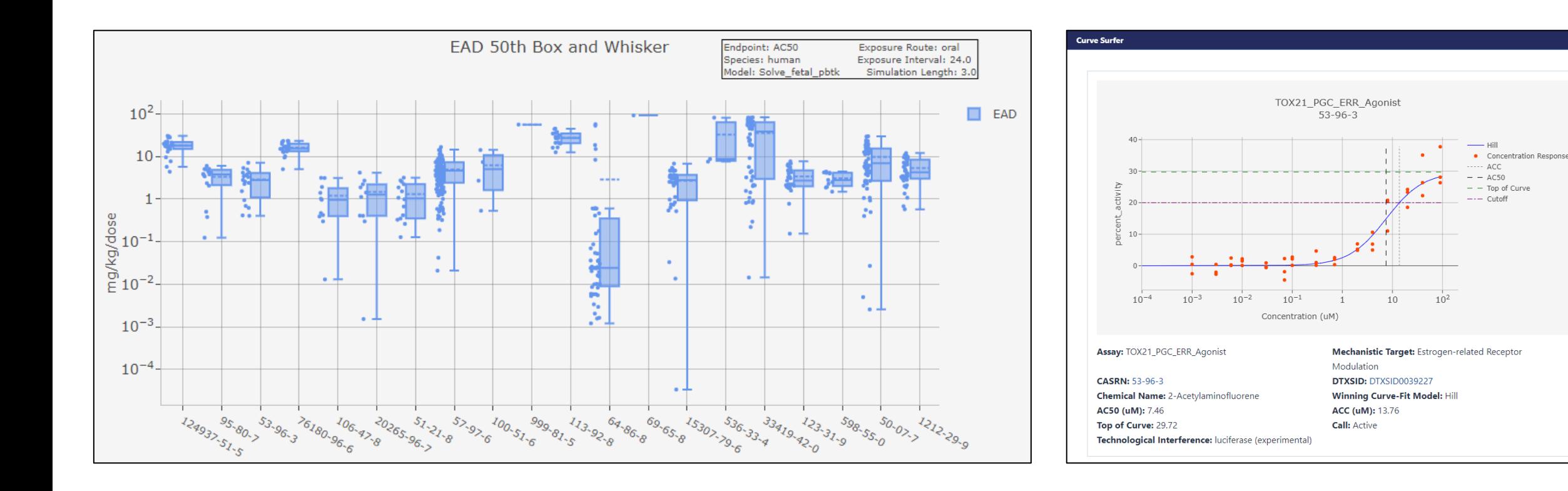

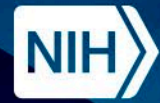

**National Institute of Environmental Health Sciences** 

**Division of Translational Toxicology** 

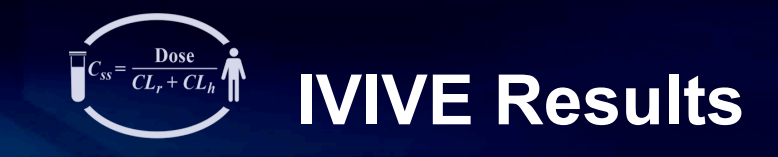

**IVIVE** 

#### Run IVIVE Using Custom Data

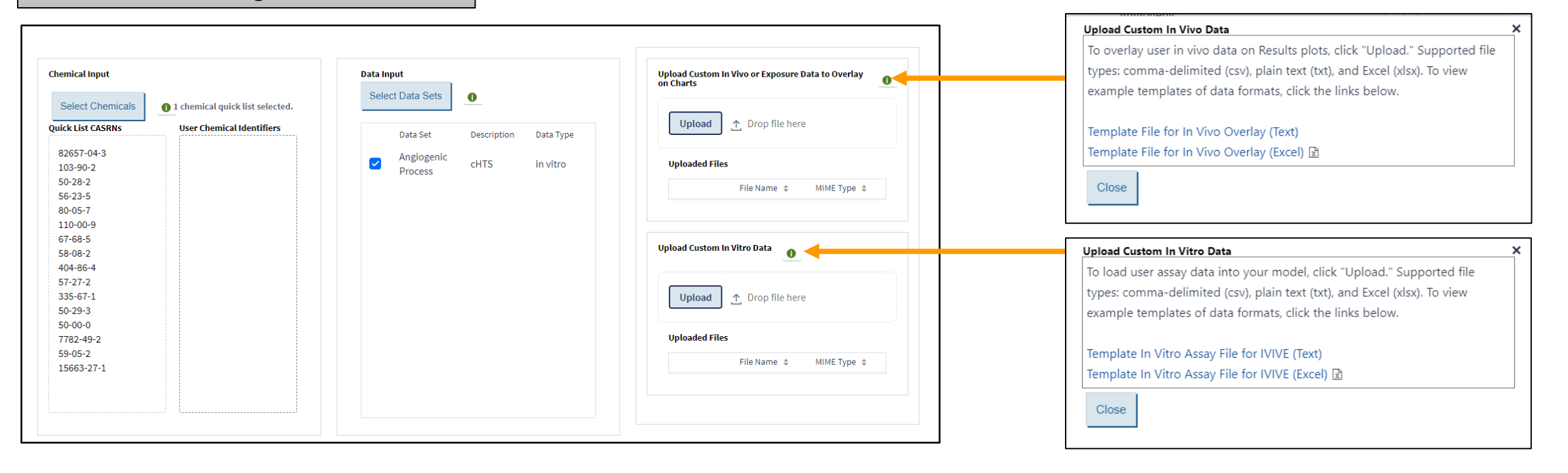

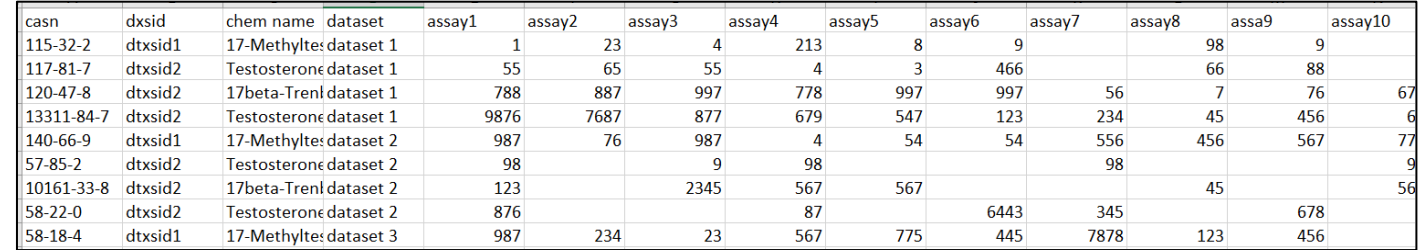

In Vivo Data Template | **Interview of the Contract of Template** In Vitro Data Template

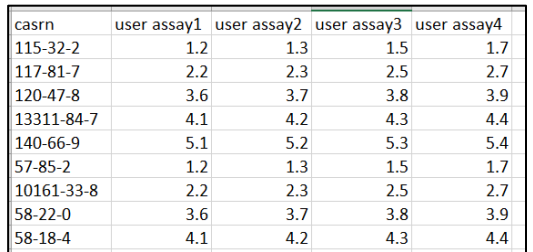

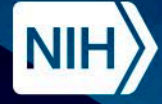

### **PBPK and IVIVE Pipeline**

- R Notebooks for running the ICE PBPK and IVIVE workflows are available on GitHub:
	- [https://github.com/NIEHS/ICE\\_IVIVEpipeline](https://github.com/NIEHS/ICE_IVIVEpipeline)
- The R Notebooks can be used to run the workflows using custom chemical property and in vitro assay data.

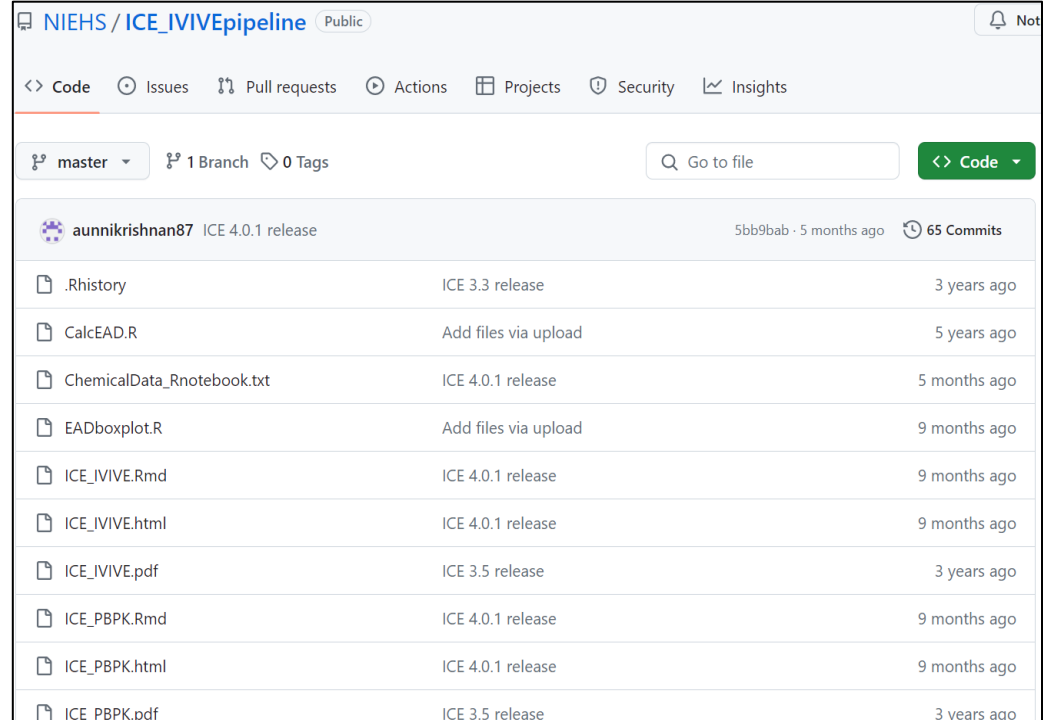

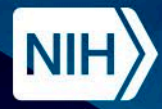

National Institute of<br>Environmental Health Sciences **Division of Translational Toxicology** 

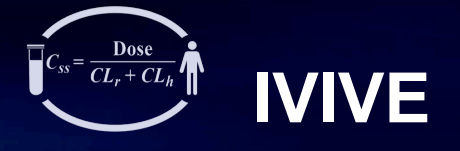

**IVIVE** 

# **Demo**

### Exploring ICE IVIVE Tool

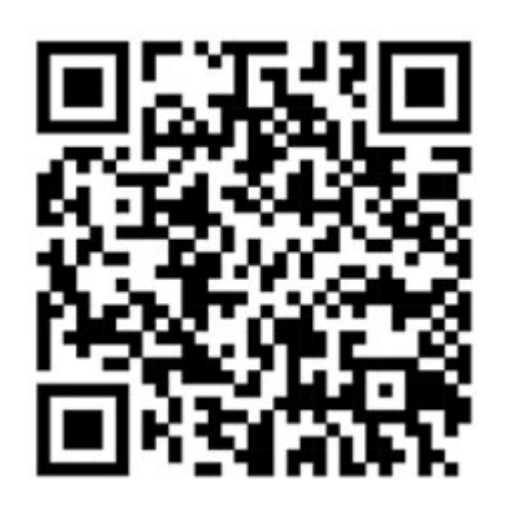

# https://ice.ntp.niehs.nih.gov/

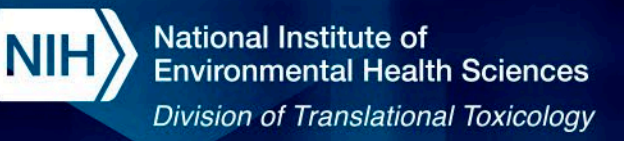

### **ICE Summary**

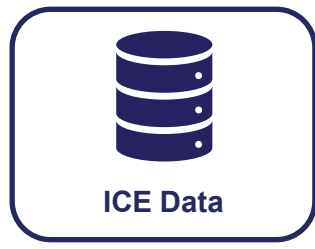

- Curated in vivo, in vitro, and in silico toxicity data
- Measured and predicted chemical properties
- Predicted exposure
- Reported and predicted chemical use categories

#### **The data are used across ICE tools.**

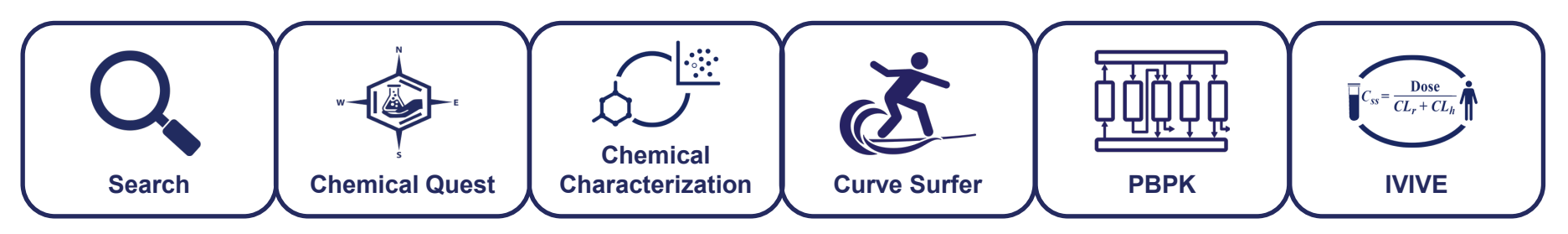

- Explore ICE data through interactive visualizations
- Identify structurally similar chemicals
- Leverage computational models without coding

#### Inter-connected tools  $\rightarrow$  Send chemical and assay selections between tools

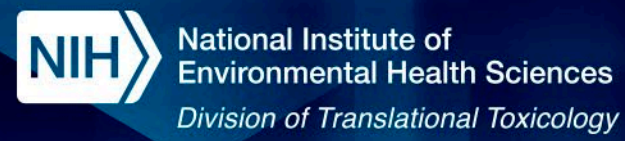

### **ICE Summary**

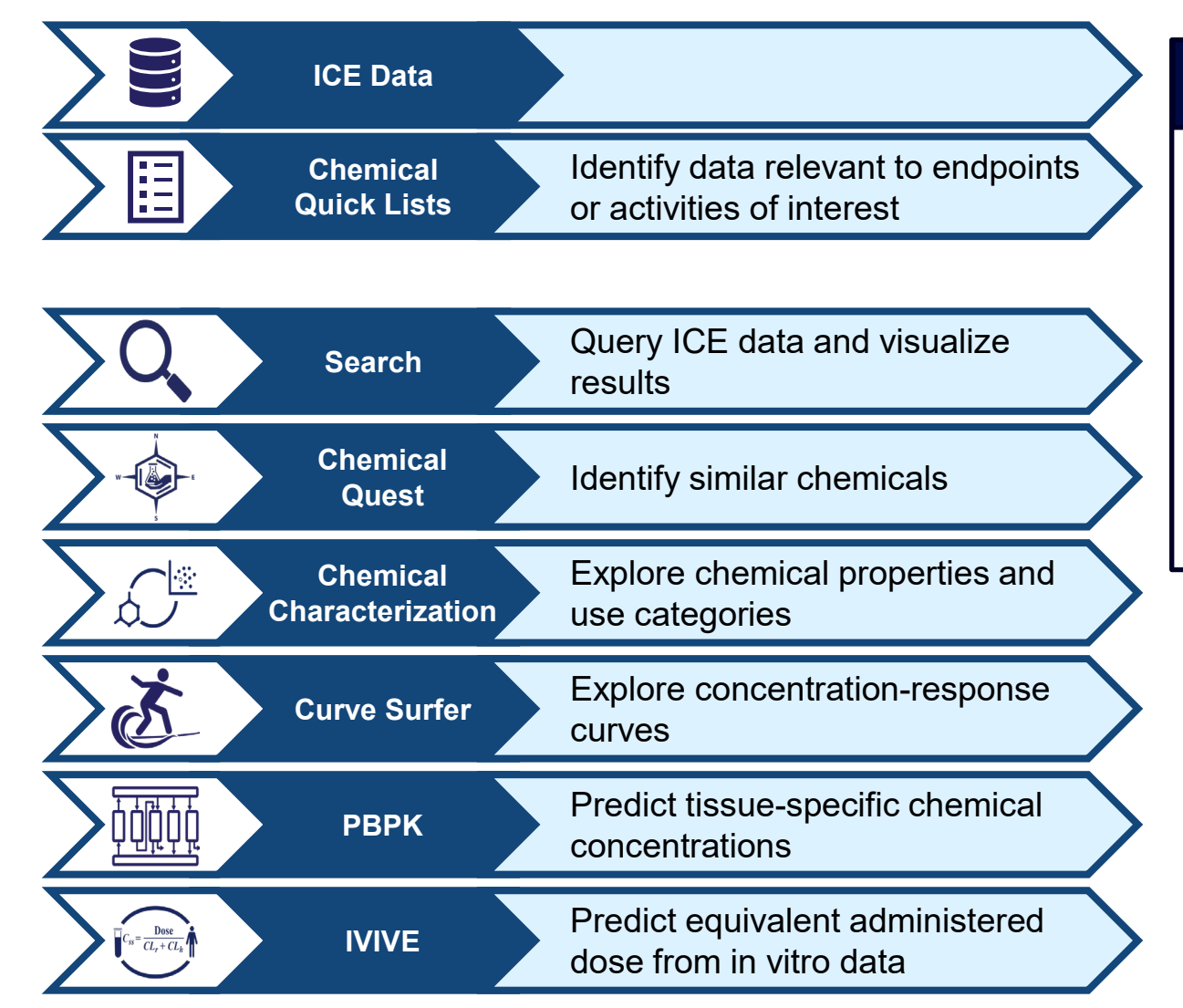

### **Ongoing ICE Projects**

- Update cHTS annotations with OBO Foundry controlled vocabulary
- Add PFAS chemical quick list
- Update ROC chemical quick list with 15<sup>th</sup> Report on Carcinogens
- Continuous development of data visualizations in Search tool
- Enable custom ADME parameter inputs in PBPK and IVIVE tools
- Add Curve Surfer concentration-response data to REST API
- Update cHTS pipeline with invitrodb v4.1 (Feshuk 2023)

### Let us know what you would like to see next!

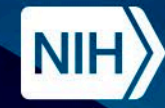

**National Institute of Environmental Health Sciences Division of Translational Toxicology** 

# **Acknowledgments**

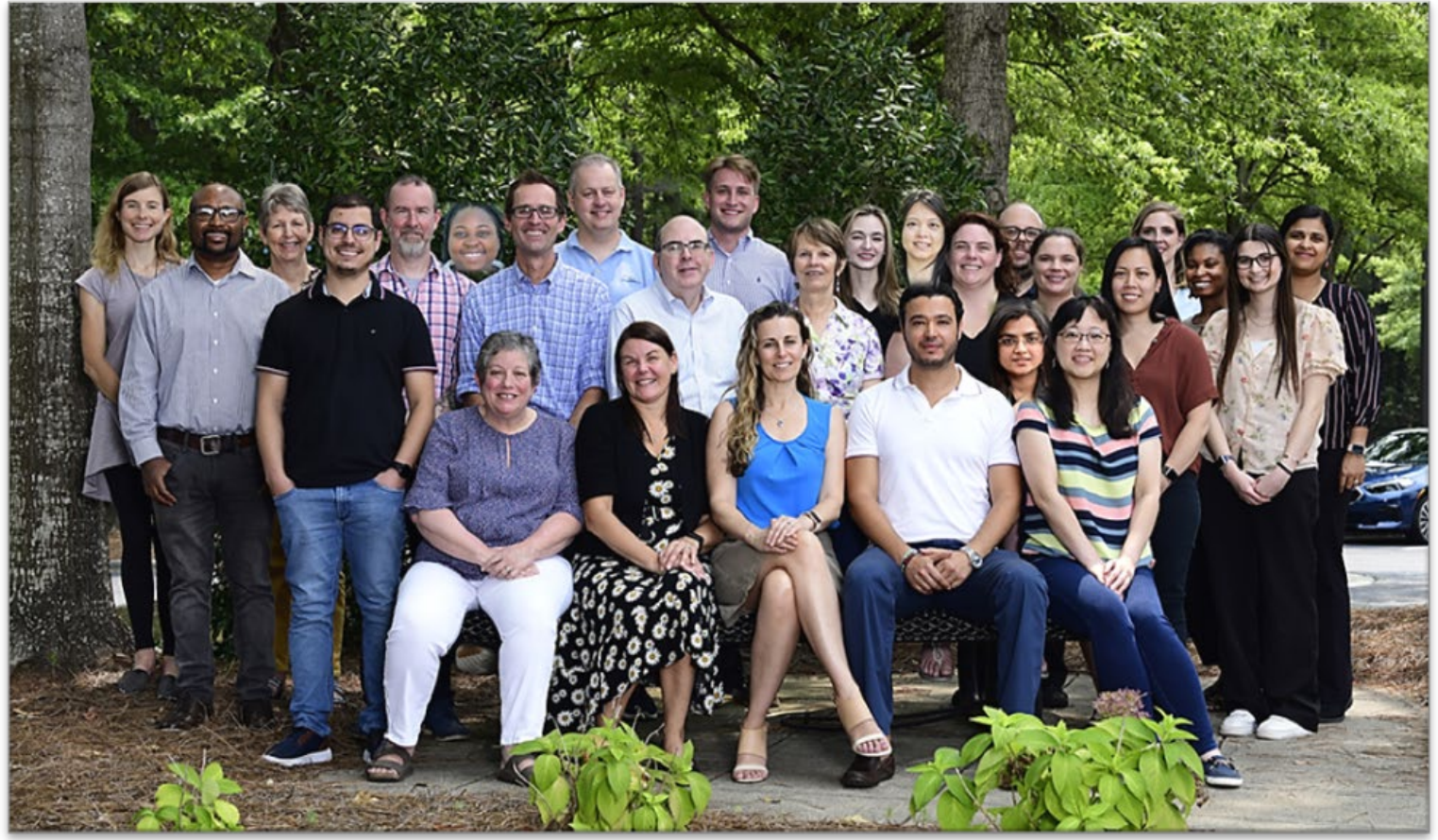

# **The NICEATM Group NIEHS/DTT Contributors**

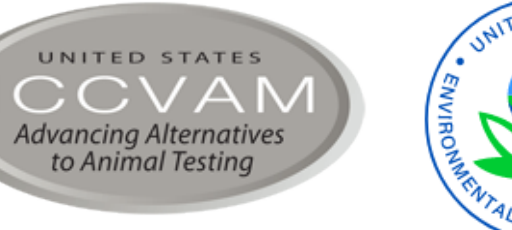

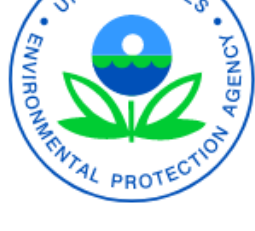

 $\int$ Ci $Q$ me

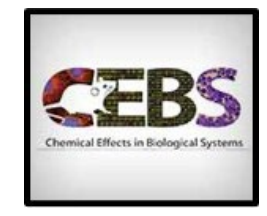

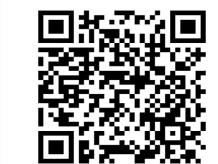

**Subscribe to NICEATM News** https://ntp.niehs.nih.gov/go/niceatm

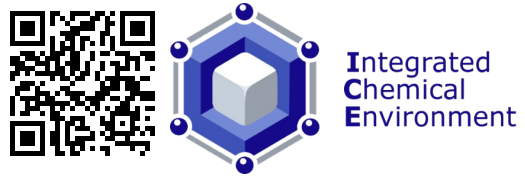

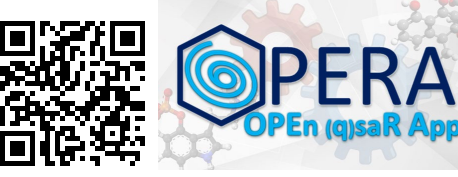

https://ice.ntp.niehs.nih.gov/ https://github.com/NIEHS/OPERA

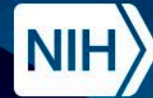

National Institute of<br>Environmental Health Sciences **Division of Translational Toxicology** 

# **Questions & Feedback**

# **Contact: ICE-support@niehs.nih.gov**